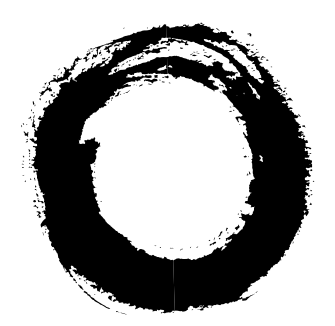

# **Lucent Technologies**<br>Bell Labs Innovations

# **DEFINITY® Enterprise Communications Server** Release 6 Installation and Test for Compact Modular

**Cabinets** 

555-230-128 Comcode 108215609 Issue 3 May 1998

### **Copyright 1998, Lucent Technologies All Rights Reserved Printed in U.S.A.**

### **Notice**

Every effort was made to ensure that the information in this book was complete and accurate at the time of printing. However, information is subject to change.

### **Your Responsibility for Your System's Security**

Toll fraud is the unauthorized use of your telecommunications system by an unauthorized party, for example, persons other than your company's employees, agents, subcontractors, or persons working on your company's behalf. Note that there may be a risk of toll fraud associated with your telecommunications system and, if toll fraud occurs, it can result in substantial additional charges for your telecommunications services.

You and your system manager are responsible for the security of your system, such as programming and configuring your equipment to prevent unauthorized use. The system manager is also responsible for reading all installation, instruction, and system administration documents provided with this product in order to fully understand the features that can introduce risk of toll fraud and the steps that can be taken to reduce that risk. Lucent Technologies does not warrant that this product is immune from or will prevent unauthorized use of common-carrier telecommunication services or facilities accessed through or connected to it. Lucent Technologies will not be responsible for any charges that result from such unauthorized use.

### **Lucent Technologies Fraud Intervention**

If you *suspect that you are being victimized* by toll fraud and you need technical support or assistance, call Technical Service Center Toll Fraud Intervention Hotline at 1 800 643-2353.

### **Federal Communications Commission Statement**

**Part 15: Class A Statement.** This equipment has been tested and found to comply with the limits for a Class A digital device, pursuant to Part 15 of the FCC Rules. These limits are designed to provide reasonable protection against harmful interference when the equipment is operated in a commercial environment. This equipment generates, uses, and can radiate radio-frequency energy and, if not installed and used in accordance with the instructions, may cause harmful interference to radio communications. Operation of this equipment in a residential area is likely to cause harmful interference, in which case the user will be required to correct the interference at his own expense.

**Part 68: Network Registration Number**. This equipment is registered with the FCC in accordance with Part 68 of the FCC Rules. It is identified by FCC registration number AS593M-13283-MF-E.

**Part 68: Answer-Supervision Signaling.** Allowing this equipment to be operated in a manner that does not provide proper answer-supervision signaling is in violation of Part 68 Rules. This equipment returns answer-supervision signals to the public switched network when:

- Answered by the called station
- Answered by the attendant
- Routed to a recorded announcement that can be administered by the CPE user

This equipment returns answer-supervision signals on all DID calls forwarded back to the public switched telephone network. Permissible exceptions are:

- A call is unanswered
- A busy tone is received
- 

### **Canadian Department of Communications (DOC) Interference Information**

This digital apparatus does not exceed the Class A limits for radio noise emissions set out in the radio interference regulations of the Canadian Department of Communications.

Le Présent Appareil Nomérique n'émet pas de bruits radioélectriques dépassant les limites applicables aux appareils numériques de la class A préscrites dans le reglement sur le brouillage radioélectrique édicté par le ministére des Communications du Canada.

### **Trademarks**

See the [preface](#page-130-0) of this document.

### **Ordering Information**

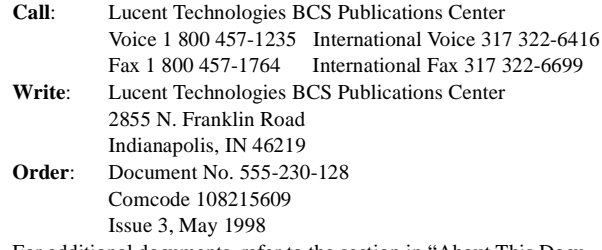

For additional documents, refer to the section in "About This Document" entitled ["Related Resources."](#page-128-0) 

You can be placed on a standing order list for this and other documents you may need. Standing order will enable you to automatically receive updated versions of individual documents or document sets, billed to account information that you provide. For more information on standing orders, or to be put on a list to receive future issues of this document, contact the Lucent Technologies Publications Center.

### **European Union Declaration of Conformity**

The "CE" mark affixed to the DEFINITY® equipment described in this book indicates that the equipment conforms to the following European Union (EU) Directives:

- Electromagnetic Compatibility (89/336/EEC)
- Low Voltage (73/23/EEC)
- Telecommunications Terminal Equipment (TTE) i-CTR3 BRI and i-CTR4 PRI

For more information on standards compliance, contact your local distributor.

### **Comments**

To comment on this document, return the comment card at the front of the document.

### **Acknowledgment**

This document was prepared by Product Documentation Development, Lucent Technologies, Denver, CO.

Issue 3

# **Contents**

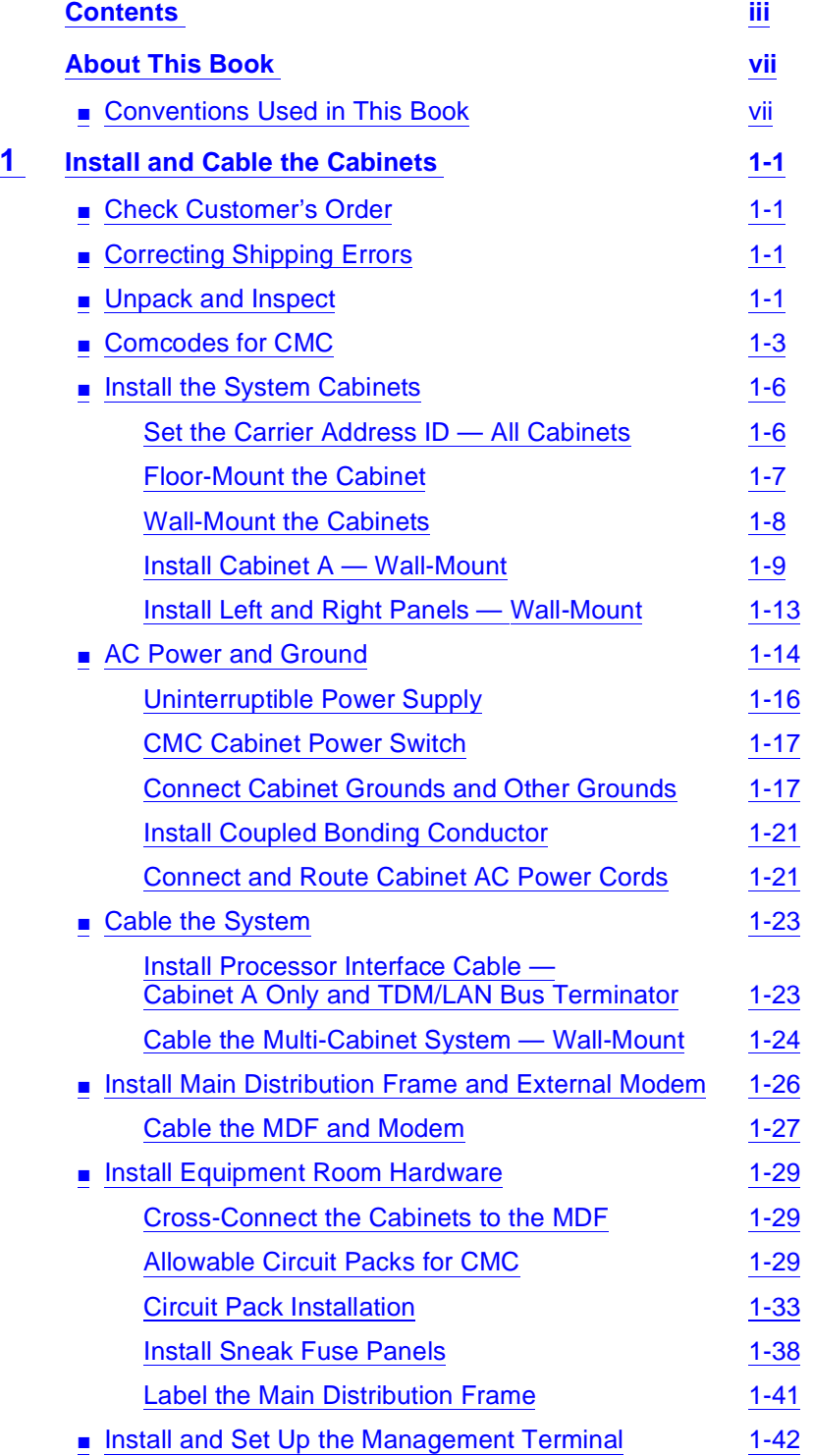

■ Set Ringing **Dpitinda**d from Www.Somanuals.com. All Manuals Searc<mark>h Aha</mark> Download.

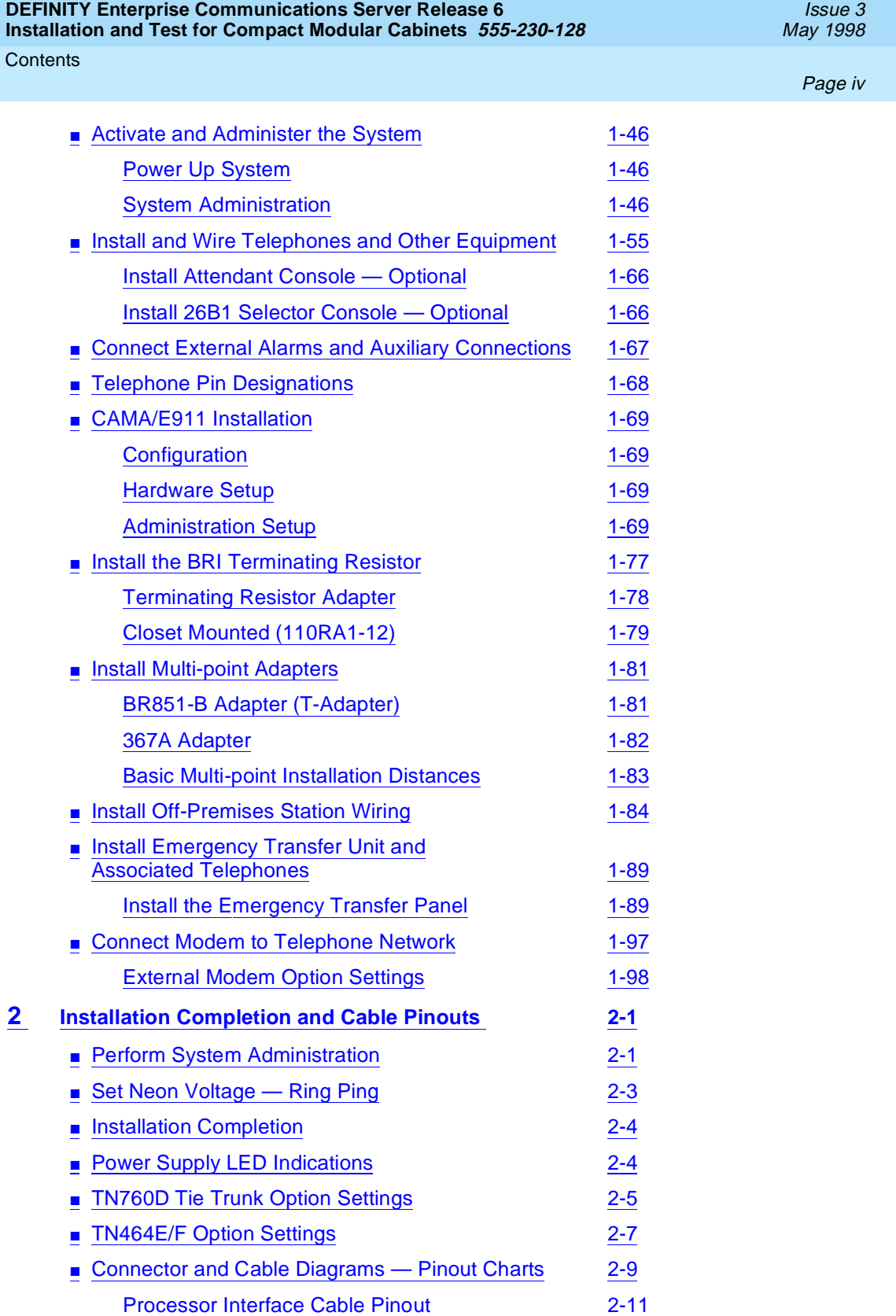

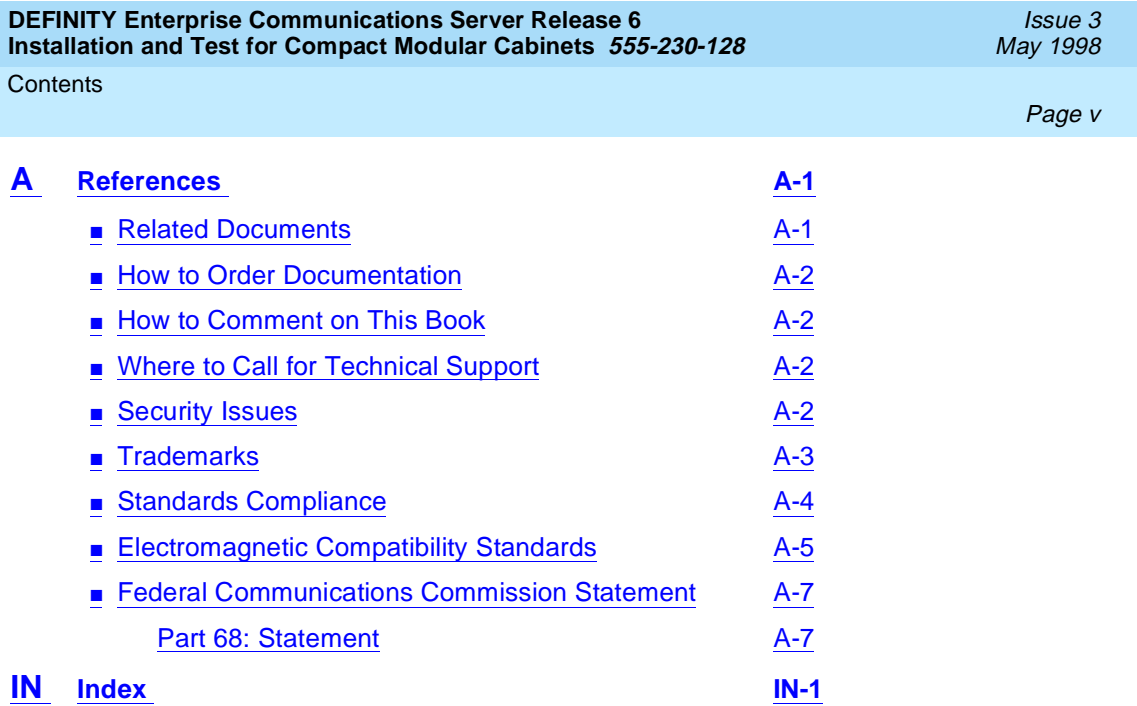

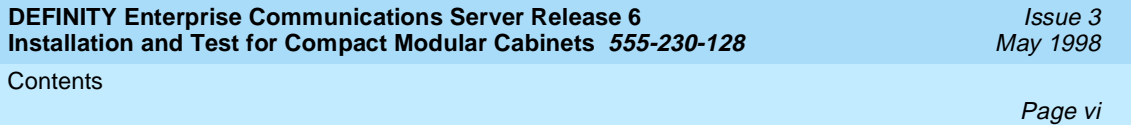

<span id="page-6-1"></span>This document provides procedures to install a DEFINITY® Enterprise Communications Server Release 6csi, using the Compact Modular Cabinet.

This document is intended for use by trained installation technicians.

# <span id="page-6-0"></span>**Conventions Used in This Book**

- Information you type is shown as: **save translation**
- **■** Information displayed on the management terminal is shown as:  $login$
- Keyboard keys are shown as: Enter.
- Circuit pack codes (such as TN798 or TN2182B) are shown with the minimum acceptable alphabetic suffix (like the ''B" in the code TN2182B).

Generally, an alphabetic suffix higher than that shown is also acceptable. However, not every vintage of either the minimum suffix or a higher suffix code is necessarily acceptable.

Refer to Technical Monthly: Reference Guide for Circuit Pack Vintages and Change Notices for current information about usable vintages of specific circuit pack codes (including the suffix).

The following conventions describe the systems referred to in this document.

- The word *system* is a general term encompassing Release 6 and includes references to the DEFINITY Enterprise Communications Server
- Systems in this book are called Release 6, Release 6 CMC, and R6csi
- Information in this book is applicable for Release 6 unless otherwise specified
- DEFINITY Enterprise Communications Server is abbreviated as DEFINITY ECS

Download from Www.Somanuals.com. All Manuals Search And Download.

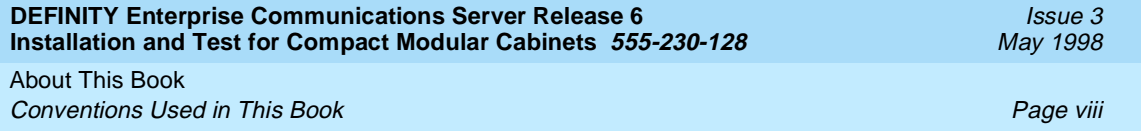

■ Physical dimensions in this book are in inches followed by metric centimeters (cm) in parentheses. Wire gauge measurements are in AWG followed by the cross-sectional area in squared millimeters  $(mm^2)$  in parentheses

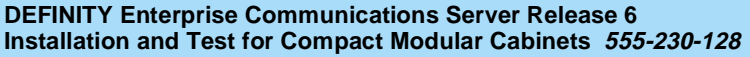

Install and Cable the Cabinets Check Customer's Order Page 1-1 and the Check Customer's Order Page 1-1 **1**

# <span id="page-8-0"></span>**1** <sup>1</sup> **Install and Cable the Cabinets**

# <span id="page-8-2"></span><span id="page-8-1"></span>**Check Customer's Order**

Check the customer's order and the shipping packing lists to confirm that all equipment is present. If any equipment is missing, report this to your Lucent Technologies representative. Check the system adjuncts for damage and report all damage according to local shipping instructions.

# **Correcting Shipping Errors**

- 1. Red-tag all defective equipment and over-shipped equipment and return according to the nearest Material Stocking Location (MSL) instructions. For international customers, contact your order service agent.
- 2. Direct all short-shipped reports to the nearest MSL. Contact the appropriate location for specific instructions. For Streamlined Implementation in the United States, call 1-800-772-5409.

# **Unpack and Inspect**

# **READ THIS FIRST !**

# **A** CAUTION:

A fully loaded system weighs 58 lbs (26.3 kg). Use lifting precautions. If the doors, power unit, and circuit packs are removed, the unit weighs only 29 lbs (13.1 kg).

1. Verify the equipment received. See [Figure 1-1.](#page-9-0) Actual equipment may vary in appearance and may ship in separate packages.

Download from Www.Somanuals.com. All Manuals Search And Download.

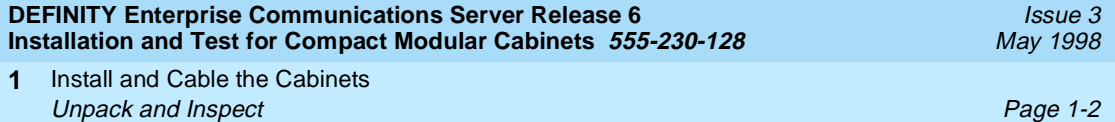

- 2. Equipment comcodes are listed in [Table 1-1.](#page-10-1)
- 3. Before mounting the cabinets, remove the cabinet doors by opening them and lifting them straight up and off of the hinge pins.

<span id="page-9-0"></span>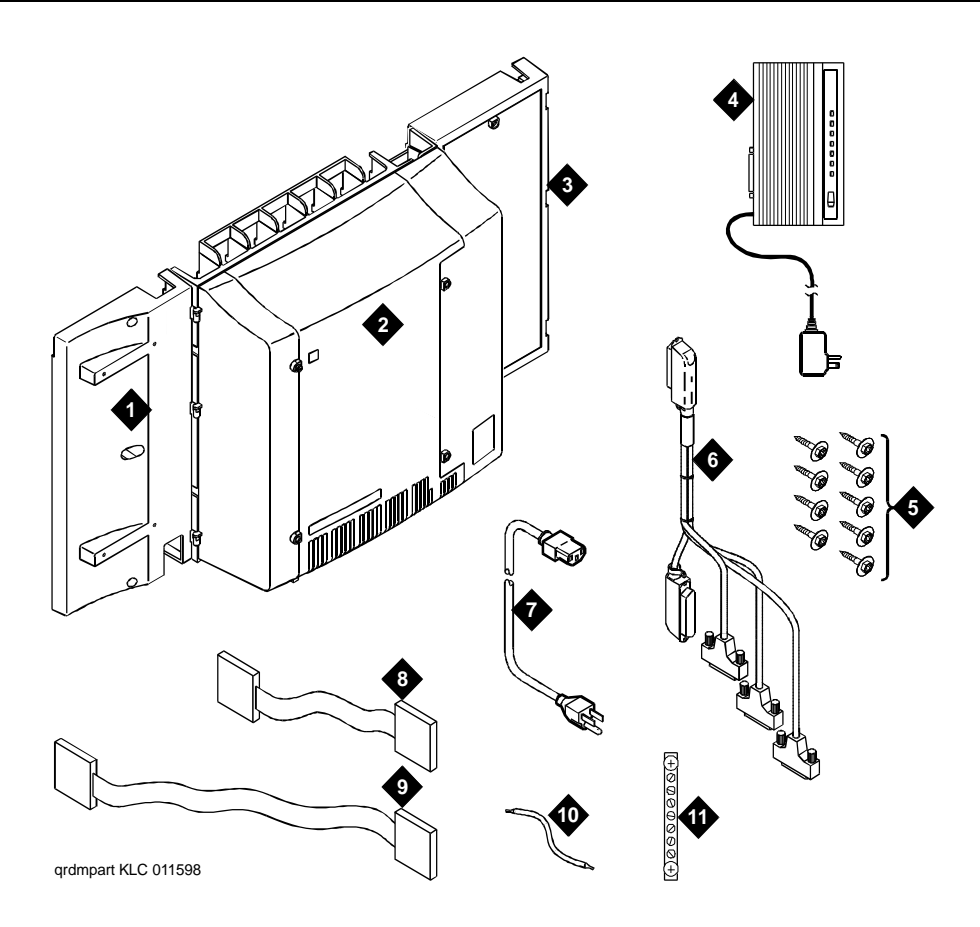

### **Figure Notes**

- 1. Left panel (also acts as a wall-mount template and as a floor mount pedestal)
- 2. CMC cabinet
- 3. Right panel
- 4. U.S. Robotics external modem (not shipped with all systems)
- 5. #12 x 1-inch shoulder screws
- 6. Processor interface cable (not shipped with all cabinets)
- 7. AC power pord (NEMA 5-15P or IEC 320)
- 8. Vertical TDM/LAN bus cable (not shipped with all systems)
- 9. Horizontal TDM/LAN bus cable (not shipped with all systems)
- 10. 14-inch (35.5 cm) 6 AWG (#40) (16  $mm<sup>2</sup>$ ) ground wire
- 11. Single-point ground block

Install and Cable the Cabinets **Comcodes for CMC** Page 1-3 **1**

# <span id="page-10-1"></span><span id="page-10-0"></span>**Comcodes for CMC**

Table 1-1 lists the comcodes for equipment used with the CMC.

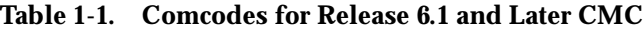

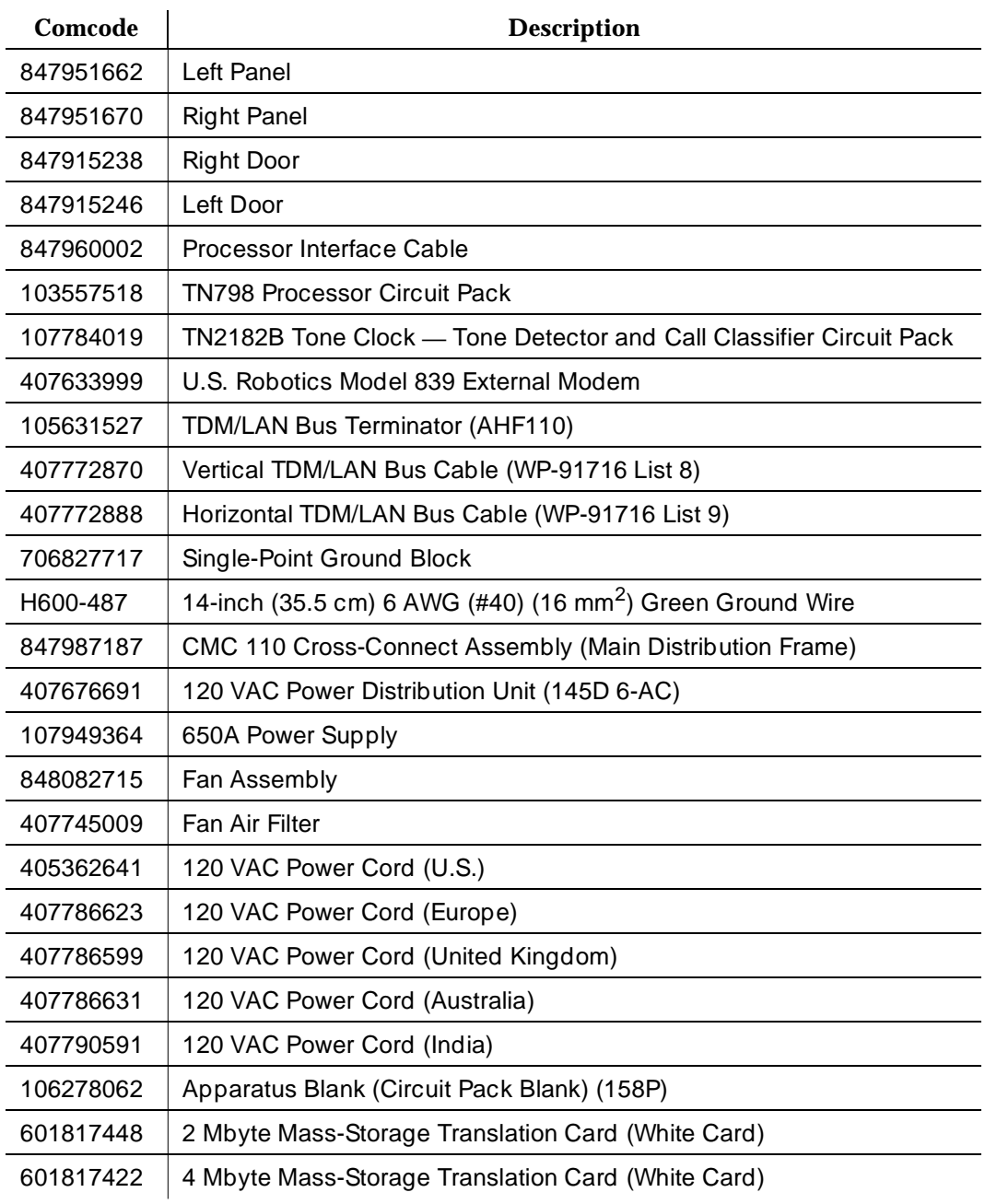

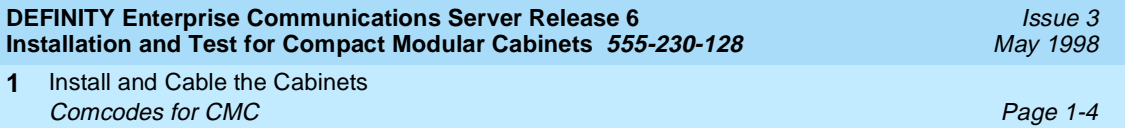

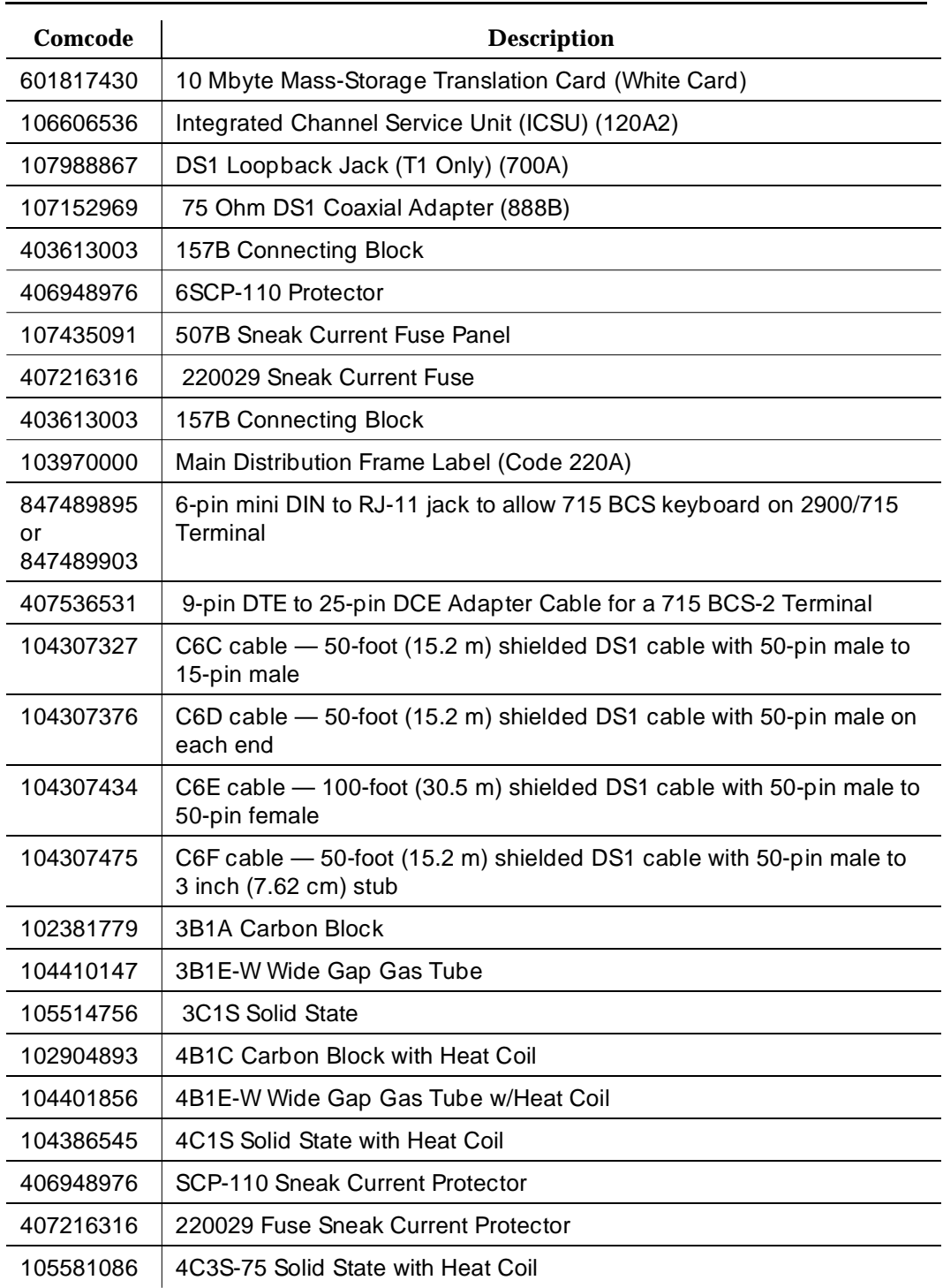

# **Table 1-1. Comcodes for Release 6.1 and Later CMC —** *Continued*

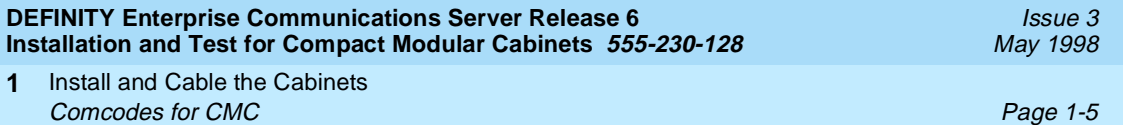

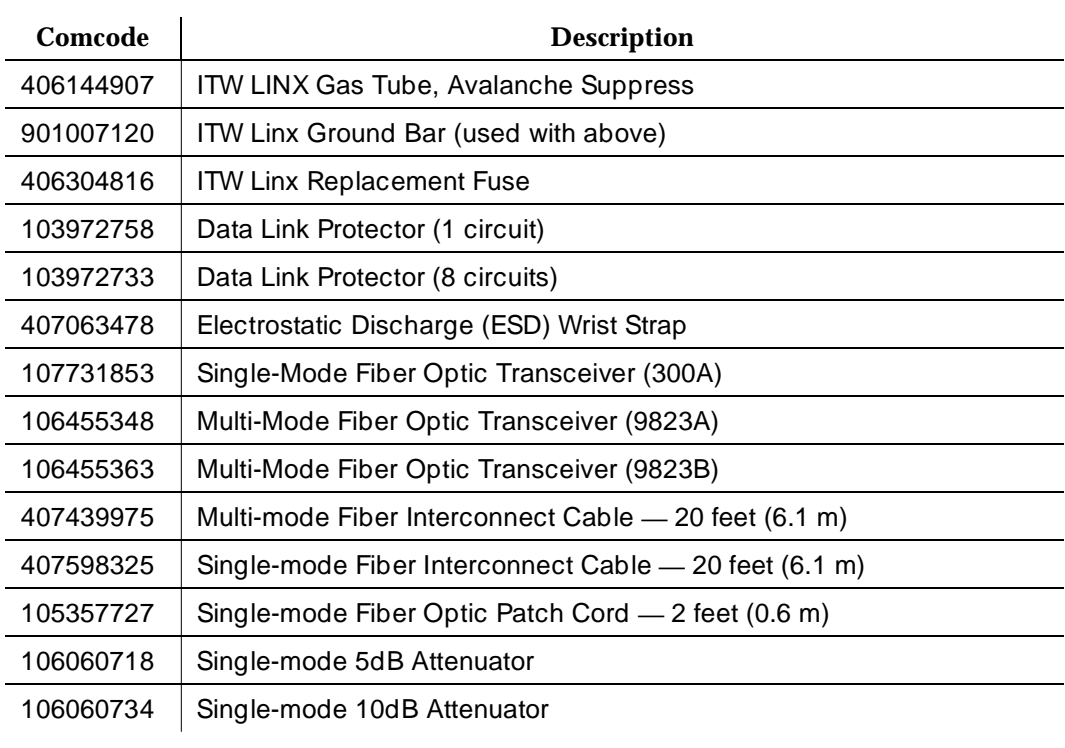

# **Table 1-1. Comcodes for Release 6.1 and Later CMC —** *Continued*

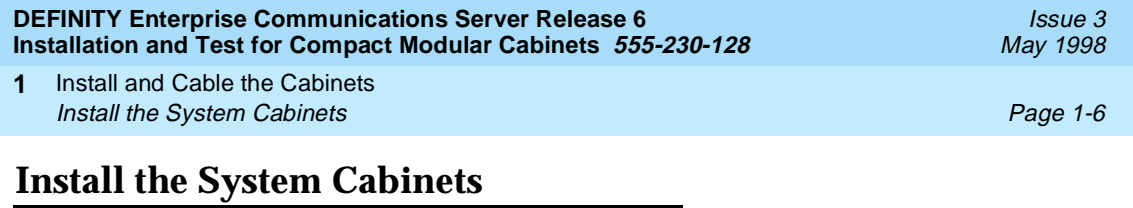

# <span id="page-13-1"></span><span id="page-13-0"></span>**Set the Carrier Address ID — All Cabinets**

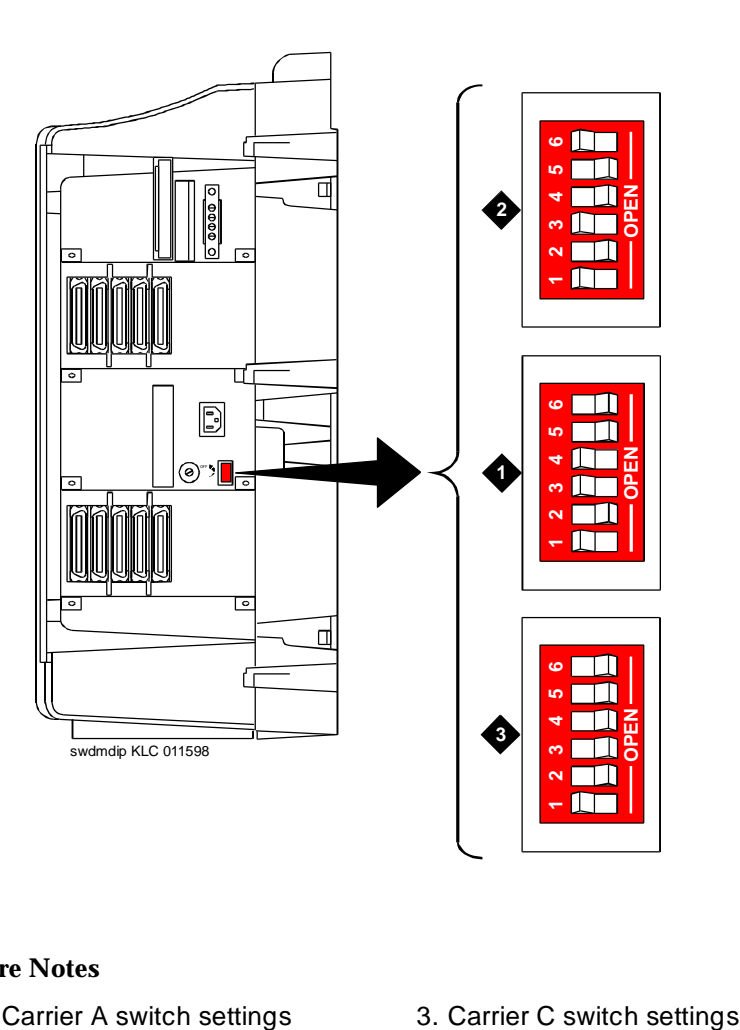

### **Figure Notes**

- 1. Carrier A switch settings
- 
- 2. Carrier B switch settings

# **Figure 1-2. Setting Carrier Address ID (Right Side)**

1. Proceed to either [''Floor-Mount the Cabinet''](#page-14-1) on page 1-7 or to [''Wall-Mount](#page-15-1)  [the Cabinets''](#page-15-1) on page 1-8.

Download from Www.Somanuals.com. All Manuals Search And Download.

<span id="page-14-1"></span><span id="page-14-0"></span>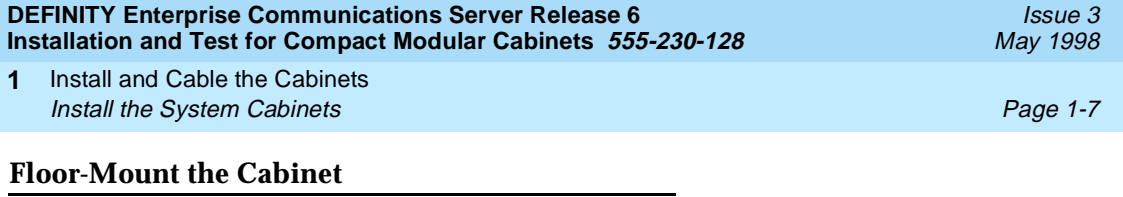

The cabinet dimensions (with floor pedestal) are 28.5 in. (72.4 cm) high, 24.5 in. (62.2 cm) wide, and 12 in. (30.5 cm) deep. Maintain a service clearance of 12 in. (30.5 cm) on the left, right, and front of the cabinet.

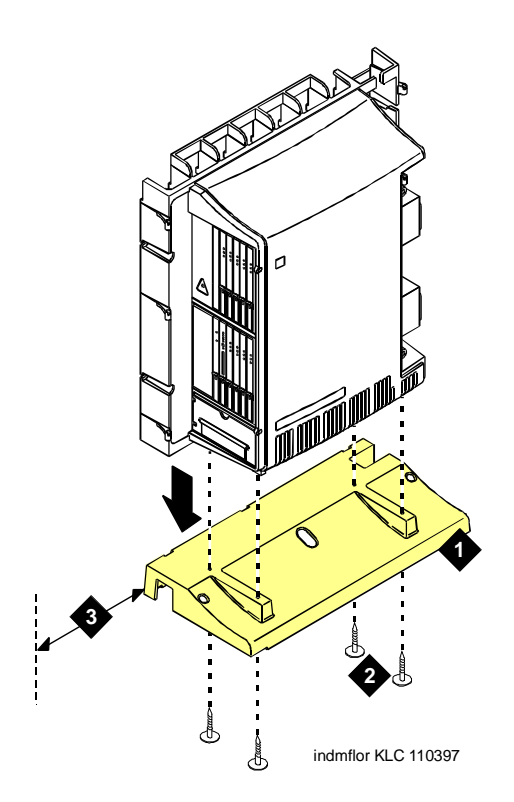

### **Figure Notes**

- 1. Left panel (floor-mount pedestal)
- 2. #12 x 1-inch shoulder screws
- 3. 12 inches (30.5 cm) minimum from nearest object (required to service the circuit packs)

### **Figure 1-3. Typical Floor Mount Installation**

1. Proceed to [''Cable the System''](#page-30-2) on page 1-23.

Install and Cable the Cabinets Install the System Cabinets **Page 1-8** and  $P$  and  $P$  and  $P$  and  $P$  and  $P$  and  $P$  and  $P$  and  $P$  and  $P$  and  $P$  and  $P$  and  $P$  and  $P$  and  $P$  and  $P$  and  $P$  and  $P$  and  $P$  and  $P$  and  $P$  and  $P$  and  $P$  and  $P$ **1**

### <span id="page-15-1"></span><span id="page-15-0"></span>**Wall-Mount the Cabinets**

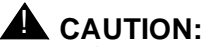

A fully loaded system weighs 58 lbs (26.3 kg). Use lifting precautions. If the doors, power unit, and circuit packs are removed, the unit weighs only 29 lbs (13.1 kg).

### **Install Plywood Backing onto Wall**

The plywood and the hardware to mount the plywood are installer-provided.

### **Single-Cabinet Installation**

1. Install a 3/4-inch (2 cm) thick sheet of 2 x 4-foot (0.6 x 1.2 m) plywood horizontally onto the wall. See [Figure 1-4.](#page-16-1) 

The top of the plywood must be at least 54 inches (137 cm) from the floor.

### **2 or 3 Vertically Mounted Cabinets**

1. Install a 3/4-inch (2 cm) thick sheet of 4 x 8-foot (1.2 x 2.4 m) plywood vertically onto the wall. See [Figure 1-6.](#page-18-0) 

### **2 Cabinets Vertically Mounted and 1 Cabinet Horizontally Mounted**

- 1. Install a  $3/4$ -inch (2 cm) thick sheet of  $4 \times 8$ -foot (1.2  $\times$  2.4 m) plywood vertically onto the wall. See [Figure 1-6.](#page-18-0)
- 2. Install a 3/4-inch (2 cm) thick sheet of 2 x 4-foot (0.6 x 1.2 m) sheet of plywood horizontally onto the wall. Position the plywood to the right of the first sheet, across from Cabinet A.

Install and Cable the Cabinets Install the System Cabinets **Page 1-9** and the System Cabinets **Page 1-9** and the Page 1-9 **1**

# <span id="page-16-0"></span>**Install Cabinet A — Wall-Mount**

<span id="page-16-1"></span>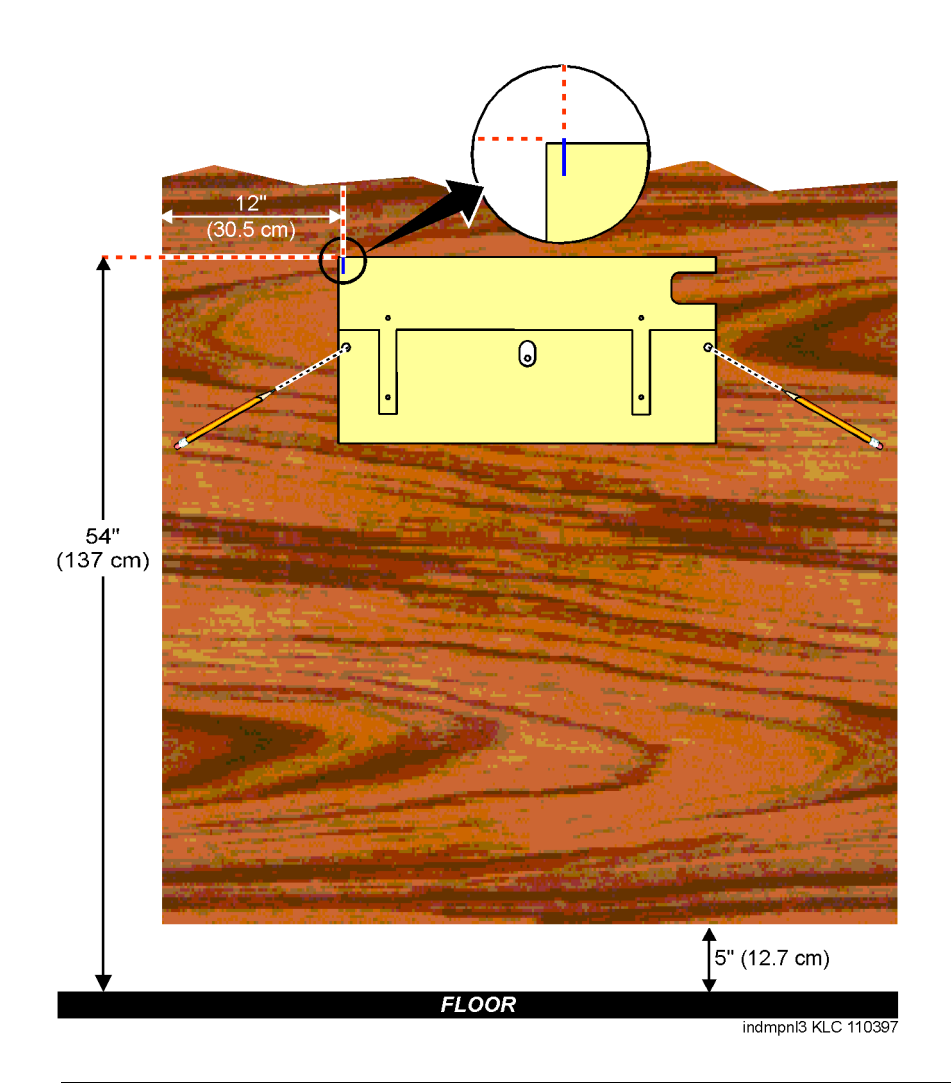

### **Figure 1-4. Left Panel Used as Mounting Template**

- 1. Place the template on the wall ensuring that the top surface is level.
- 2. Mark two 1/8-inch (0.3 cm) pilot holes in the mounting hole locations.
- 3. Remove the template from the wall.
- 4. Drill the two pilot holes.
- 5. Thread two #12 x 1-inch shoulder screws partially into the holes.
- 6. Set the cabinet onto the wall and align the slots with the shoulder screws. See [Figure 1-5.](#page-17-0) Slide the cabinet to the left to hold it in place. Tighten the screws securely. Download from Www.Somanuals.com. All Manuals Search And Download.

<span id="page-17-0"></span>Install and Cable the Cabinets **Install the System Cabinets Page 1-10 Page 1-10 1**

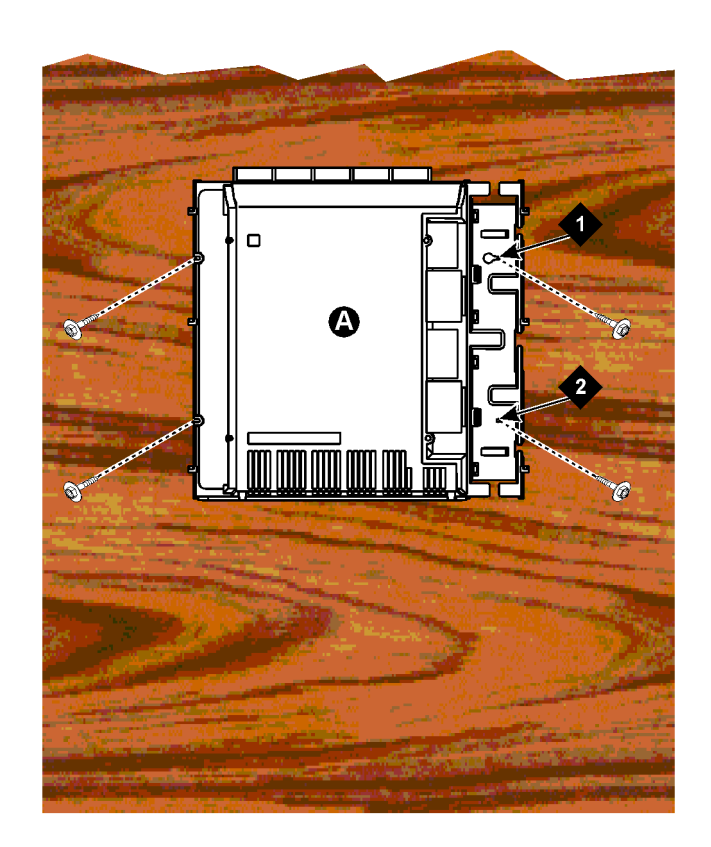

### **Figure Notes**

1. #12 x 1-inch shoulder screws 2. #12 x 1-inch safety screw

### **Figure 1-5. Typical Wall-Mount Installation**

- 7. Drill two lower mounting holes using the cabinet as a template.
- 8. Thread the 2 lower screws and tighten.

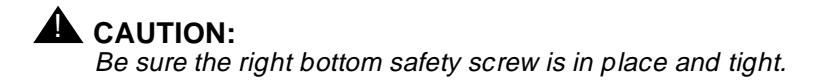

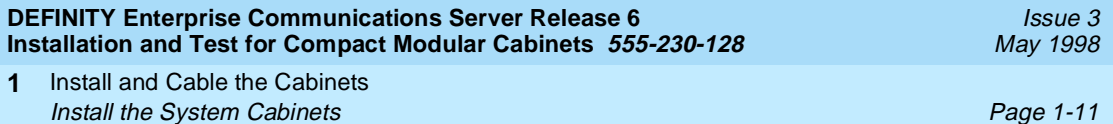

# <span id="page-18-0"></span>**Install 2 or 3 Vertically Mounted Cabinets**

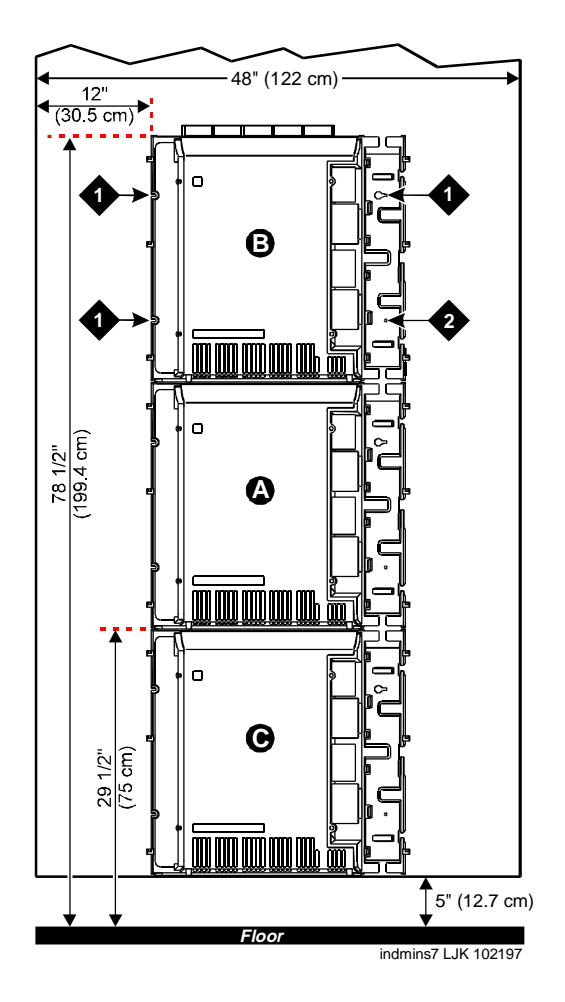

### **Figure Notes**

1. #12 x 1-inch shoulder screws 2. #12 x 1-inch safety screw

# **Figure 1-6. Typical Multi-Cabinet Installation**

1. Securely tighten the shoulder screws and safety screws.

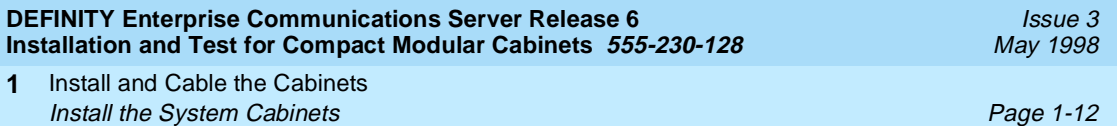

# **Install 2 Cabinets Vertically and 1 Cabinet Horizontally**

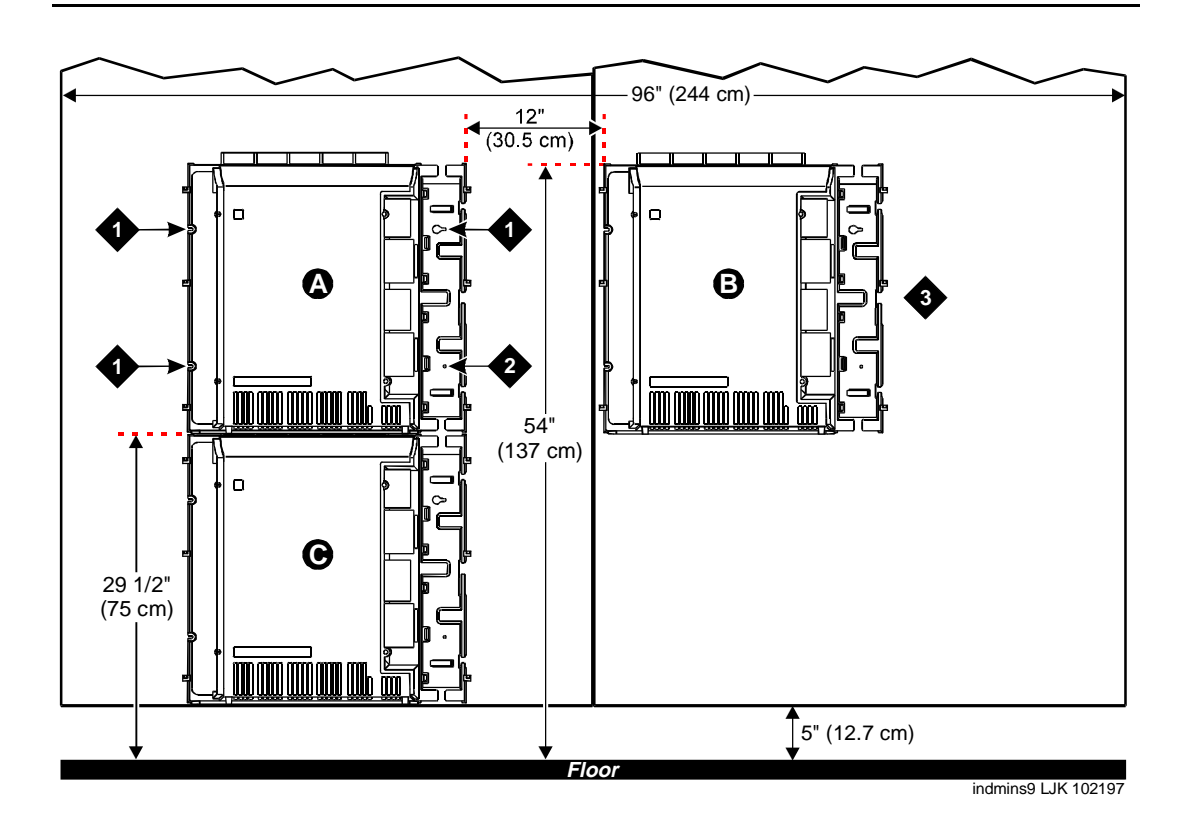

### **Figure Notes**

- 1. #12 x 1-inch shoulder screws
- 2. #12 x 1-inch safety screw

3. Second sheet of plywood

# **Figure 1-7. Typical 3-Cabinet Installation**

1. Securely tighten the shoulder screws and safety screws.

Install and Cable the Cabinets **Install the System Cabinets Page 1-13 Page 1-13 1**

### <span id="page-20-0"></span>**Install Left and Right Panels — Wall-Mount**

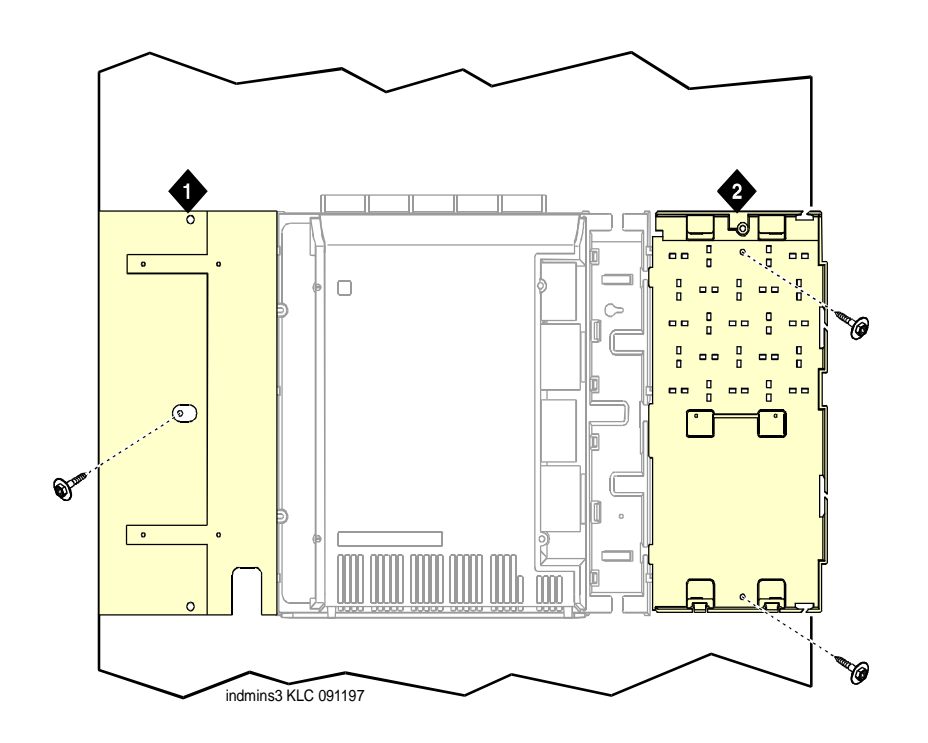

### **Figure Notes**

- 
- 1. Left panel 2. Right panel

# **Figure 1-8. Left and Right Panel Installation**

- 1. Align the cutouts in the panels with the cabinet hinges.
- 2. Drill a 1/8-inch (0.3 cm) pilot hole into the wall and secure the panels with the #12 x 1-inch shoulder screws.

# <span id="page-21-0"></span>**AC Power and Ground**

# **A** CAUTION:

The AC power circuit must be dedicated to the system. The circuit must not be shared with other equipment and must not be controlled by a wall switch. The AC receptacle must not be located under the Main Distribution Frame and must be easily accessible.

# **A** CAUTION:

Removing the 650A Power Unit does not remove AC power from the cabinet. To remove AC power, pull the AC power cord from the AC appliance inlet.

# **A** CAUTION:

System grounding must comply with the general rules for grounding provided in Article 250 of the National Electrical Code (NEC), National Fire Protection Agency (NFPA) 70, or the applicable electric code in the country of installation.

# **A** CAUTION:

AC mains wiring and testing must be performed by a qualified electrician and must conform to Article 250 of the National Electrical Code (NEC), National Fire Protection Agency (NFPA) 70, or the applicable electric code in the country of installation.

# **Check AC Power**

Each CMC uses an auto-ranging 85 to 264 VAC power supply, 47 to 63 Hz, 330 Watts, 4.5 Amps (100-120 VAC) or 2.3 Amps (200 to 240 VAC), at 500 VoltAmps (VA). The AC power source can be 1 phase of 120 VAC with neutral (100 VAC for Japan) with 15 Amp circuit breaker, or 1 phase of 220 or 240 VAC (200 VAC for Japan) with 10 Amp circuit breaker. The AC cord uses a NEMA 5-15P plug or an IEC 320 plug.

Before powering up the system, check the AC power in the equipment room using a KS-20599 digital voltmeter (DVM) (or equivalent).

- 1. Measure the AC voltage between the hot and neutral side of the receptacle.
- 2. Depending on the AC power source, verify that the meter reads 90 to 132 VAC or 180 to 264 VAC. If not, have a qualified electrician correct the problem.
- 3. Measure the voltage between the neutral and ground side of the receptacle.
- 4. Verify that the meter reads 0 VAC. If not, have a qualified electrician correct the problem.
- 5. When finished, set the AC mains circuit breakers to **OFF**.

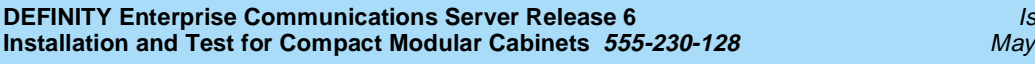

Install and Cable the Cabinets AC Power and Ground **Page 1-15 1**

Issue 3 1998

### **Approved Grounds**

An approved ground is the closest acceptable medium for grounding the building entrance protector, entrance cable shield, or single-point ground of electronic telephony equipment. If more than 1 type of approved ground is available on the premises, the grounds must be bonded together as required in Section 250-81 of the National Electrical Code.

**Grounded Building Steel** — The metal frame of the building where it is effectively grounded by 1 of the following grounds: acceptable metallic water pipe, concrete encased ground, or a ground ring.

**Acceptable Water Pipe** — A metal underground water pipe, at least 1/2-inch (1.3 cm) in diameter, in direct contact with the earth for at least 10 feet (3 m). The pipe must be electrically continuous (or made electrically continuous by bonding around insulated joints, plastic pipe, or plastic water meters) to the point where the protector ground wire connects. A metallic underground water pipe must be supplemented by the metal frame of the building, a concrete-encased ground, or a ground ring. If these grounds are not available, the water pipe ground can be supplemented by 1 of the following types of grounds:

- Other local metal underground systems or structures Local underground structures such as tanks and piping systems
- Rod and pipe electrodes A 5/8-inch (1.6 cm) solid rod or 3/4-inch (2 cm) conduit or pipe electrode driven to a minimum depth of 8 feet (2.4 m)
- Plate electrodes Must have a minimum of 2 square feet (0.185 square m) of metallic surface exposed to the exterior soil

**Concrete Encased Ground** — An electrode encased by at least 2 inches (5.1 cm) of concrete and located within and near the bottom of a concrete foundation or footing in direct contact with the earth. The electrode must be at least 20 feet (6.1 m) of 1 or more steel reinforcing bars or rods 1/2-inch (1.3 cm) in diameter, or at least 20 feet (6.1 m) of bare, solid copper, 4 AWG (26 mm<sup>2</sup>) wire.

**Ground Ring** — A buried ground that encircles a building or structure at a depth of at least 2.5 feet (0.76 m) below the earth's surface. The ground ring must be at least 20 feet  $(6.1 \text{ m})$  of 2 AWG  $(35 \text{ mm}^2)$ , bare, copper wire.

# **APPROVED FLOOR GROUNDS**

# **A** CAUTION:

If the approved ground is inside a dedicated equipment room, then these connections must be made by a qualified electrician.

Floor grounds are those grounds on each floor of a high-rise building that are suitable for connection to the ground terminal in the riser closet and to the cabinet single-point ground terminal. Approved floor grounds may include:

- Building steel
- The grounding conductor for the secondary side of the power transformer feeding the floor
- Metallic water pipes
- Power-feed metallic conduit supplying panel boards on the floor
- A grounding point specifically provided in the building for the purpose

# <span id="page-23-0"></span>**Uninterruptible Power Supply**

An optional UPS (Uninterruptible Power Supply) may be used for power holdover. The type of UPS depends on the holdover requirements. Holdover times vary from less than 10 minutes to up to 8 hours. The UPS must provide surge protection for all connected cabinets.

- 1. Connect the UPS to an electrical outlet capable of handling the power requirements of all cabinets:
	- a. For 100 VAC, multiply 4.5 Amps times the number of cabinets.
	- b. For 120 VAC, multiply 3.8 Amps times the number of cabinets.
	- c. For 200 VAC, multiply 2.3 Amps times the number of cabinets.
	- d. For 220-240 VAC, multiply 2.0 Amps times the number of cabinets.
- 2. Be sure that Cabinet A (control carrier) is connected to an "unswitched" or "always on" electrical outlet on the UPS.

Install and Cable the Cabinets AC Power and Ground Page 1-17 and Page 1-17 and Page 1-17 and Page 1-17 and Page 1-17 **1**

### <span id="page-24-0"></span>**CMC Cabinet Power Switch**

# **A** CAUTION:

The latch acts as the DC power switch and only removes DC power from the cabinet, not AC power. To remove AC power, pull the AC power cord from the appliance inlet. See Figure 1-9.

<span id="page-24-1"></span>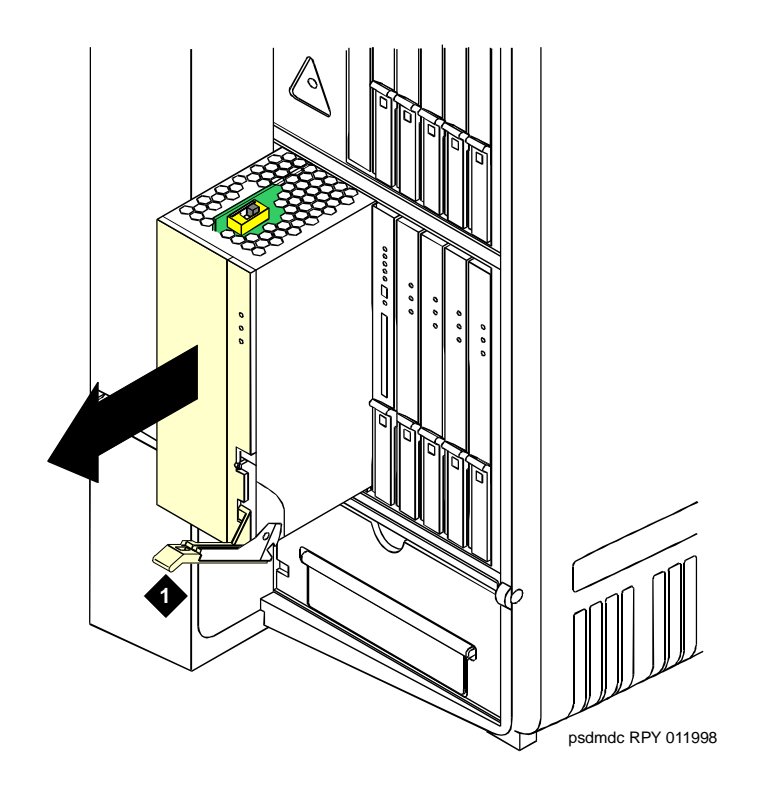

### **Figure Notes**

1. Latch

### **Figure 1-9. CMC Power Supply**

### **Connect Cabinet Grounds and Other Grounds**

The following additional grounding requirements must be met:

**■** The approved ground wire must be green, 6 AWG (#40) (16 mm<sup>2</sup>), copper, stranded wire (this is in addition to the ground wire in the AC power cord)

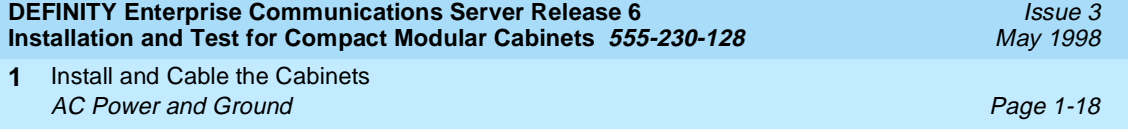

■ Bond all approved grounds at the single-point ground to form a single grounding electrode system

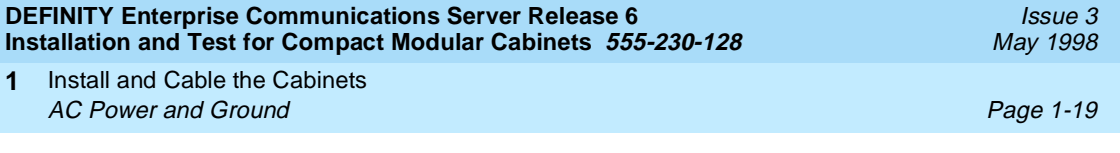

# **Install the Ground Block**

- 1. Mount the ground block as shown in Figure 1-10.
- 2. Make the cable connections as shown in [Figure 1-11.](#page-27-0)

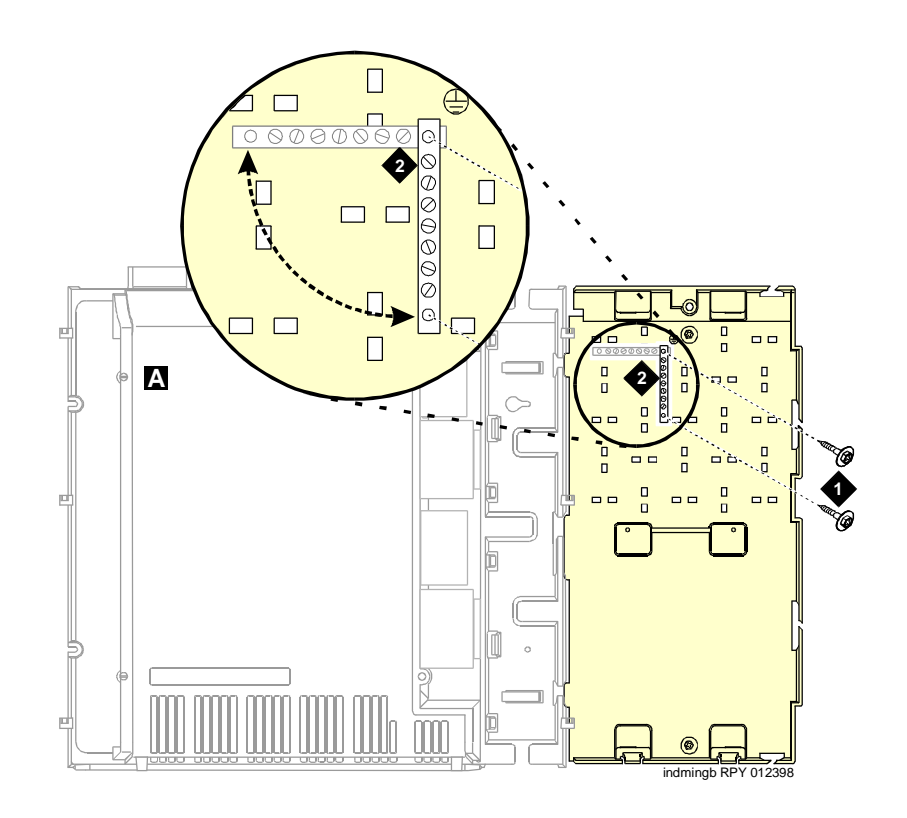

### **Figure Notes**

1. #12 x 1-inch shoulder screws 2. Single-point ground block

# **Figure 1-10. Ground Block Installation to Right Panel**

Install and Cable the Cabinets AC Power and Ground **Page 1-20** and Page 1-20 and Page 1-20 and Page 1-20 and Page 1-20 and Page 1-20 and Page 1-20 and Page 1-20 and Page 1-20 and Page 1-20 and Page 1-20 and Page 1-20 and Page 1-20 and Page 1-20 and Page **1**

<span id="page-27-0"></span>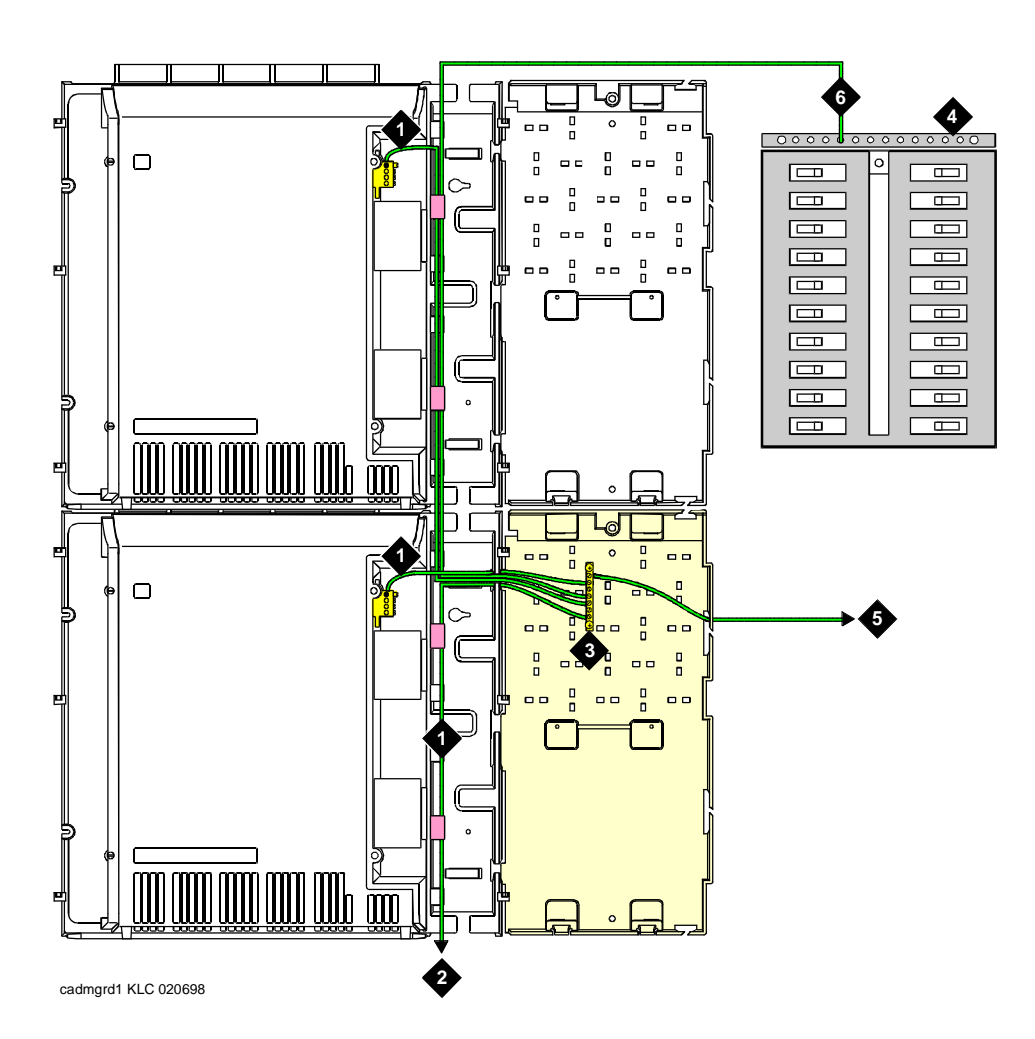

# **Figure Notes**

- 1. 6 AWG (#40) (16 mm<sup>2</sup>) cabinet ground wire
- 2. 6 AWG (#40) (16 mm<sup>2</sup>) ground wire to next cabinet
- 3. Single-point ground block
- 4. AC load center single-point ground
- 5. 10 AWG (#25) (6 mm<sup>2</sup>) wire to coupled bonding conductor (CBC)
- 6. 6 AWG (#40) (16 mm<sup>2</sup>) ground wire from single-point ground block to the AC load center single-point ground

# **Figure 1-11. Typical Cabinet Grounding**

### <span id="page-28-0"></span>**Install Coupled Bonding Conductor**

The Coupled Bonding Conductor (CBC) provides for mutual inductance coupling between the CBC and the telephone cables that are exposed to lightning. The conductor can be a 10 AWG (#25) (6 mm<sup>2</sup>) wire tie wrapped to the exposed cables, a metal cable shield around the exposed cables, or 6 spare pairs from the exposed cable.

In a high rise building, connect the CBC to an approved building ground on each floor. To provide the coupled bonding protection:

- 1. Connect 1 end of the conductor to a telephone cable building entrance protector ground that is connected to an approved ground.
- 2. Route the rest of the conductor next to the exposed telephone cables being protected until they reach the cross-connect nearest to the telephone system.
- 3. Position the non-exposed telephone cables at least 12 inches (30.5 cm) away from exposed telephone cables whenever possible.
- 4. Terminate the other end to the single-point ground block provided for the telephone system.

### <span id="page-28-1"></span>**Connect and Route Cabinet AC Power Cords**

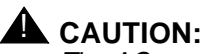

The AC power cords may connect to a properly rated power distribution unit, individual AC power receptacles, or to a UPS. See [Figure 1-12.](#page-29-0)

- 1. Be sure the circuit breakers at the AC load center are **OFF**.
- 2. Connect Cabinet A to an "unswitched" or "always on" electrical outlet.

<span id="page-29-0"></span>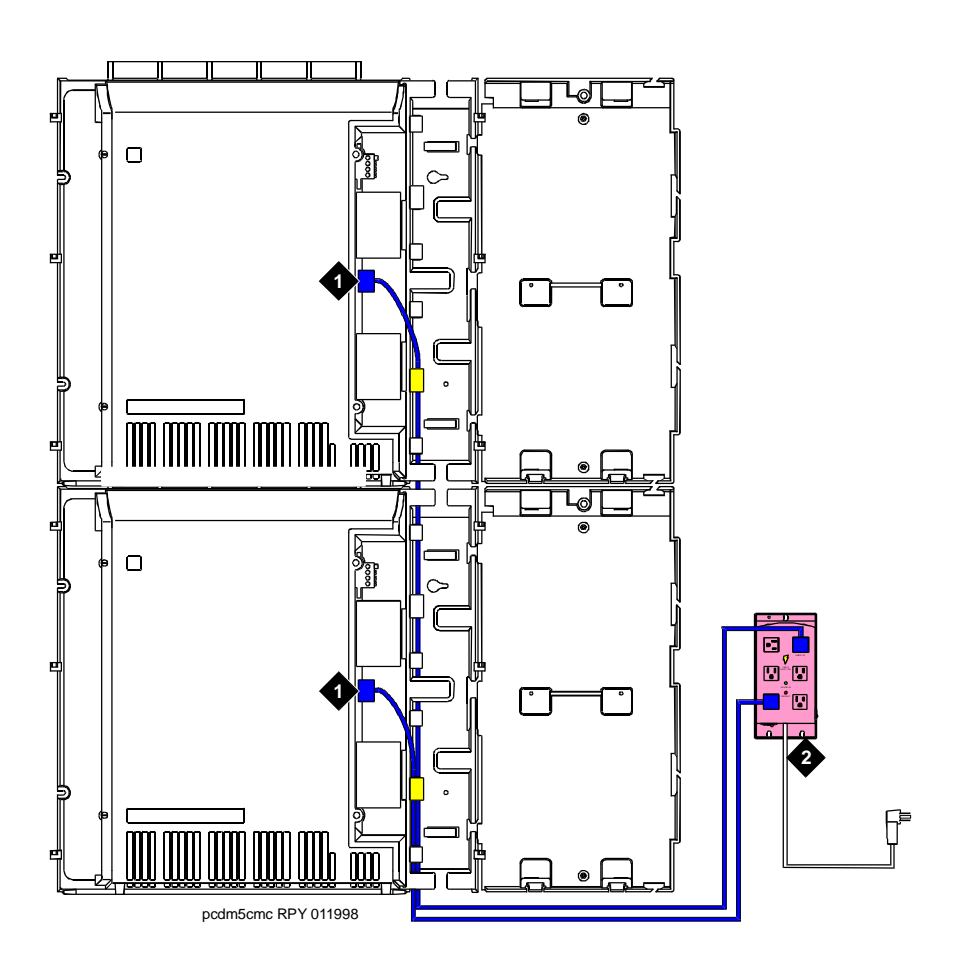

### **Figure Notes**

- 
- 1. Cabinet AC power cord 2. Surge-protected AC power distribution unit (120 VAC systems) (optional)

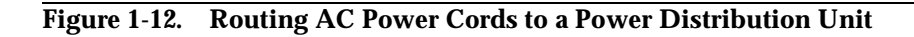

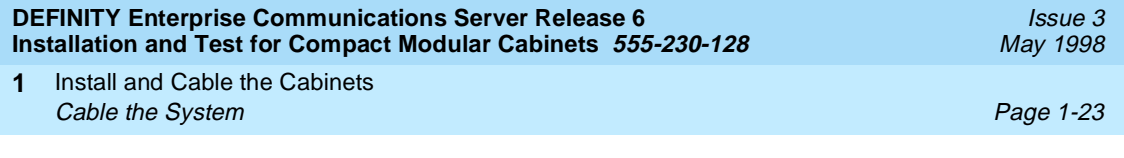

# <span id="page-30-2"></span><span id="page-30-0"></span>**Cable the System**

### <span id="page-30-1"></span>**Install Processor Interface Cable — Cabinet A Only and TDM/LAN Bus Terminator**

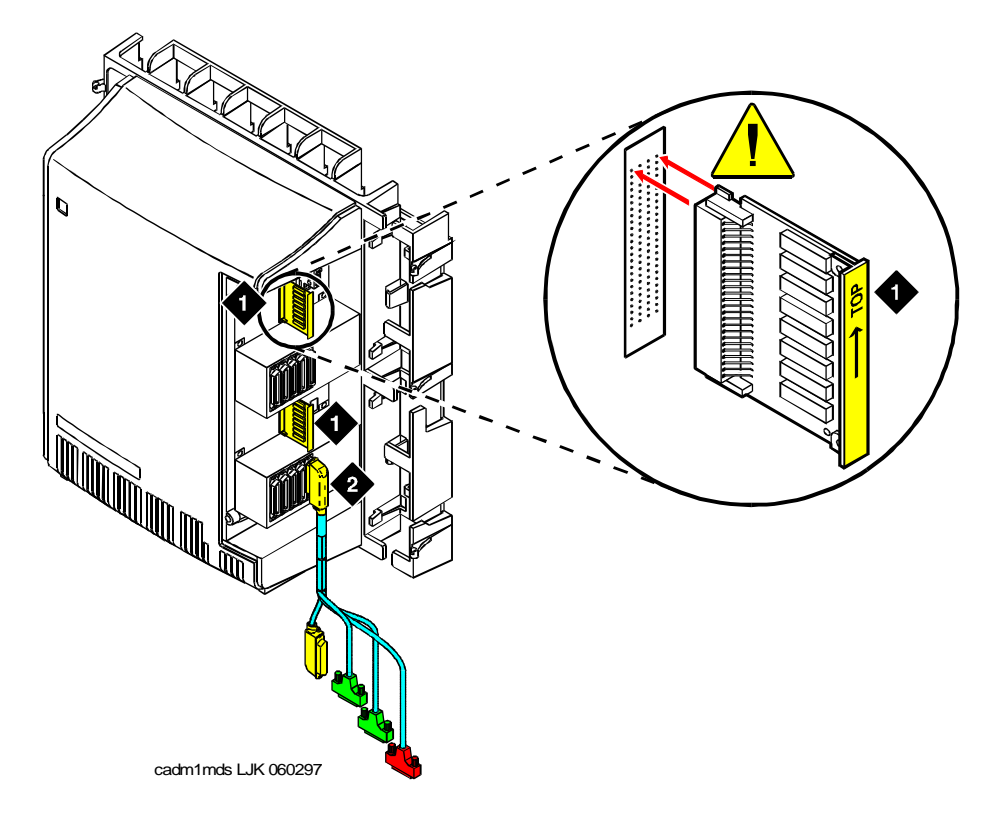

### **Figure Notes**

1. TDM/LAN bus terminator 2. Processor interface cable (cabinet A only)

# **Figure 1-13. System Cable Connections**

- 1. Connect the Processor Interface Cable to slot 1 of Cabinet A. See Figure 1-13.
- 2. Install the TDM/LAN bus terminators.

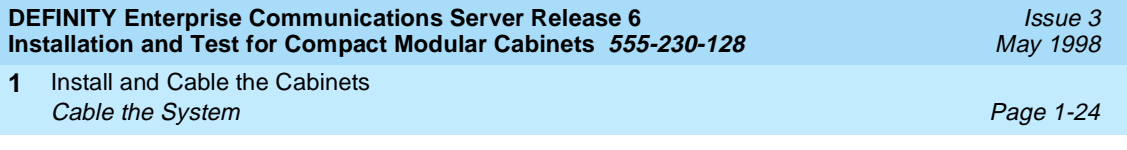

# <span id="page-31-0"></span>**Cable the Multi-Cabinet System — Wall-Mount**

# **Vertically Mounted System**

1. Route the TDM/LAN bus cables through the cable trough. See Figure 1-14.

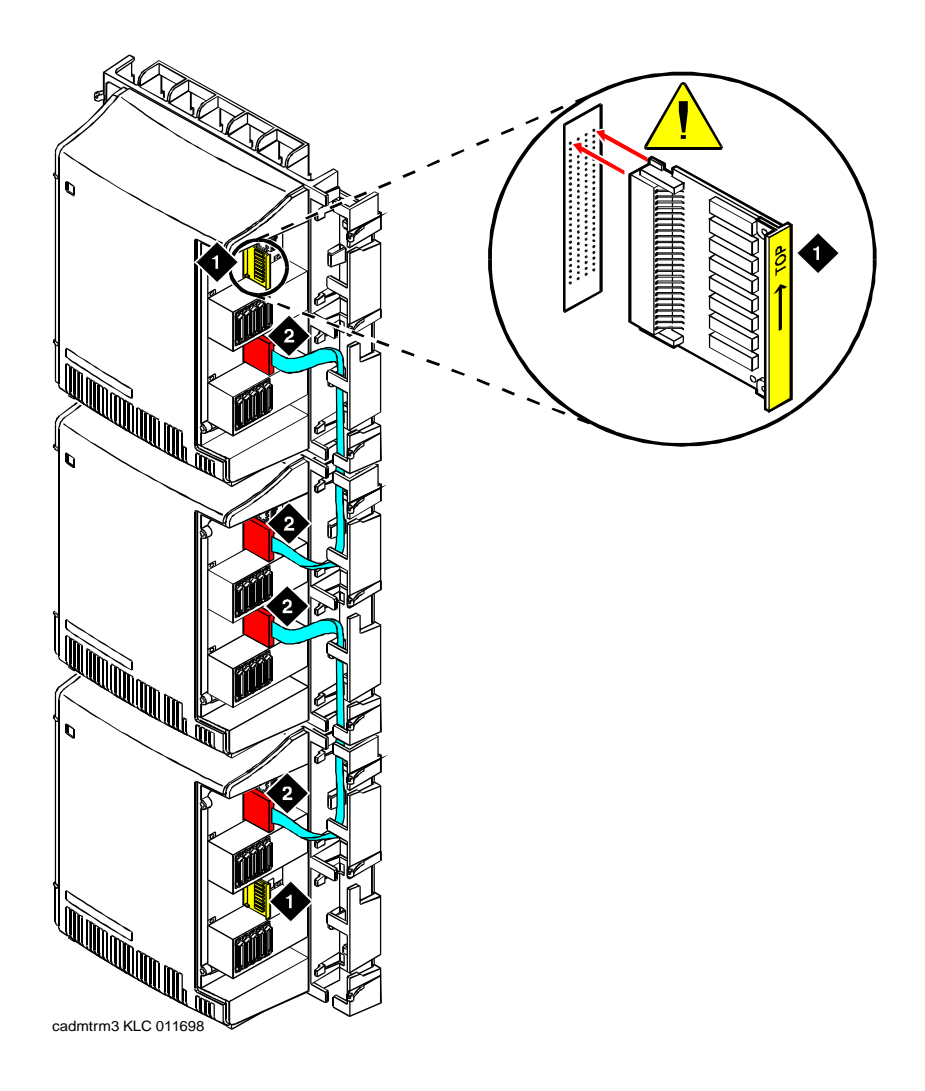

### **Figure Notes**

- 1. TDM/LAN bus terminator (at each end of the TDM/LAN bus)
- 2. Vertical TDM/LAN bus cable (List 8)

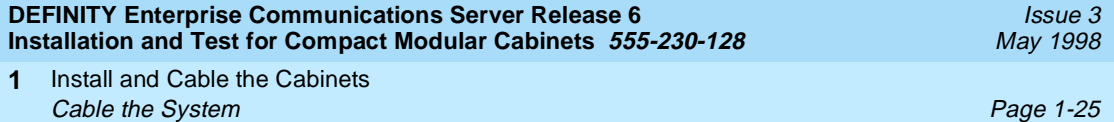

# **Vertically and Horizontally Mounted System**

Only 1 horizontal TDM/LAN Bus cable is allowed per system. See Figure 1-15.

1. Route the TDM/LAN bus cables through the cable trough.

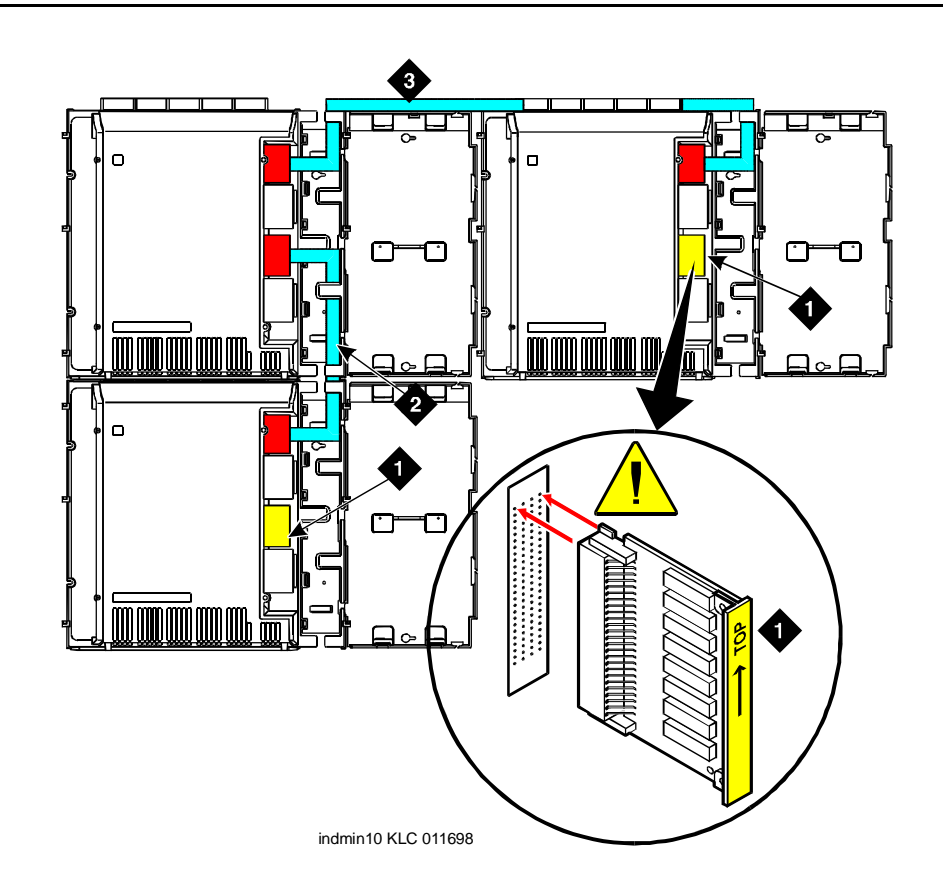

### **Figure Notes**

- 1. TDM/LAN bus terminator (at each end of the TDM/LAN bus)
- 3. Horizontal TDM/LAN bus cable (List 9)
- 2. Vertical TDM/LAN bus cable (List 8)

### **Figure 1-15. System Cable Connections**

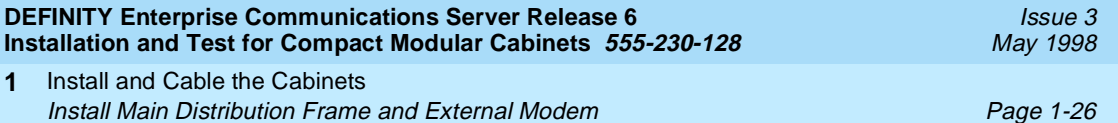

# <span id="page-33-0"></span>**Install Main Distribution Frame and External Modem**

### **Install the MDF**

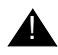

# **A** CAUTION:

The optional MDF is a special 110 cross-connect field and is smaller than standard 110 cross-connect hardware. Do not install standard 110 hardware inside the right panel.

# $\equiv$  NOTE:

The depth of any equipment installed inside the right panel must not exceed 2.5 inches (6.3 cm), otherwise the right cover panel cannot fit over the right panel.

The optional MDF represents the trunk/auxiliary field.

1. Mount the optional MDF to the right panel. See [Figure 1-16.](#page-34-1) The MDF may be mounted at the top of the right panel in other cabinets, if desired. See [Figure 1-17.](#page-35-0)

### **Install the External Modem**

The U.S. Robotics Model 839 external modem is the recommended external modem. Release 6 CMC systems operate with this modem set to the factory default settings.

### $\equiv$  **NOTE:**

You may use a locally obtained, type-approved external modem (33.6 bps and V.34 protocol). Contact your Lucent Technologies representative for more information.

- 1. Use installer-provided hardware to mount the modem. See [Figure 1-16.](#page-34-1)
- 2. Route the MODEM cable (P2) from the Processor Interface Cable through the cable trough and to the modem.
- 3. Connect the cable to the modem. Refer to [''Processor Interface Cable](#page-118-0)  [Pinout''](#page-118-0) on page 2-11 for the pinout of the modem cable.
- 4. Plug the modem power cord into an electrical outlet and turn on the modem.
- 5. Modem setup and administration is performed in [''External Modem Option](#page-105-0)  [Settings''](#page-105-0) on page 1-98.

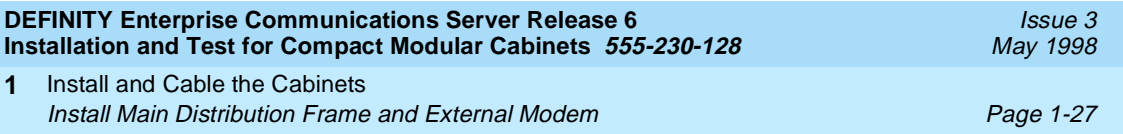

# <span id="page-34-0"></span>**Cable the MDF and Modem**

### <span id="page-34-1"></span>**Bottom-mounted MDF**

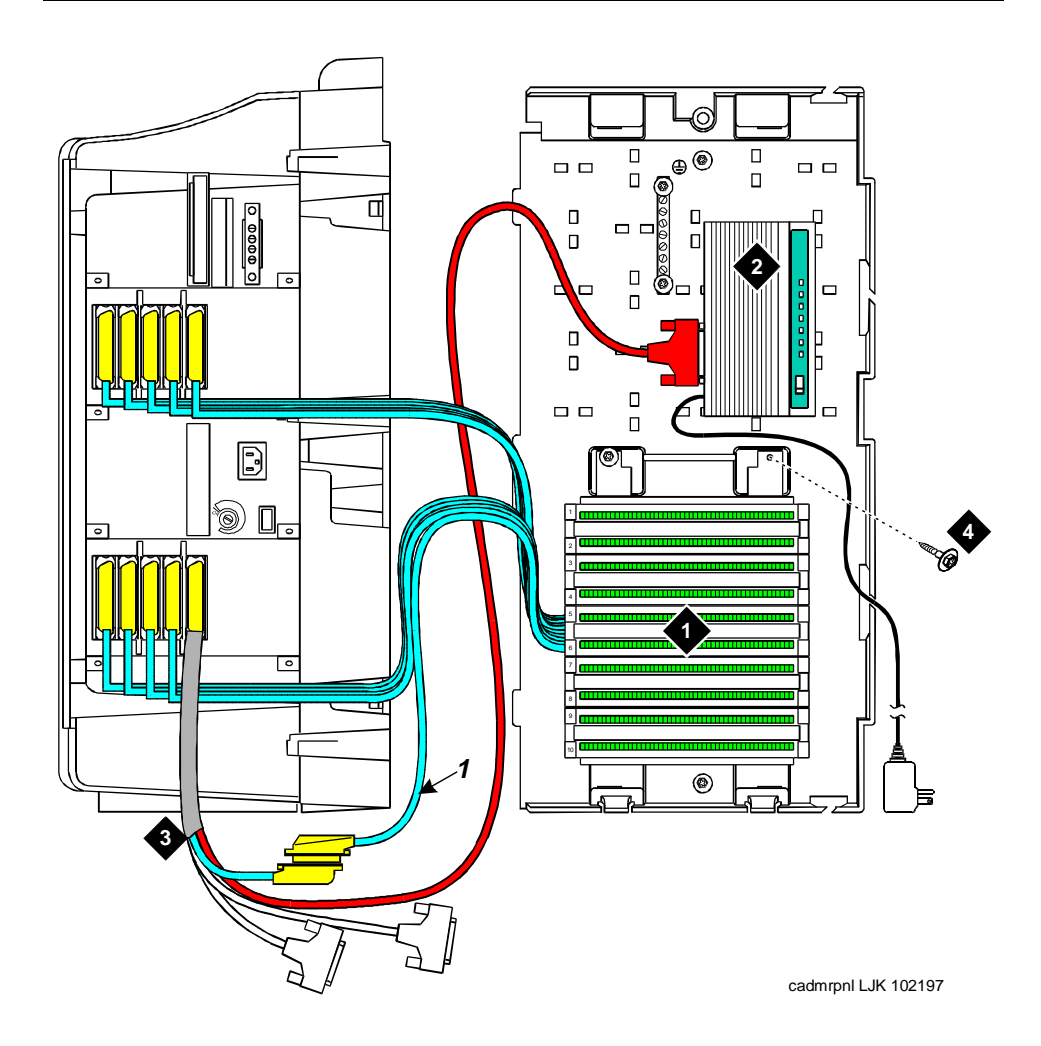

### **Figure Notes**

- 1. Main distribution frame (MDF)
- 2. External modem
- 3. Processor interface cable (connect P2 to modem, connect J1 to cable 1 on MDF)
- 4. #12 x 1-inch shoulder screw

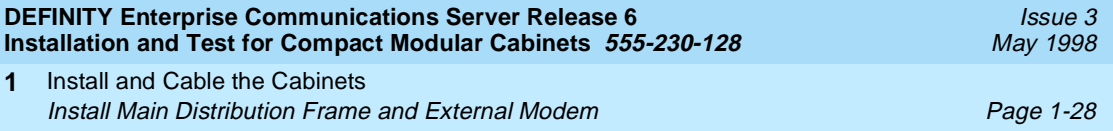

# **Top-Mounted MDF**

Use this configuration when the cabinet is wall-mounted, and is near the floor.

<span id="page-35-0"></span>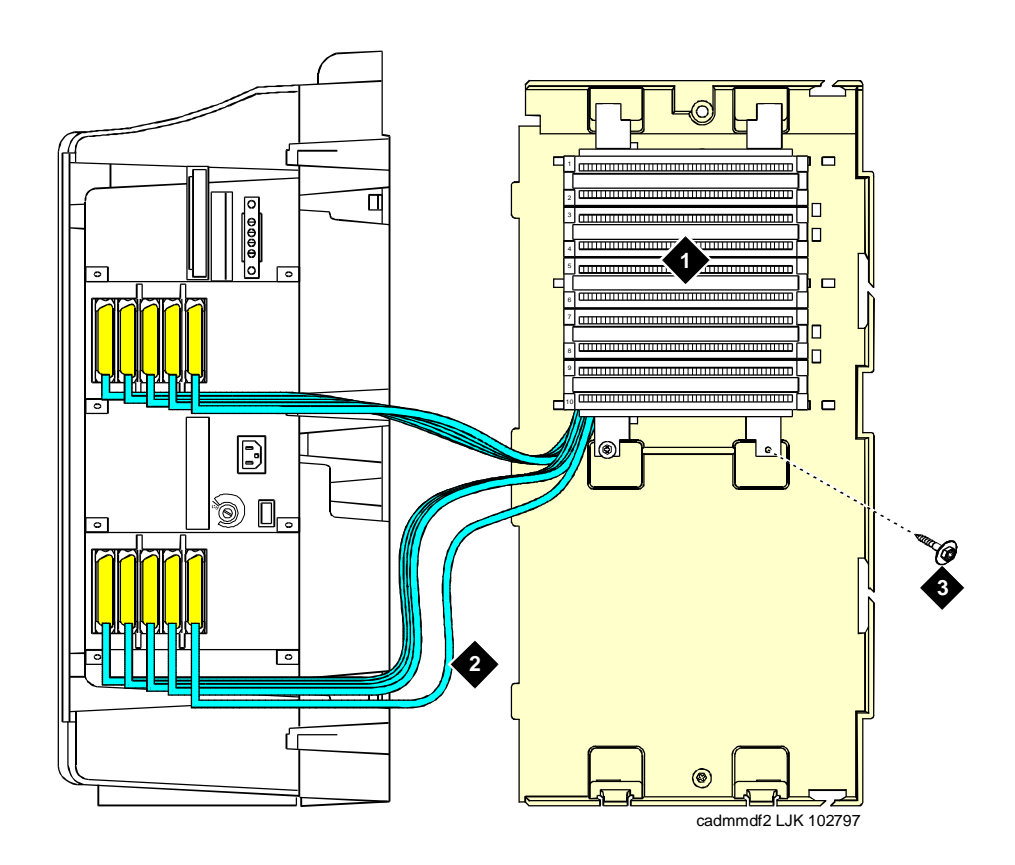

### **Figure Notes**

- 1. Main distribution frame (MDF) 3. #12 x 1-inch shoulder screw
- 
- 2. Connect cable 1 to slot 1

# **Figure 1-17. Typical Top-Mount MDF Cable Routing**

- 1. On the rear of the MDF, cut the cable tie securing the top 5 cables to the MDF mounting frame.
- 2. Mount the MDF to the right panel. See Figure 1-17.
- 3. Secure all 10 cables to the bottom left bracket on the MDF with a cable tie.
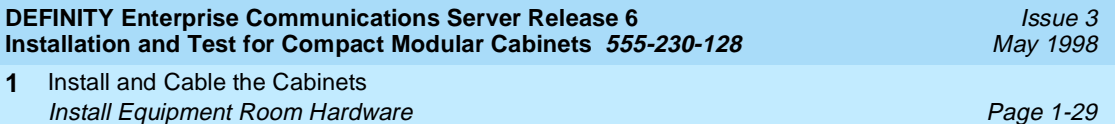

# **Install Equipment Room Hardware**

Refer to DEFINITY Communications System Generic 1 and Generic 3 Main Distribution Field Design, 555-230-630, for more information.

### **Cross-Connect the Cabinets to the MDF**

1. Cross-connect the ports on the trunk and line circuit packs to the MDF as required. See [Figure 1-19.](#page-44-0)

#### **Allowable Circuit Packs for CMC**

Table 1-2 lists the circuit packs that can and cannot be used with Release 6.

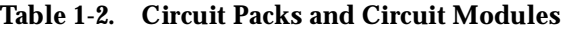

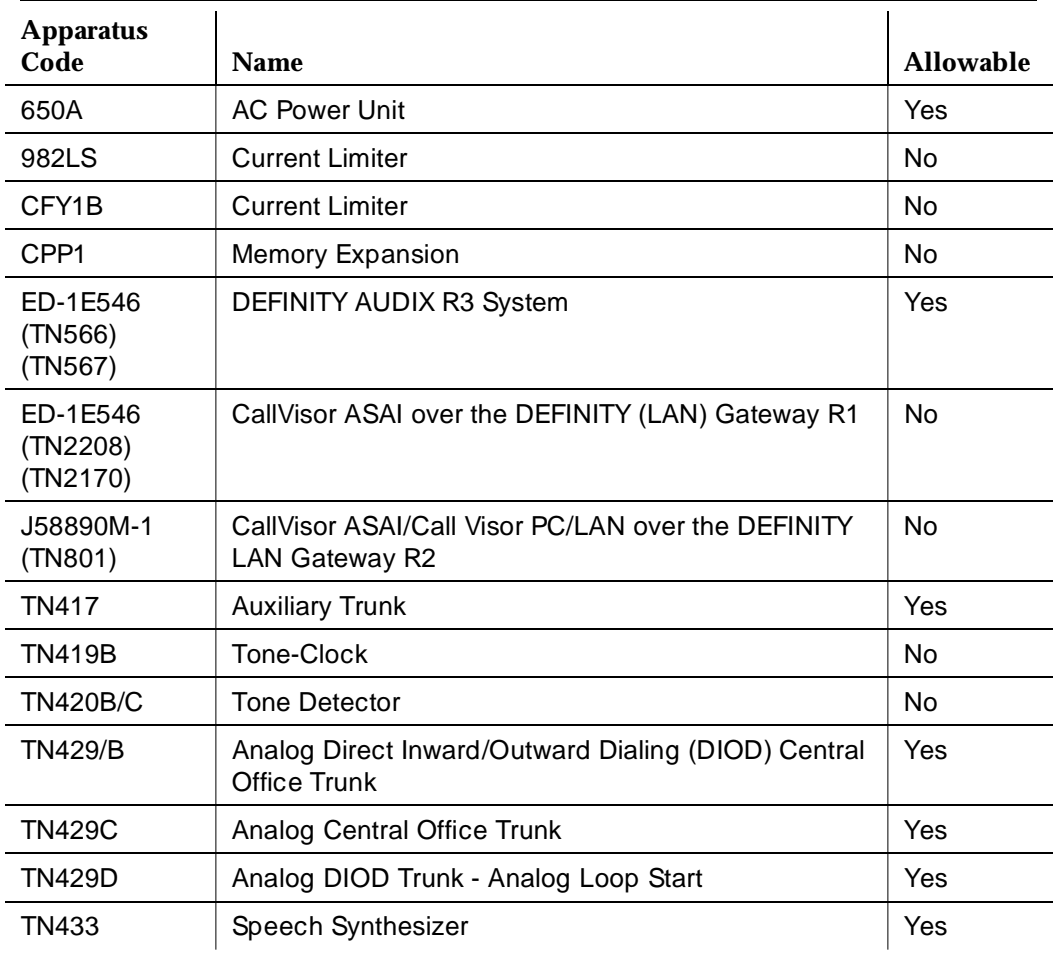

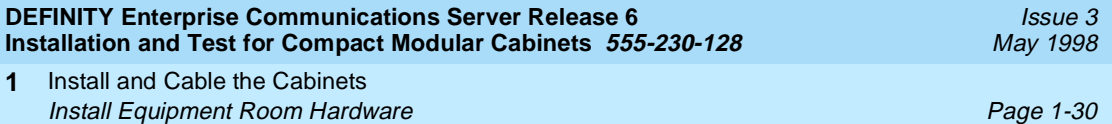

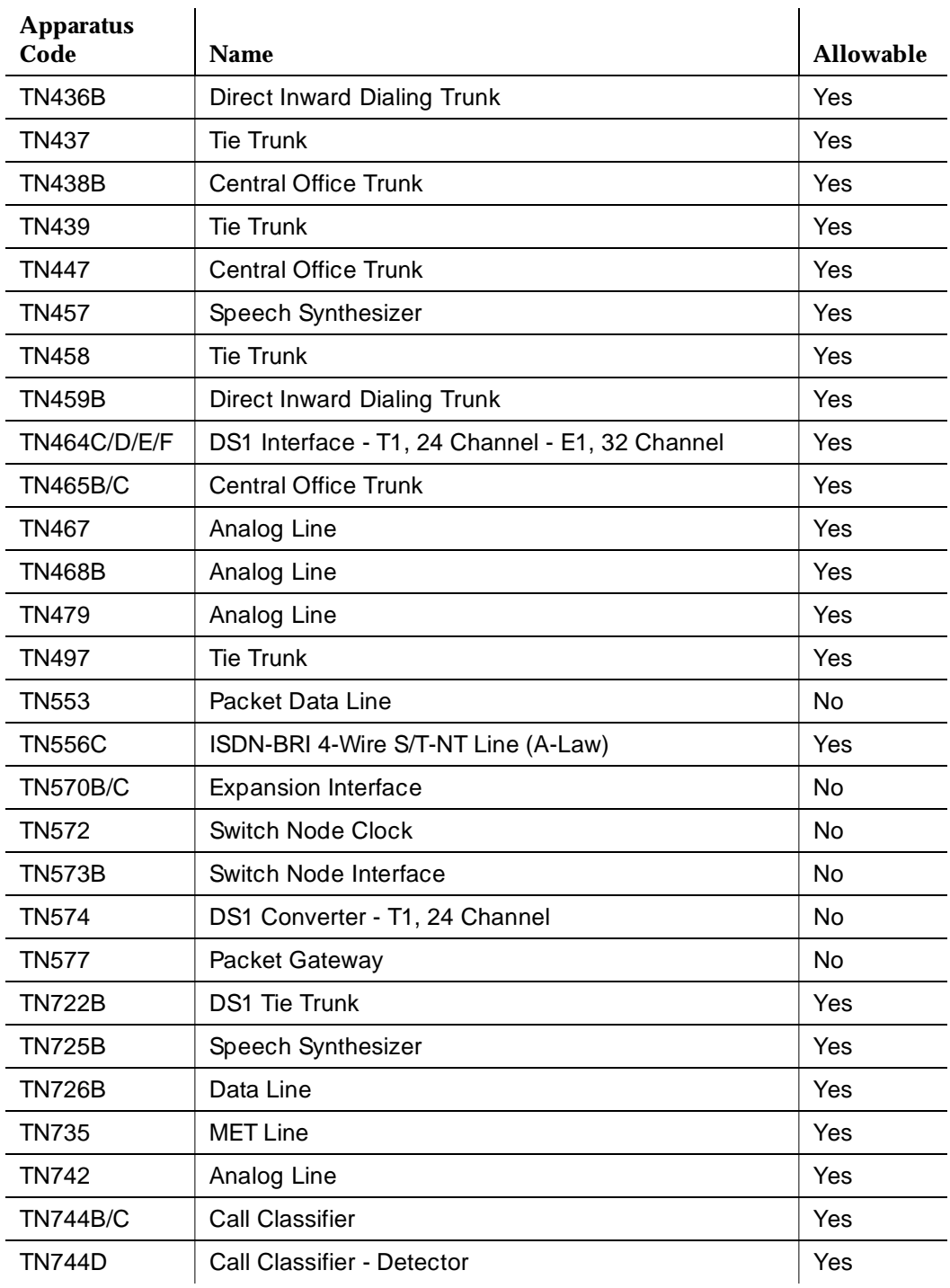

# *Continued on next page* Download from Www.Somanuals.com. All Manuals Search And Download.

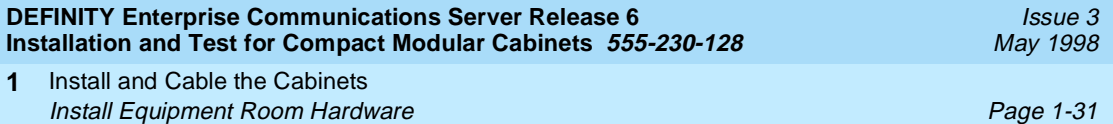

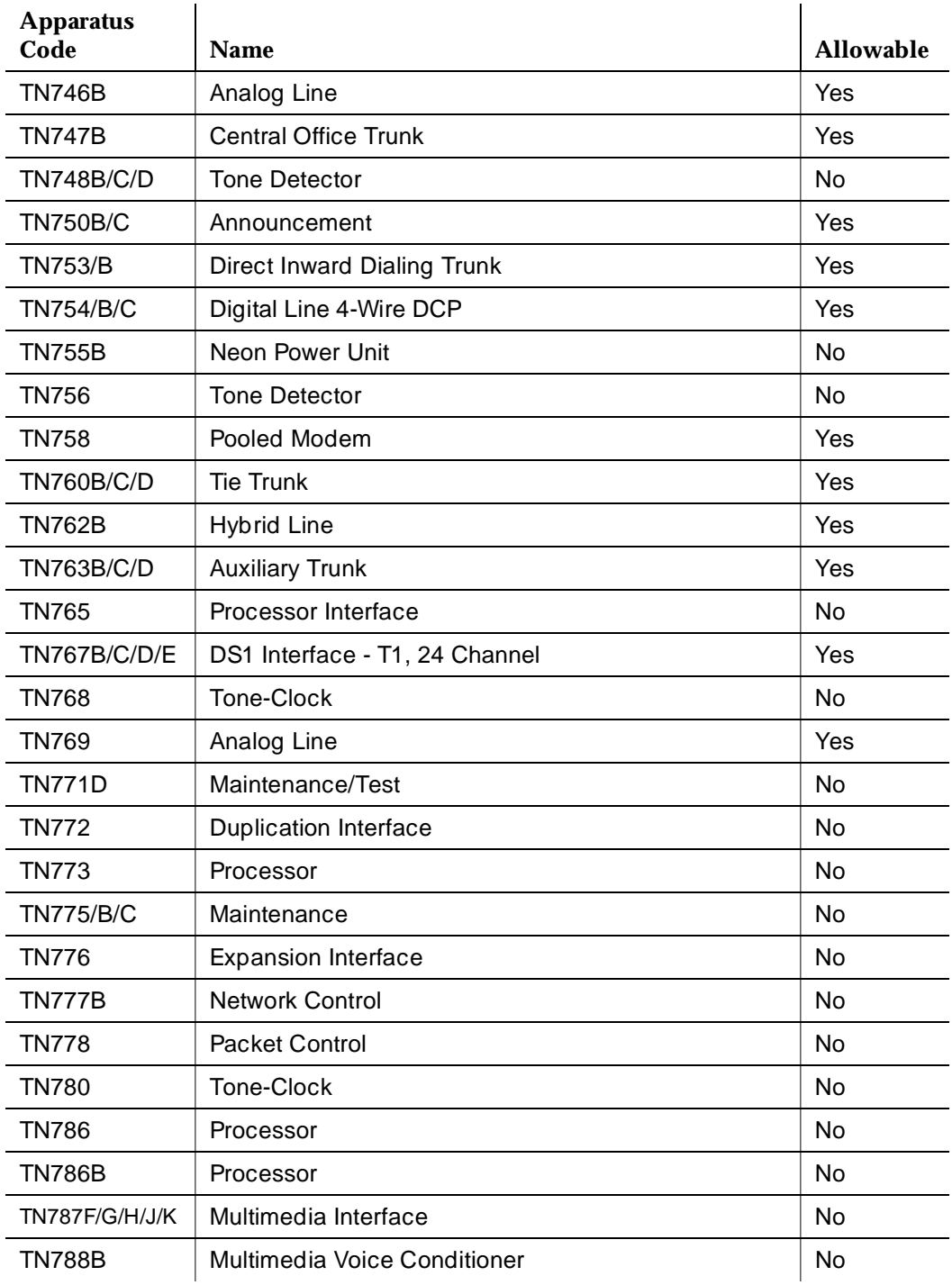

*Continued on next page* Download from Www.Somanuals.com. All Manuals Search And Download.

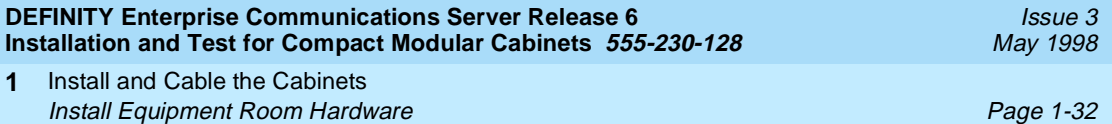

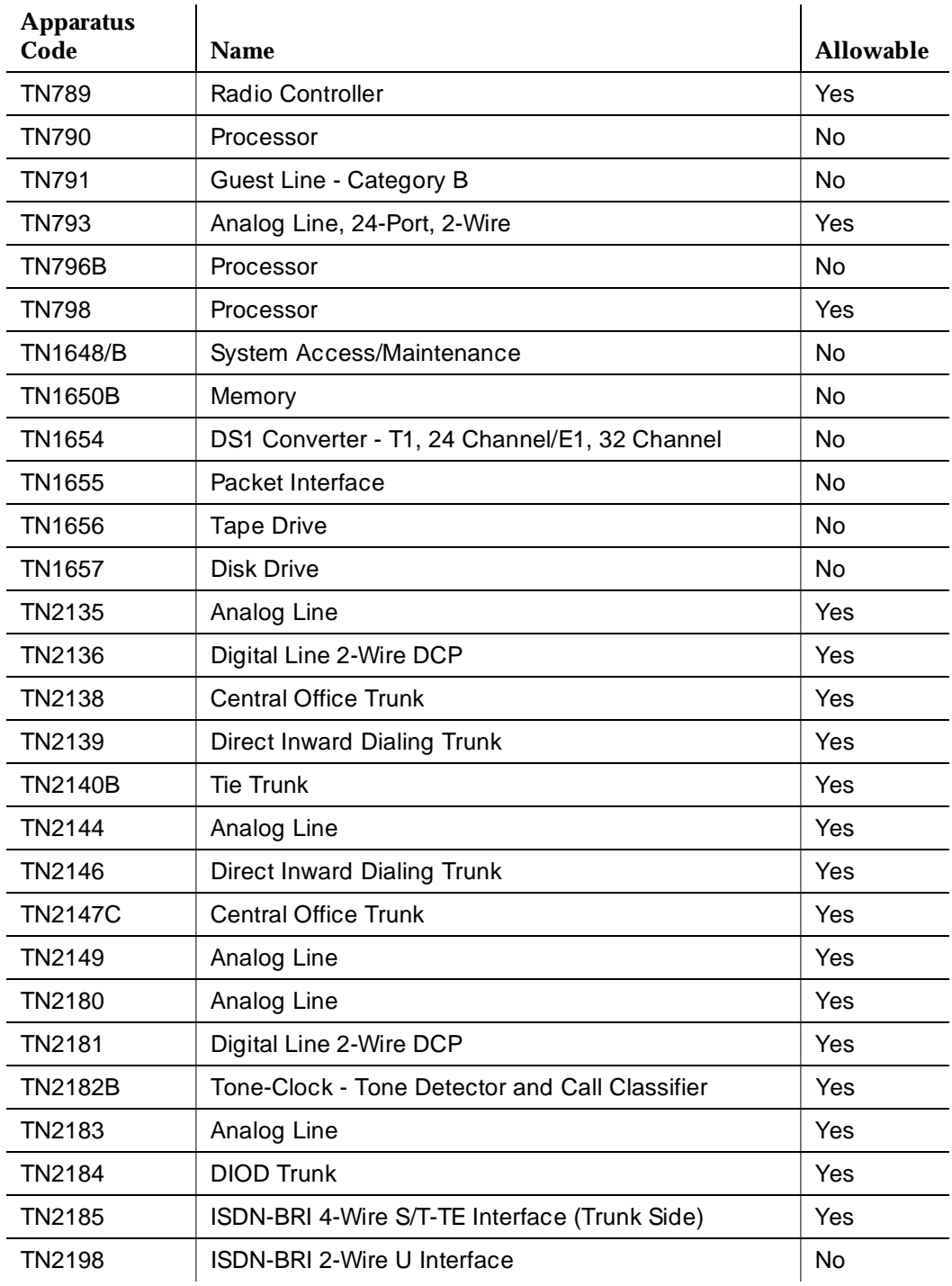

*Continued on next page* Download from Www.Somanuals.com. All Manuals Search And Download.

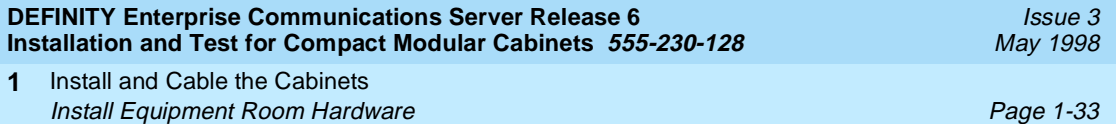

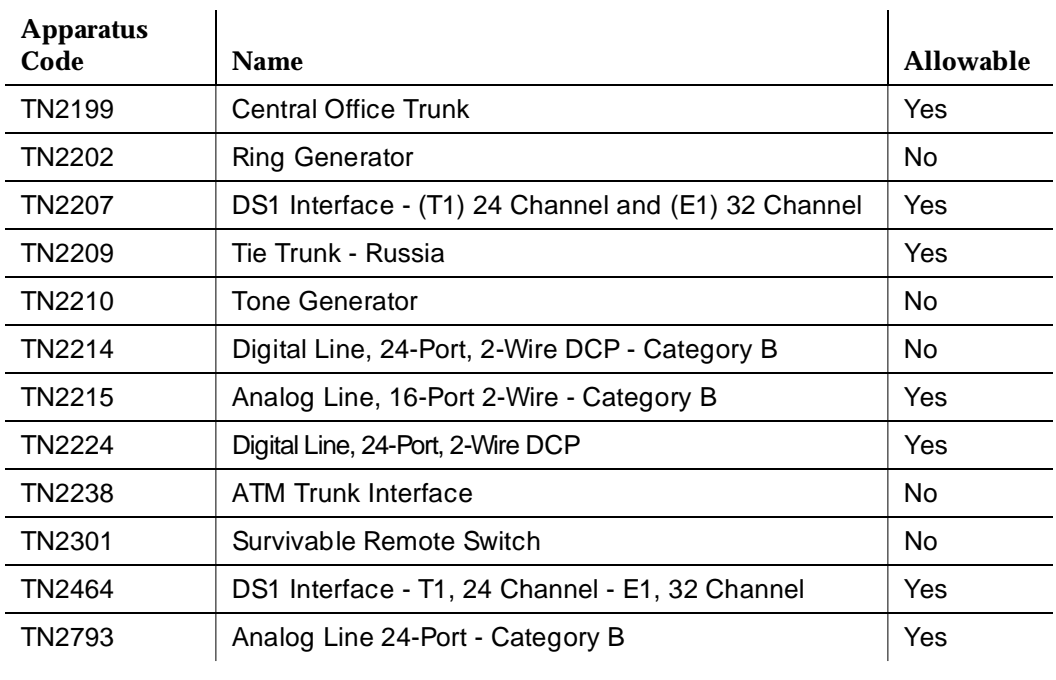

#### **Circuit Pack Installation**

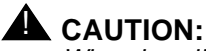

When handling circuit packs or any components of a DEFINITY System, always wear an authorized wrist ground strap. Connect the strap to the ground connector provided on the system cabinet.

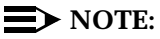

Unlike previous releases of DEFINITY, the circuit packs slots in the CMC are not purple or white. This is because all of the circuit pack slots in the CMC are "universal slots." That is, any slot can contain any type of port circuit pack.

# **Circuit Pack Slot Loading**

In general, load the circuit packs so that the number in each cabinet is about equal and the trunks and lines are evenly distributed among the cabinets. See [Figure 1-18.](#page-42-0) 

- 1. Install the TN798 Processor circuit pack in slot 1 of Cabinet A.
- 2. Install the TN2182B Tone-Clock circuit pack in slot 2 of Cabinet A.

Load all port circuit packs starting with Cabinet A first, Cabinet B next, and so forth. Return to Cabinet A and repeat.

- 3. A TN744D Call Classifier/Tone Detector circuit pack may be required in systems with heavy traffic. Install the TN744D into any port slot. Slot 1 of Cabinet B is preferred.
- 4. See [Table 1-3](#page-43-0) for the recommended circuit pack layout for the control carrier and the port carriers.

**DEFINITY Enterprise Communications Server Release 6 Installation and Test for Compact Modular Cabinets 555-230-128** 

<span id="page-42-0"></span>Install and Cable the Cabinets Install Equipment Room Hardware **Page 1-35** and the Page 1-35 **1**

Issue 3 May 1998

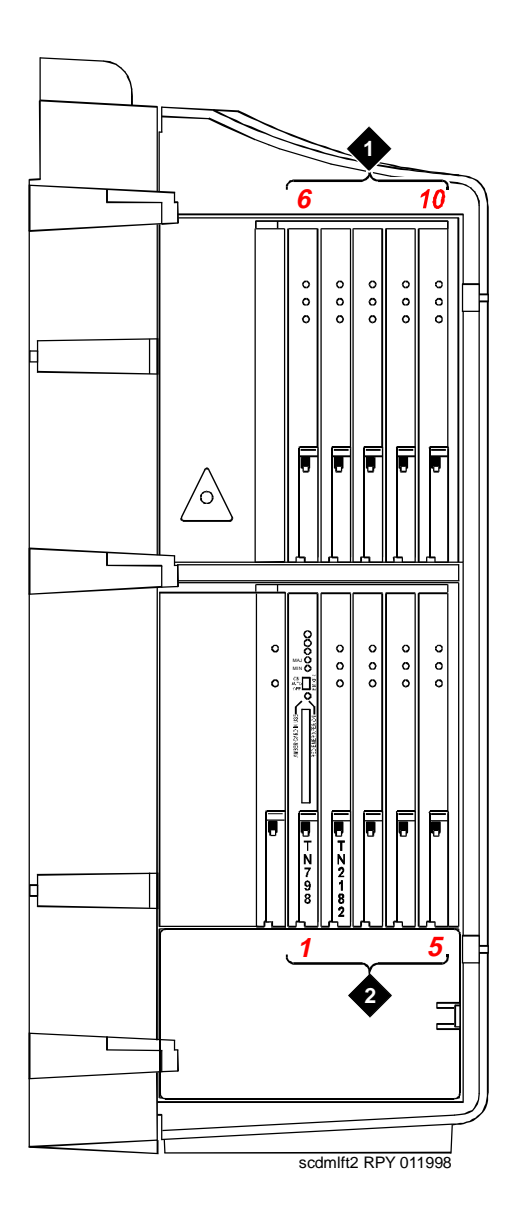

#### **Figure Notes**

- 
- 1. Line circuit pack slots 2. Trunk circuit pack slots

#### **Figure 1-18. Control Carrier Slot Layout**

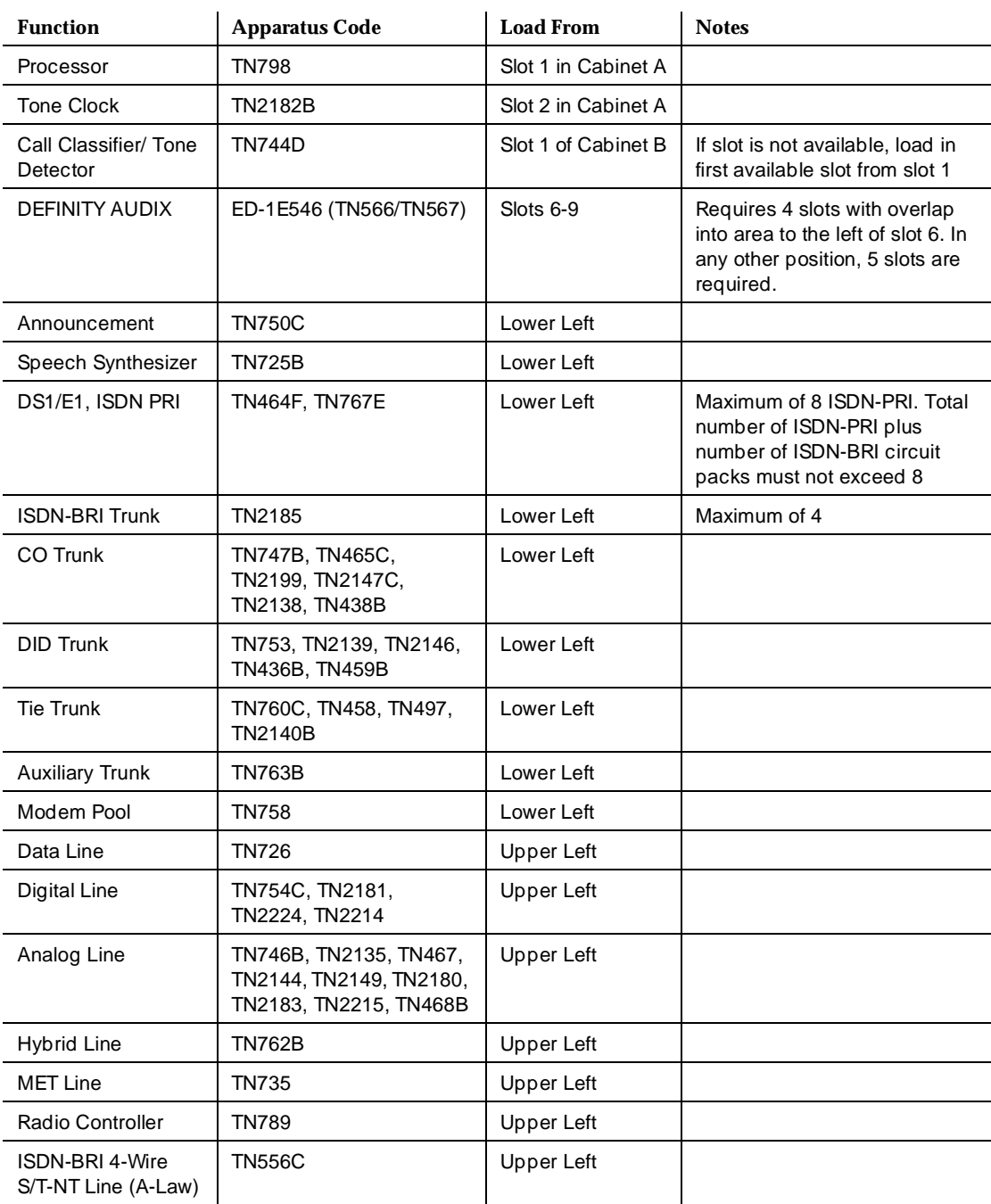

# <span id="page-43-0"></span>**Table 1-3. Circuit Pack Installation Order (Loading)**

**DEFINITY Enterprise Communications Server Release 6 Installation and Test for Compact Modular Cabinets 555-230-128** 

- <span id="page-44-0"></span>Install and Cable the Cabinets Install Equipment Room Hardware **Page 1-37** and the Page 1-37 **1**
	- 1. Cross-connect the port circuit packs to the MDF. See Figure 1-19.

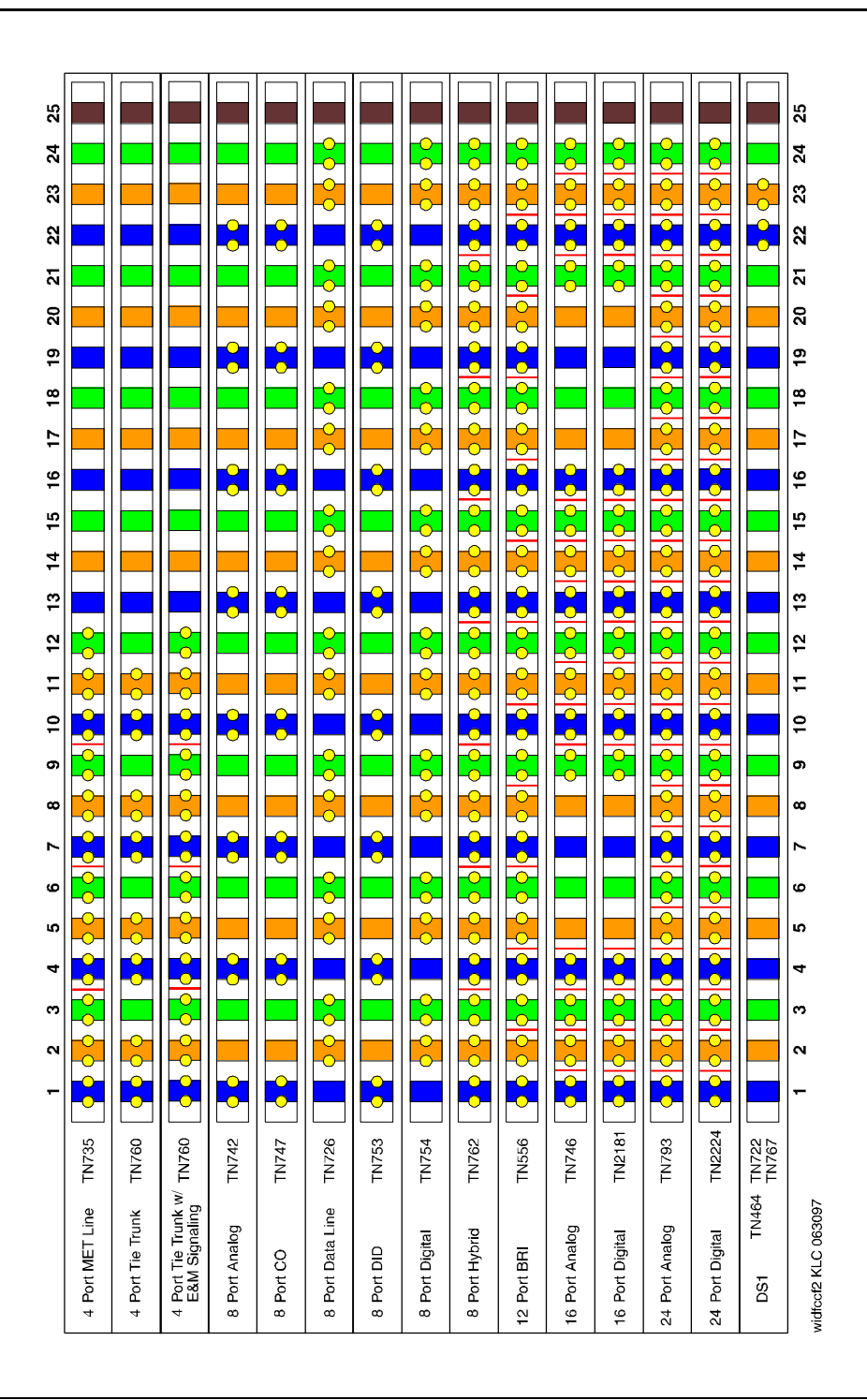

**Figure 1-19 ow Example MDE Gammedions** Manuals Search And Download.

Issue 3 May 1998

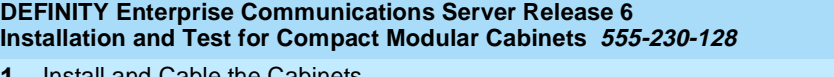

Install and Cable the Cabinets Install Equipment Room Hardware **Page 1-38** Page 1-38 **1**

Issue 3 May 1998

## **Install Sneak Fuse Panels**

Sneak current protection is required between the incoming RJ21X or RJ2GX network interface and the system for both trunk and off-premises circuit packs. The model 507B sneak current fuse panel, or equivalent, is recommended for sneak current protection. See Figure 1-20.

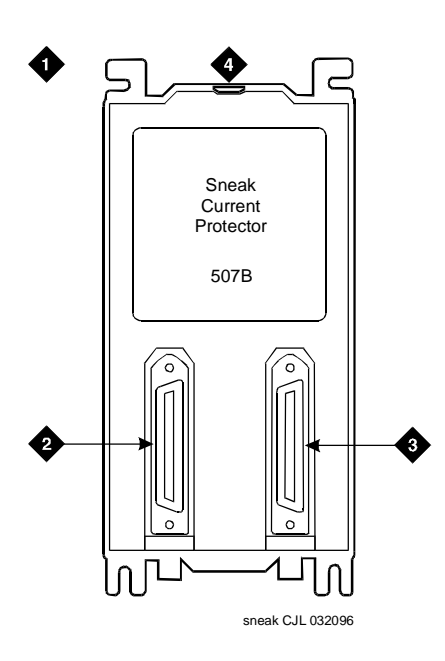

#### **Figure Notes**

- 1. Sneak current protector (PEC 63210)
- 2. 25-pair male connector (In)
- 3. 25-pair female connector (Out)
- 4. 220029 fuses (inside panel). Use a small screwdriver to pry top cover off

#### **Figure 1-20. Model 507B Sneak Fuse Panel**

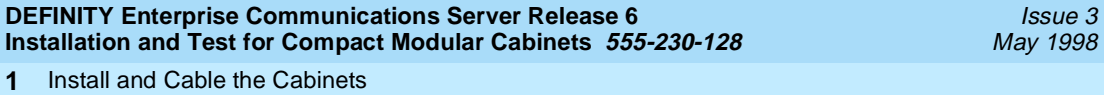

# Install Equipment Room Hardware **Page 1-39** and the Page 1-39

Approximately 8 inches (20 cm) of horizontal wall space is required for each column of sneak fuse panels. Connector cables connect the network interface to the sneak fuse panel. Also, use 157B connecting blocks equipped with SCP-110 protectors for sneak current protection.

#### $\Rightarrow$  NOTE:

Sneak current protectors with a rating of 350 mA at 600 Volts must be UL listed for United States installations and CSA certified for Canadian installations. The panel contains two 25-pair connectors, fuse removal tool, and fifty 220029 Sneak Fuses (and 2 spares). Use the SCP-110 protectors with 110-type hardware and on the 507B Sneak Fuse Panel. The SCP-110 Protectors can be ordered separately and installed on the 157B connecting block. Fifty protectors are required per block.

1. Install the 507B near the network interface or MDF with locally-obtained #12 x 3/4-inch screws (or equivalent).

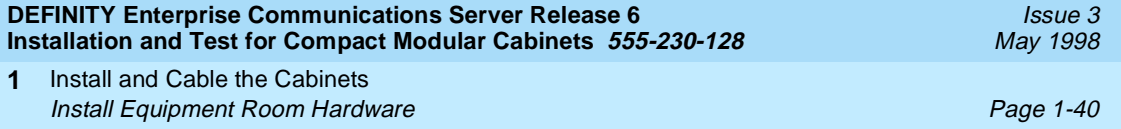

Table 1-4 is a pinout of the cable wiring and associated fuse numbers.

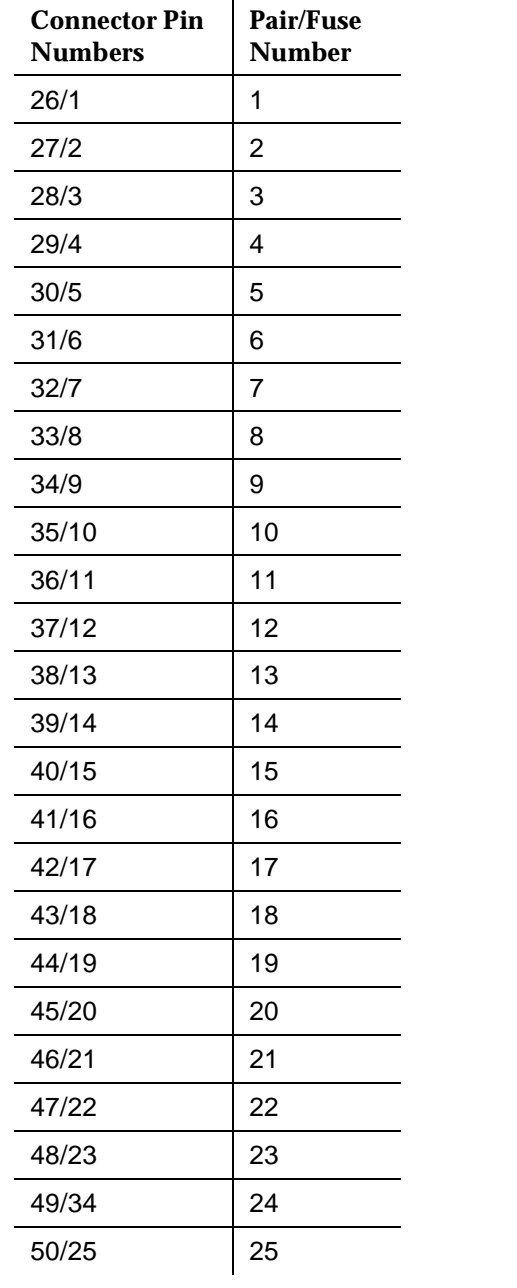

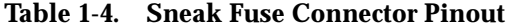

Install and Cable the Cabinets Install Equipment Room Hardware **Page 1-41** and the Page 1-41 **1**

# **Label the Main Distribution Frame**

Figure 1-21 shows the graphic symbols used on the supplied labels for the system, cross-connections, information outlets, and cables.

- 1. Write the floor and building identification on each label as required.
- 2. Insert the labels into the plastic holders.
- 3. Snap the holders into the appropriate locations on the MDF.

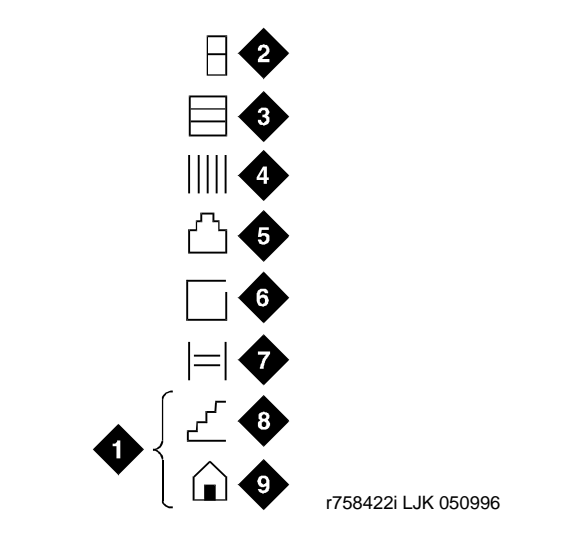

#### **Figure Notes**

- 1. Floor and building identification
- 2. Cabinet
- 3. Carrier
- 4. Slot
- 5. Information outlet
- 6. Site/satellite closet
- 7. Tie circuit
- 8. Floor
- 9. Building

# **Figure 1-21. Label Graphic Symbols and Nomenclature**

1. Label the cables as required using the supplied labels. Label code number 220A (comcode 103970000) contains all required labels.

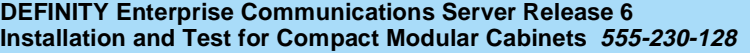

Install and Cable the Cabinets Install and Set Up the Management Terminal **Page 1-42** Page 1-42 **1**

# **Install and Set Up the Management Terminal**

To prevent unnecessary trouble tickets, do not enable the system alarms (Alarm Origination feature) before completing all installation and administration procedures.

- 1. Remove and retain the installation and usage instructions from the carton. These instructions are needed to set up the terminal after installation. See [Figure 1-22.](#page-50-0)
- 2. Locate the management terminal within 50 feet (15.2 m) of the system. It may be necessary to reduce the maximum distance limitation if higher gauge wire is used or if the capacitive load on the line is increased.
- 3. Connect the supplied 25-pin DTE management terminal cable (H600-426) into the TERM connector (J3) on the Processor Interface Cable. See [Table](#page-118-0)  [2-7](#page-118-0) on page 2-11 for the pinout.
- 4. Connect an optional printer to either the management terminal (using the supplied adapter cable) or to the DCE connector (J2) on the Processor Interface Cable. See [Table 2-7](#page-118-0) on page 2-11 for the pinout of the DCE connector.
- 5. Set the terminal power switch to the ON position when finished.

**DEFINITY Enterprise Communications Server Release 6 Installation and Test for Compact Modular Cabinets 555-230-128** 

<span id="page-50-0"></span>Install and Cable the Cabinets Install and Set Up the Management Terminal **Page 1-43** Page 1-43 **1**

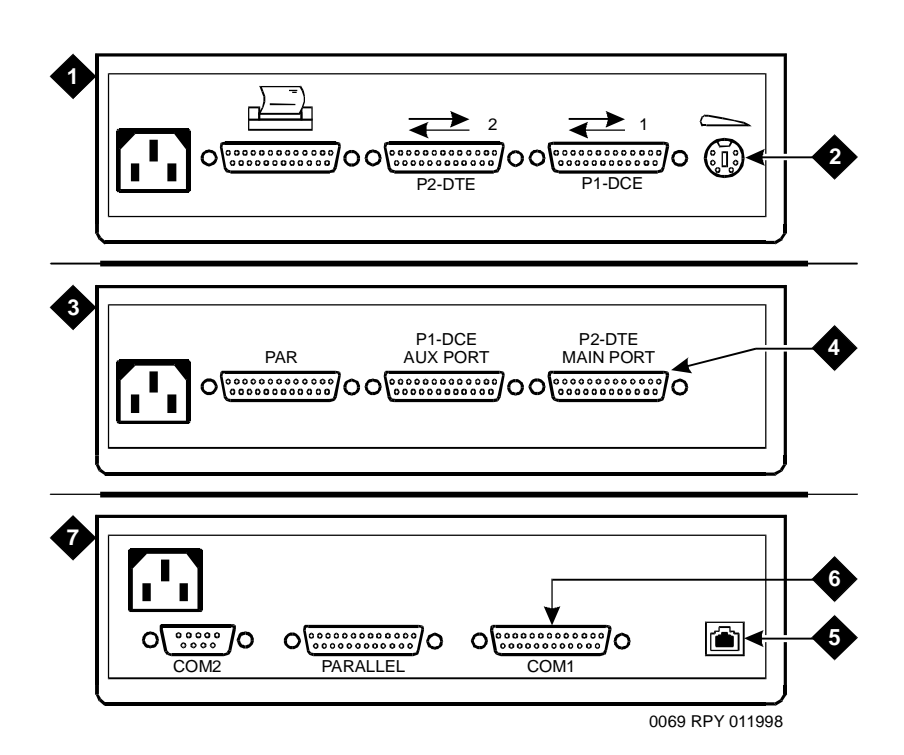

#### **Figure Notes**

- 1. Rear panel of 715 BCS terminal
- 5. Modular keyboard jack
- 2. 6-pin mini DIN connector (keyboard)
- 6. COM 1 port
- 3. Rear panel of 2900/715 BCS terminal 7. Rear panel of 715 BCS-2 terminal
- 4. P2-DTE port

# **Figure 1-22. Rear Panels on Management Terminals**

# **Set Up the Management Terminal**

Each type of management terminal requires a different setup procedure. The 715 BCS-2 terminals are designed to operate in their default configuration.

1. For the 715 BCS-2 terminals, refer to 715GBCS-2 Terminal User's Guide and Service Manual, 555-230-876, packed with the management terminal.

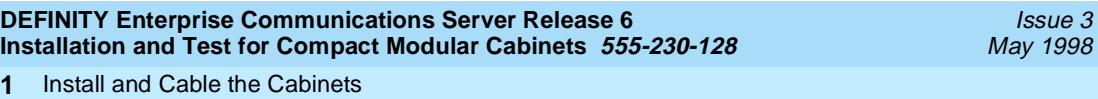

Install and Set Up the Management Terminal **Page 1-44** Page 1-44

### **Remotely Connect Terminal**

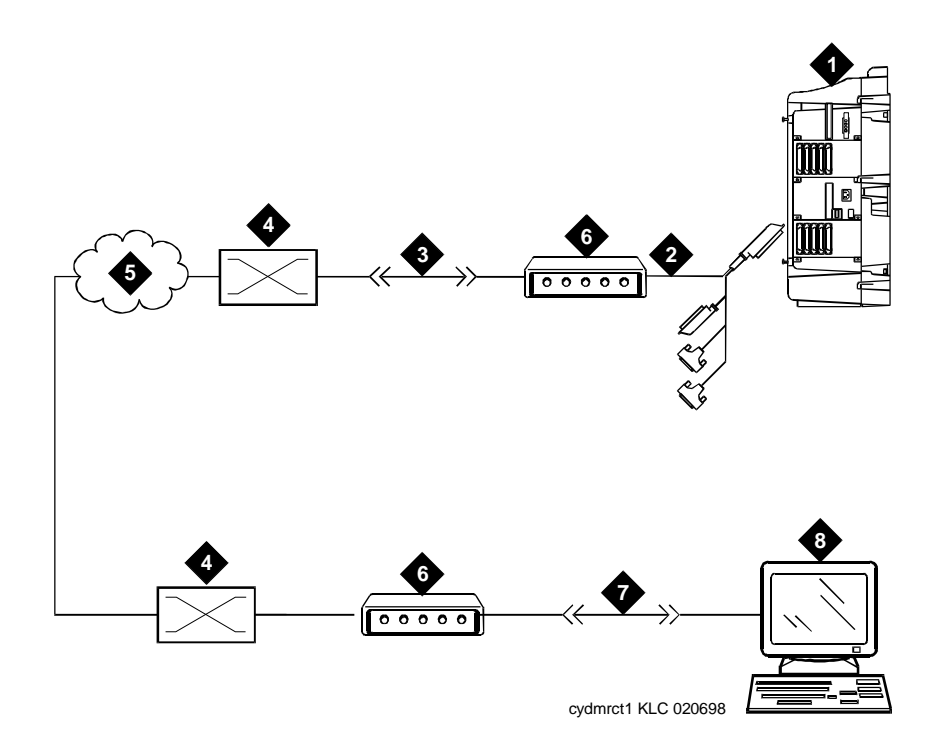

#### **Figure Notes**

- 1. Compact modular cabinet (rear view)
- 2. Modem connector (P2) on processor interface cable
- 3. Modular cord to network jack on modem
- 4. Main distribution frame (MDF)
- 5. Public switched telephone network (PSTN)
- 6. External modem
- 7. DB9 to DB25 converter (ED3-1-70, G115) (optional) to connect to PC
- 8. Remote management terminal or PC

## **Figure 1-23. Typical Connections to Remote Devices**

Install and Cable the Cabinets Set Ringing Option **Page 1-45** and the extent of the extent of the extent of the extent of the extent of the extent of the extent of the extent of the extent of the extent of the extent of the extent of the extent of the e **1**

Issue 3 May 1998

# **Set Ringing Option**

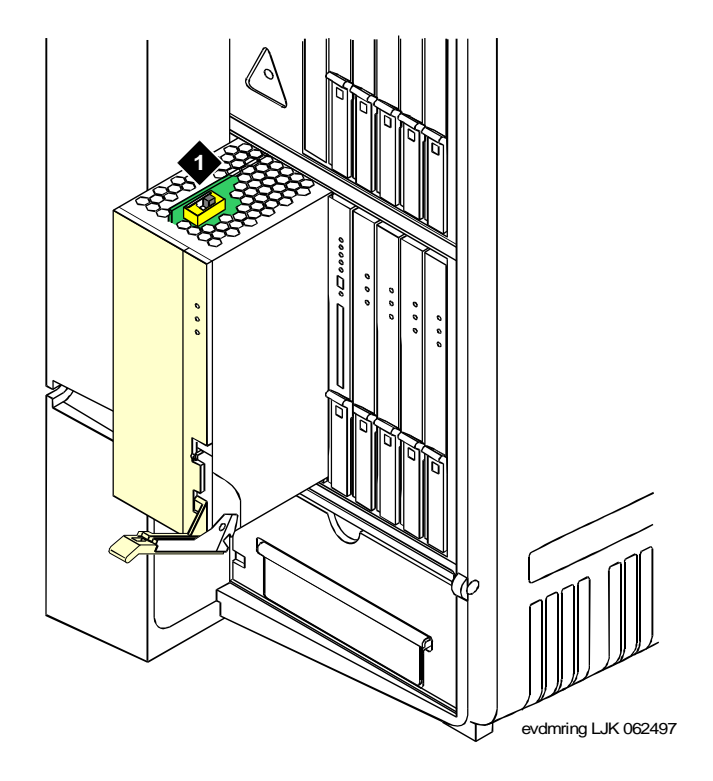

#### **Figure Notes**

1. Ringing option switch

# **Figure 1-24. Ringing Option Selection**

- 1. Check the ringing option for the country of installation (20 Hz, 25 Hz, or 50 Hz). See Figure 1-24.
- 2. Set the slide switch to the proper setting. Refer to the label on the side of the power unit.

Install and Cable the Cabinets Activate and Administer the System **Page 1-46** and 2011 **Page 1-46** and 2011 **Page 1-46 1**

# **Activate and Administer the System**

# $\equiv$  NOTE:

The Release 6 CMC is a PPN cabinet only. Cabinet A is the control carrier and Cabinets B and C are port carriers.

# **Power Up System**

# **Single Cabinet Installations**

- 1. Insert the translation card into the slot in the TN798 Processor circuit pack.
- 2. Fully seat the 650A Power Unit in the cabinet.
- 3. Set the circuit breaker at the AC load center to ON. This starts the system reboot process. In about 2 minutes, verify the screen displays: Login:

# **Multi-Cabinet Installations**

1. Insert the translation card into the slot in the TN798 Processor circuit pack.

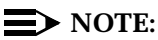

Power up the port carriers first and the control carrier last.

- 2. Set the circuit breakers at the AC load center to ON.
- 3. Insert the power supplies into the port cabinets.
- 4. Insert the power supply into the control carrier. This starts the system reboot process. In about 2 minutes, verify the terminal screen displays: Login:

# **System Administration**

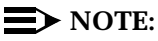

An "init" login is required to perform the following. Contact the regional CSA (Customer Software Associate) to assign the Offer Category option. Maintenance capabilities to initialize the system and access to either an internal or external modem are the only command options available until the Offer Category option is set.

Install and Cable the Cabinets Activate and Administer the System Page 1-47 **1**

#### **Log into the System**

- 1. Verify the screen displays: Login:
- 2. Type **craft** and press Enter.
- 3. Type **crftpw** and press Enter. The password does not display as it is typed. The screen displays the system software version and the terminal types.

Terminal Type (513, 715, 4410, 4425, VT220): [513]

4. Enter the type of management terminal (such as 715) and press Enter.

#### **Check System Status**

The system status may suggest problem areas. Refer to *DEFINITY Enterprise* Communications Server Release 6 Maintenance for R6csi.

- 1. Type **status system all-cabinets** and press Enter.
- 2. Verify the screen displays a service state of in for all appropriate areas.

### **Change Customer Options**

Refer to DEFINITY Enterprise Communications Server Release 6 Administration and Feature Description to view a sample screen.

The following features are part of the basic software package and do not require activation. They default to **y** (yes) on the Optional Features form.

- ARS/AAR Partitioning
- Emergency Access to Attendant
- Hospitality (Basic)
- Service Observing

#### $\Rightarrow$  NOTE:

An **init** login is required to change customer options. Contact your regional CSA (Customer Software Administrator) to perform this function.

- 1. Enter **change system-parameters customer-options** and press Enter.
- 2. Using the customer order, enable the optional features purchased by the customer (as shown by PEC codes on the customer order).
- 3. Press Enter when finished to submit the form.
- 4. Logoff and then log back in to affect the customer option changes.

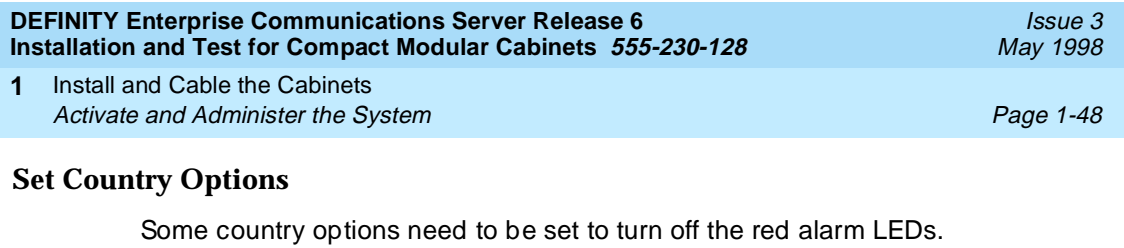

1. Enter **change system-parameters country options** and press Enter. A screen similar to Screen 1-1 displays on the terminal. The cursor is set on the Companding Mode field.

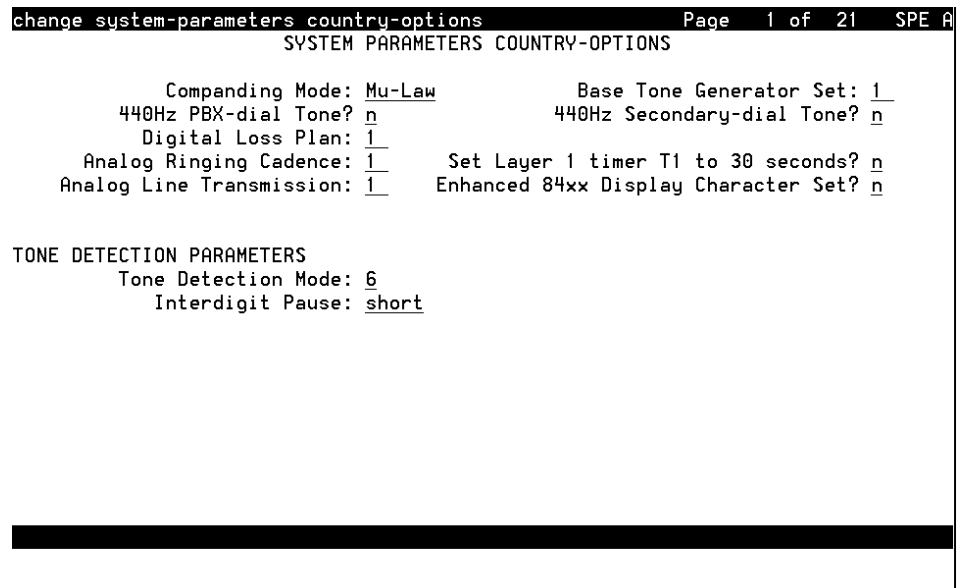

**Screen 1-1. Typical System Parameters Country-Options Screen**

2. The default (United States) companding mode is mu-Law. If the country uses A-Law companding, type A-Law. Press Enter when finished.

# $\Rightarrow$  NOTE:

Other items eventually need to be entered on this screen, but this is all that is needed to turn the red alarm LEDs off.

- 3. Set the country codes as needed in the following fields. Refer to [Table 1-5](#page-56-0) for the country codes. The United States country code (1) is shown in the example above.
	- Digital Loss Plan:
	- Analog Ringing Cadence:
	- Analog Line Transmission:

<span id="page-56-0"></span>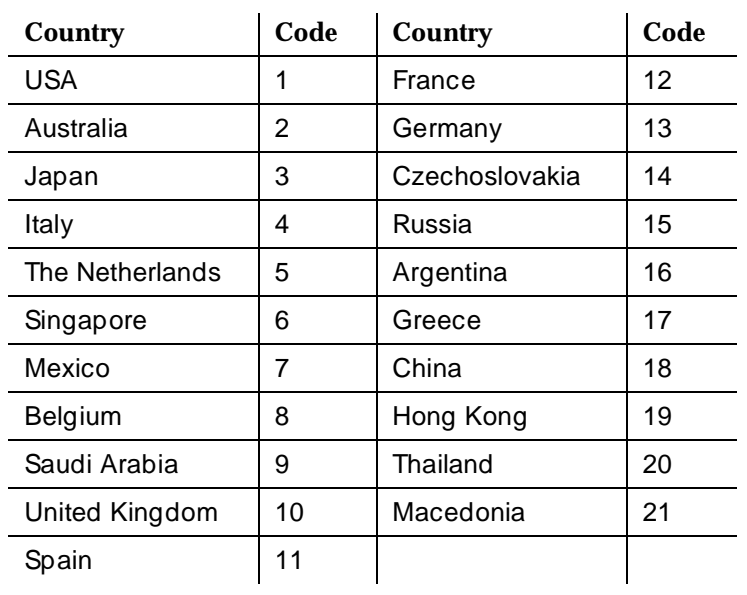

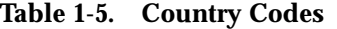

- 4. If all red LEDs remain on, reseat any port circuit packs displaying red LEDs.
- 5. If the red LEDs remain on, refer to DEFINITY Enterprise Communications Server Release 6 Maintenance for Compact Modular Cabinets.

# $\equiv$  NOTE:

Ignore the red LED on any TN767 or TN464 DS1 circuit pack until after it is administered. Refer to [Chapter 2,](#page-108-0) ''Installation Completion and Cable Pinouts'' to set the switches on these circuit packs.

# $\Rightarrow$  NOTE:

Alarms appear in the Alarm Log when power is applied to the system before all equipment connecting to port circuit packs is installed. Some alarms are logged when power is applied, but resolve quickly. If no equipment is connected to the port circuit packs, alarms associated with these ports can take up to 4 hours to log, but clear automatically after all equipment is installed and operating correctly.

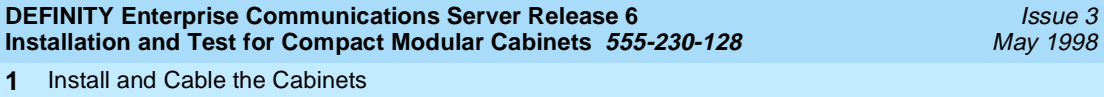

# Activate and Administer the System **Page 1-50** and  $P$ age 1-50

**Change Craft Password**

#### The password for the craft login *must* be changed by the installing technician to prevent unauthorized administration changes.

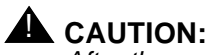

After the password is changed, the new password must be safeguarded so no unauthorized administration changes can be made. This password MUST NOT BE REVEALED to the customer or to any unauthorized person.

1. Login as **craft** and enter **change password craft**. Press Enter. See Screen 1-2. The cursor is positioned on Password for Login Making Change:

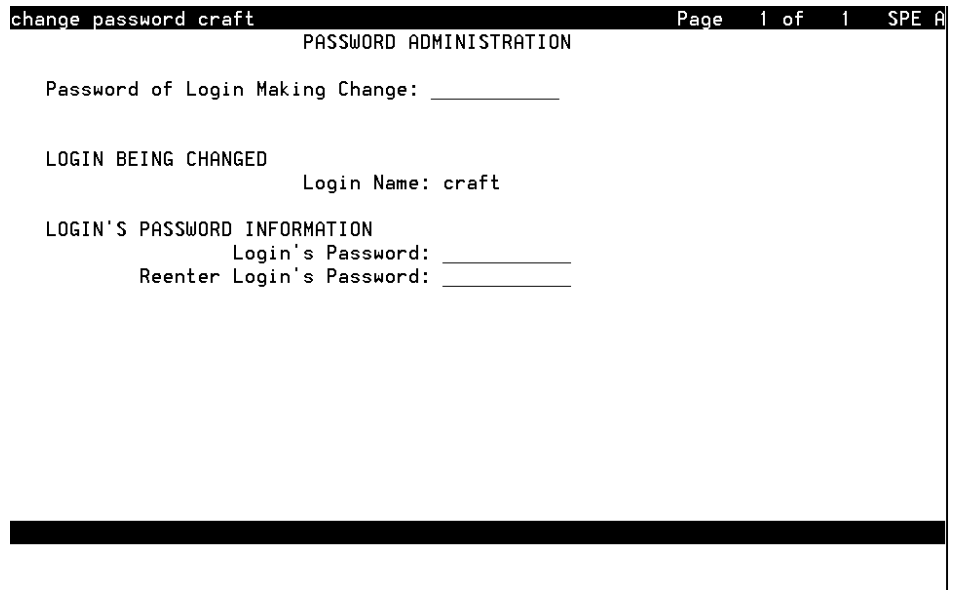

#### **Screen 1-2. Typical Change Password Screen**

- 2. Type the password for the craft login (assigned as *crftpw* when the system is shipped) and press Enter.
- 3. Enter the new password (obtained from the regional CSA). Valid passwords consist of a combination of 4 to 11 alpha or numeric characters. Use at least 1 letter and 1 number.
- 4. In the Reenter Login's Password: field, type the new password again and press Enter.

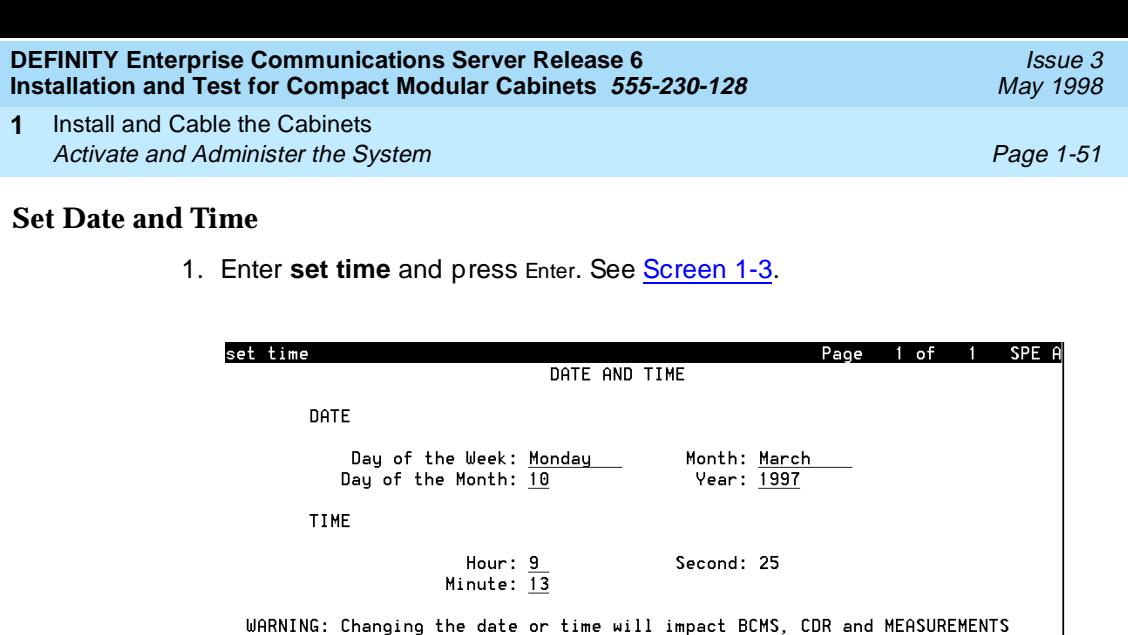

# **Screen 1-3. Typical Date and Time Screen**

2. Type the day of the week in English (Sunday through Saturday). See Table 1-6 for English day of the week names.

**Table 1-6. English Day of the Week Names**

| <b>Day Number</b> | Day Name  |
|-------------------|-----------|
| 1                 | Sunday    |
| 2                 | Mondav    |
| 3                 | Tuesday   |
| 4                 | Wednesday |
| 5                 | Thursday  |
| 6                 | Friday    |
|                   | Saturday  |

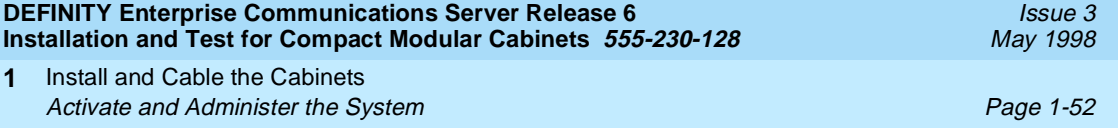

3. In the Month: field, type the current month in English (January through December). See Table 1-7 for English month names.

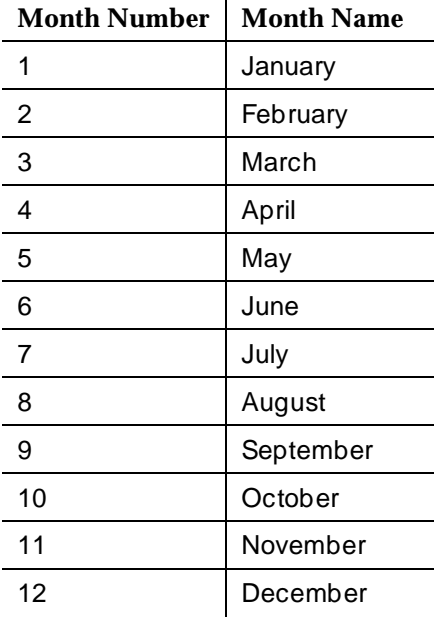

#### **Table 1-7. English Month Names**  $\mathcal{L}$

- 4. In the Month: field, type the day of month (1 through 31).
- 5. In the Year: field, type the current year.
- 6. In the Hour: field, type the current hour for a 24-hour clock.
- 7. In the Minute: field, type current minute (0 through 59). Seconds cannot be set.
- 8. Press Enter when the information is correct.

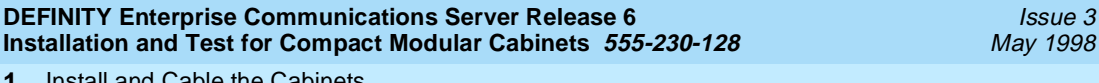

Install and Cable the Cabinets Activate and Administer the System **Page 1-53** Activate and Administer the System **Page 1-53 1**

#### **Circuit Pack Administration**

After the equipment is installed (including circuit packs), the circuit packs must be administered. Refer to DEFINITY Enterprise Communications Server Release 6 Administration and Feature Description, for more information.

The following describes general administration information:

- Use the Circuit Packs form to administer circuit packs to carrier slots. The circuit packs must be installed (or assigned using the Circuit Packs form) before administering voice terminals, attendant consoles, or trunks.
- Each page of the form represents 1 carrier in the cabinet shown on the command line. For Release 6 CMC, all carriers and slots appear even if they are not included in the hardware.
- It is not necessary to fill in the Circuit Packs form if the circuit packs are installed at the time of administration.
- Refer to DEFINITY Communications System Generic 3 Planning and Configuration, 555-230-601, for more information about circuit pack administration and port assignment records (the DS1 circuit pack and translation are covered in Chapter 2 and Chapter 3).
- For initial installation, assign circuit packs to slots using the hardware configuration layout record from the factory or Customer Services Organization. Do not arbitrarily assign circuit packs to slots.
- When a circuit pack in a slot differs from what has been administered on the form, a "#" displays between the "Sfx" and "Name" fields.

#### **Set System Maintenance Parameters**

# **A** CAUTION:

To prevent unnecessary trouble tickets, do not enable the system alarms (Alarm Origination feature) until all installation and administration procedures are completed.

- 1. Enter **change system-parameters maintenance** and press Enter.
- 2. Enter the alarm notification and scheduled maintenance information into each field on Page 1 of the form.
- 3. Enter the appropriate information on Page 2 of the form.
- 4. Page 3 of the form is administered later in this book.
- 5. Press Enter when finished.

## **Administer the Attendant Console**

If no attendant console is installed, proceed to ''Save Translations''.

- 1. Enter **display system-parameters country-options** and press Enter. Verify the system's companding mode for its local stations (usually, A-Law for Europe and mu-Law for North America and Japan).
- 2. If necessary, enter **change terminal-parameters 603/302B1** to change the default system-level parameters and audio levels for these terminals.

### $\equiv$  NOTE:

For information about changing the default parameters and audio levels, refer to DEFINITY Application Notes available through the ITAC (International Technical Assistance Center).

3. Administer other forms listed under "Attendant Console" in DEFINITY Enterprise Communications Server Release 6 Administration and Feature Description.

## **Save Translations**

- 1. Enter **save translation** and press Enter. This copies the current system translations onto the translation card and takes about 10 minutes.
- 2. Remove the original translation card and replace with the backup card.
- 3. Repeat Step 1 for the backup translation card.
- 4. Remove the backup card and replace with the original translation card.
- 5. Label the backup card with the date and time of the backup and store in a secure place.

#### **Add Translations**

1. Refer to DEFINITY Enterprise Communications Server Release 6 Administration and Feature Description, to add new terminals.

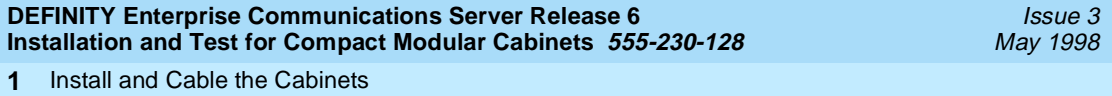

# Install and Wire Telephones and Other Equipment **Page 1-55** Page 1-55

# **Install and Wire Telephones and Other Equipment**

#### $\equiv$  **NOTE:**

Only 1 pair of wires is available for emergency transfer, and 1 pair of wires is available for attendant console power.

The wiring procedures are the same for most of the DEFINITY System telephones and other equipment.

This chapter provides wiring examples of these similar installation procedures. These are examples only and actual wiring procedures may vary at each site.

The system can connect to all DTE terminals. The system can have RS-232 (or EIA-232) or DCP interfaces.

All wiring pinouts for port circuit packs are in the tables at the end of this chapter.

Refer to [Figure 1-19](#page-44-0) on page 1-37 for punch-down information for common circuit packs. The figure shows the colors of the punch-downs and is best viewed from CD-ROM or on-line.

After installing the hardware, the data for the system and telephone features is administered. These procedures are provided in DEFINITY Enterprise Communications Server Release 6 Administration and Feature Description.

# **Telephone Connection Examples**

The 302C1 Attendant Console describes a typical telephone connection. This information is typical of the 603E, 84xx (4-wire), and 94xx telephones. The attendant console always requires auxiliary (adjunct) power (-48 VDC). See [Figure 1-25.](#page-63-0) Only 1 console can be powered by the system through the AUX connector. The primary console should be powered from the system so it has the same power failure backup as the system.

The maximum cabling distance for the console powered from the cabinet is 350 feet (100 meters) using 24 AWG (#5) (0.26 mm<sup>2</sup>) wire.

The general steps to connect a telephone are:

- 1. Choose a device to connect such as a 302C1 Attendant Console.
- 2. Choose the port circuit pack and its carrier and slot number, such as TN754B, Cabinet 1, Carrier A, Slot 06.
- 3. Choose a port circuit on the port circuit pack, such as Port 05.

<span id="page-63-0"></span>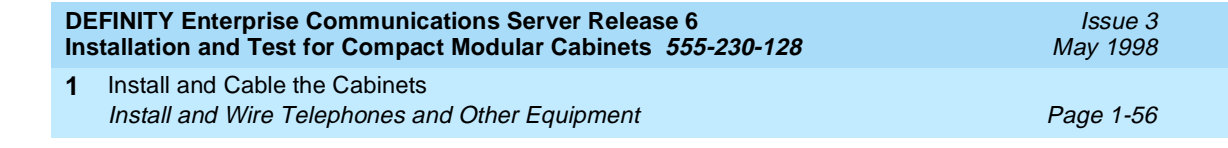

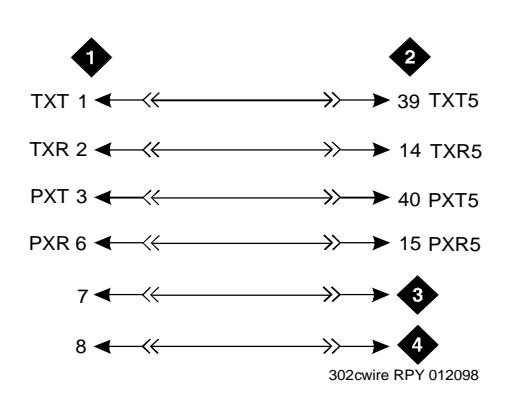

#### **Figure Notes**

- 1. 302C1 attendant console
- 3. -48 VDC from adjunct power
- 2. 4-wire digital line circuit pack
- 4. Ground from adjunct power

## **Figure 1-25. 302C1 to TN754B Wiring**

4. Install cross-connect jumpers to wire the terminal to the port circuit pack. See Figure 1-25. This pinout is for a 4-wire Digital Line circuit pack.

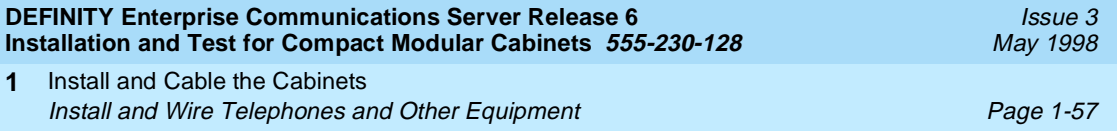

# **Connect Adjunct Power**

The 400B2 adapter is convenient for connecting local -48 VDC power to a modular plug. See Figure 1-26.

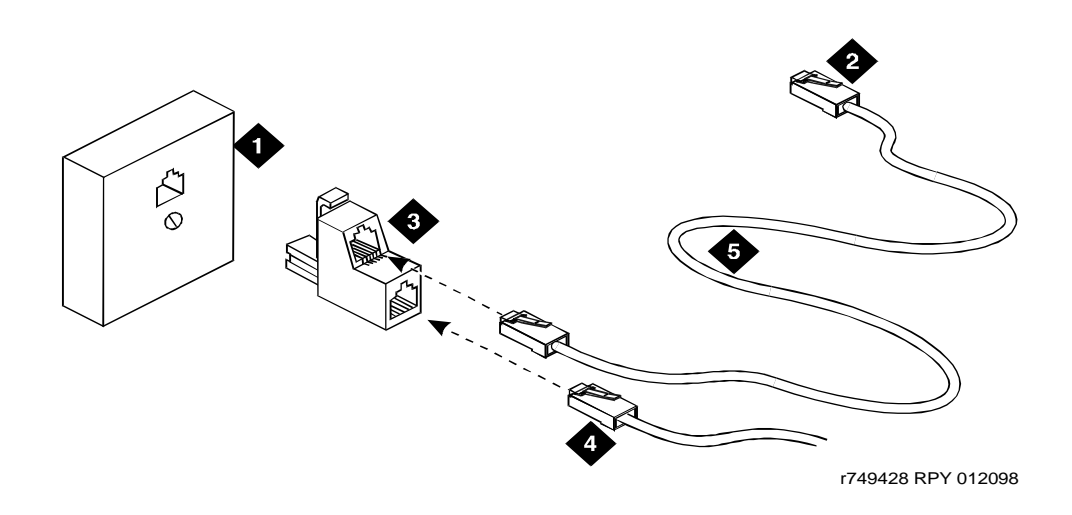

#### **Figure Notes**

- 1. Surface-mounted information outlet
- 2. To individual power unit (such as 1151A or 1151A2)
- 3. 400B2 adapter
- 4. To telephone
- 5. Destination service access point (DSAP) power cord

#### **Figure 1-26. 400B2 Adapter Connecting to a Modular Plug**

Adjunct power can be provided from the equipment room or equipment closet with 1145B power unit. The AUX connector (J1) on the processor interface cable can provide power for 1 attendant console. See [Table 2-7](#page-118-0) on page 2-11.

Adjunct power can be provided locally at the telephone or console by the 1151A or 1151A2 Power Supply.

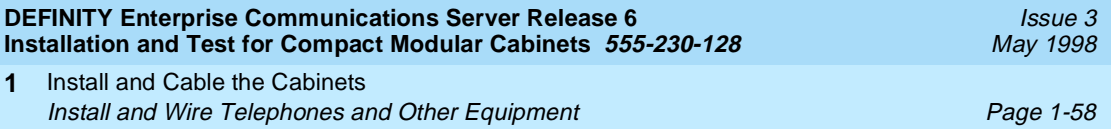

# **Analog Station or 2-Wire Digital Station Example**

This example is typical of the 2-wire digital stations,2-wire analog stations, analog CO trunks, DID trunks, and external alarms. See Figure 1-27.

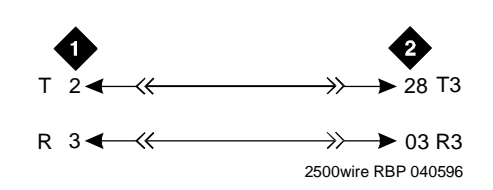

#### **Figure Notes**

1. 2500-type analog station 2. 2-wire analog line circuit pack

#### **Figure 1-27. 2500-Type Analog Telephone Wiring**

- 1. Choose a peripheral to connect (such as a 2-wire digital station).
- 2. Choose the port circuit pack to use and its carrier and slot number. For example, TN2183 Analog Line, Cabinet 1, Carrier C, Slot 1.
- 3. Choose a port circuit on the port circuit pack, for example port 3.
- 4. Install cross-connect jumpers to connect the pins from the 2-wire station to the appropriate pins on the port circuit pack.
- 5. Administer using DEFINITY Enterprise Communications Server Release 6 Administration and Feature Description.

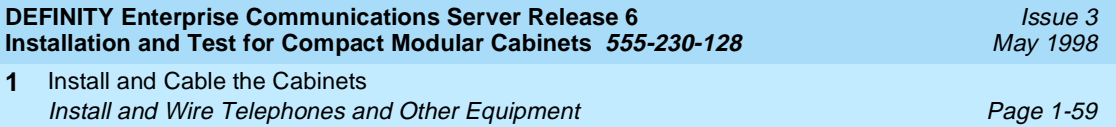

## **Analog Tie Trunk Example**

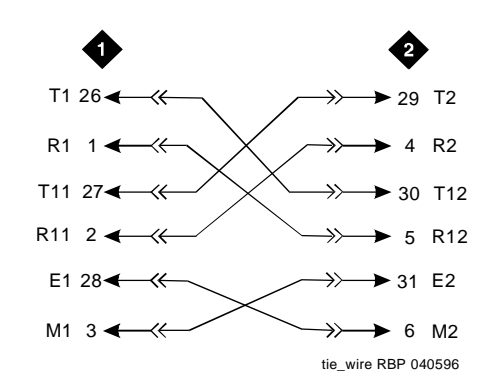

#### **Figure Notes**

1. External trunk or adapter 2. Tie trunk circuit pack

#### **Figure 1-28. Analog Tie Trunk Wiring**

- 1. Before installing the Tie Trunk circuit pack, set the option switches as described in [Chapter 2,](#page-108-0) ''Installation Completion and Cable Pinouts''.
- 2. Install cross-connect jumpers to connect the pins from the Tie Trunk circuit pack to the appropriate leads on the external tie trunk. Names of the tie trunk leads must be determined from the manufacturer or supplier of the external trunk circuit. The example in Figure 1-28 shows a DEFINITY System tie trunk connected to a DEFINITY System tie trunk.
- 3. Administer on the Trunk Group Screen. See DEFINITY Enterprise Communications Server Release 6 Administration and Feature Description.

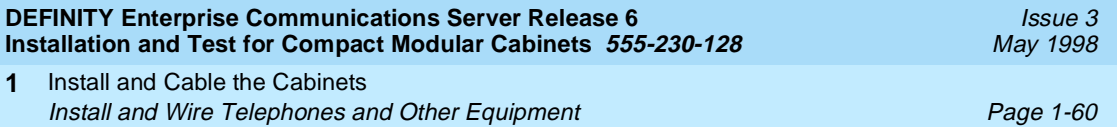

# **Digital Tie Trunk Example**

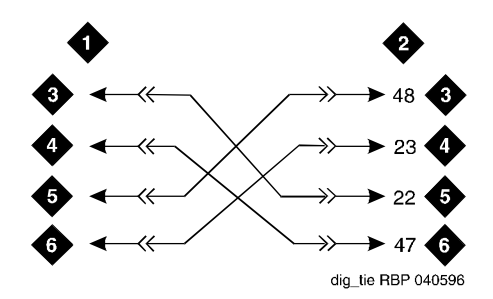

#### **Figure Notes**

1. External trunk

- 4. LO (Balanced output pair)
- 2. DS1 interface circuit pack, position 1C06
- 6. LI (Balanced input pair)

3. LO

#### **Figure 1-29. Digital Tie Trunk Wiring**

1. Before installing the DS1 Interface circuit pack, set the option switches according to [Chapter 2,](#page-108-0) ''Installation Completion and Cable Pinouts''.

5. LI

- 2. Install cross-connect jumpers to connect the pins from the digital trunk circuit pack to appropriate pins on the external digital trunk.
- 3. Administer the DS1 Interface circuit pack on the DS1 and Trunk Group Screens. See DEFINITY Enterprise Communications Server Release 6 Administration and Feature Description.

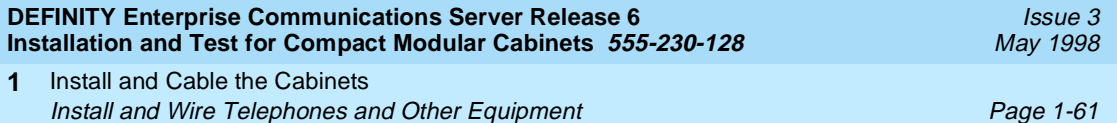

#### **DS1 Tie Trunk Example**

DS1 tie trunks provide a 1.544 Mbps (T1) or 2.048 Mbps (E1) digital data service between 2 collocated systems or between the system and a data network. The following cables can be used:

- **C6C connector cable** 50-foot (15.2 m) shielded cable with a 50-pin male connector on 1 end and a 15-pin male connector on the other end. Use to connect a DS1 tie trunk circuit pack to a Channel Service Unit.
- **C6D connector cable** 50-foot (15.2 m) shielded cable with a 50-pin male connector on each end. Use to connect a DS1 tie trunks in collocated cabinets.
- C6E connector cable 100-foot (30.5 m) shielded cable with a 50-pin male connector on 1 end and a 50-pin female connector on the other end. Use as an "extension" cable between the DS1 tie trunk circuit pack and other connector cables.
- **C6F connector cable** 50-foot (15.2 m) shielded cable with a 50-pin male connector on 1 end and a 3 inch (7.62 cm) stub on the other end. Use to connect the DS1 tie trunk circuit pack to channel multiplexers requiring hardwired connections. See Table 1-8 for a pinout.

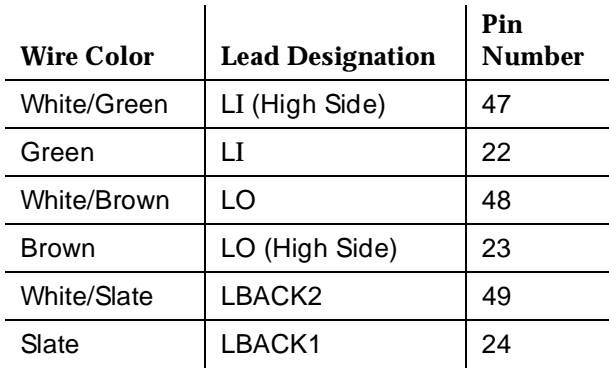

#### **Table 1-8. Pinout of C6F Cable**

# **Collocated DS1 Tie Trunks**

Two DS1 tie trunk circuit packs can be in collocated systems. A DS1 tie trunk circuit pack in 1 system can connect to a DS1 tie trunk in another system. Use a C6D cable if the distance is less than 50 feet (15.24 m). If the distance is greater than 50 feet (15.24 m), use a C6E cable.

# $\Rightarrow$  NOTE:

The maximum distance between cabinets is 1310 feet (399.3 m).

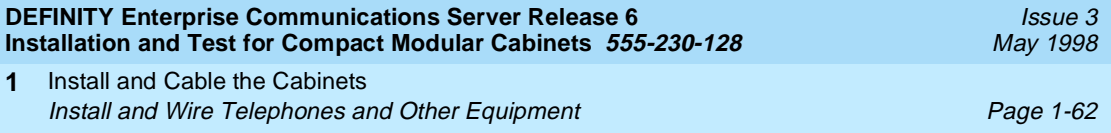

# **DS1 Tie Trunks Using T1 Channel Service Unit**

Figure 1-30 shows a DS1 tie trunk connected to an external T1 Channel Service Unit (CSU). A 120A2 enhanced Integrated Channel Service Unit (ICSU) can be used in place of a T1 external CSU. The CSU or ICSU interfaces the DS1 tie trunks with the 1.544 Mbps digital facility. Contact your Lucent Technologies representative for maximum cabling distances.

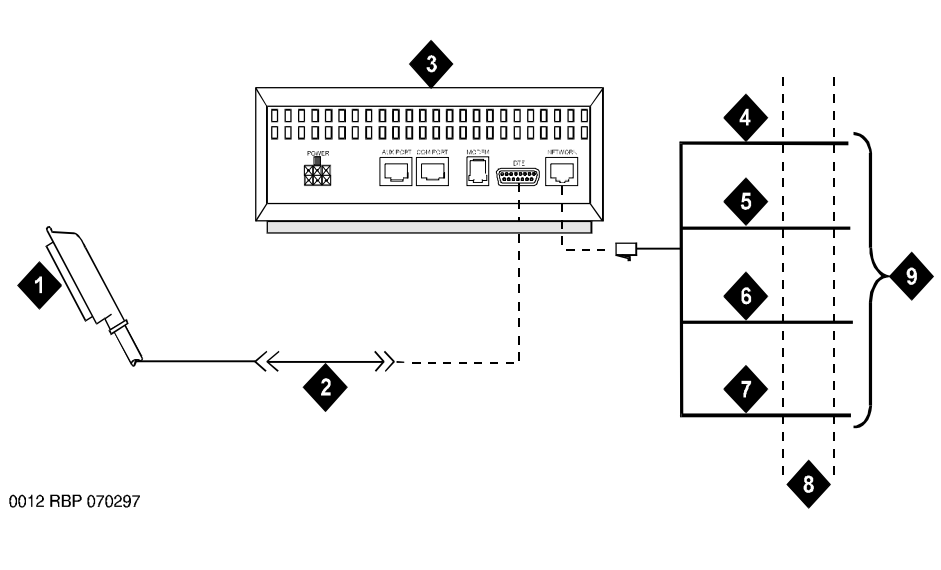

#### **Figure Notes**

- 1. To DS1 tie trunk circuit pack
- 2. C6C cable (If distance is over 50 feet (15.24 m), use C6E cable.)
- 3. T1 external CSU or 120A2 ICSU
- 4. Tip (T)
- 5. Ring (R)
- 6. Tip 1(T1)
- 7. Ring1 (R1)
- 8. 1.544 Mbps T1 interface
- 9. To T1 carrier

#### **Figure 1-30. Typical Connections to Channel Service Unit**

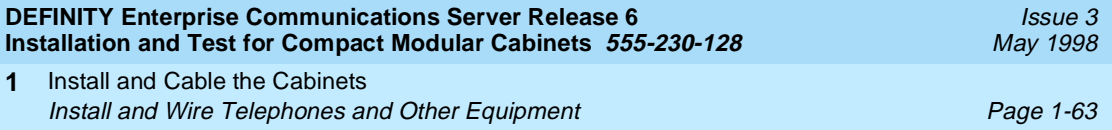

# **3-Pair and 4-Pair Modularity**

Figure 1-31 shows 3-pair and 4-pair modularity from the port circuit pack to the voice or data terminal. Most terminals connect to an information outlet (modular jack) installed at the work location.

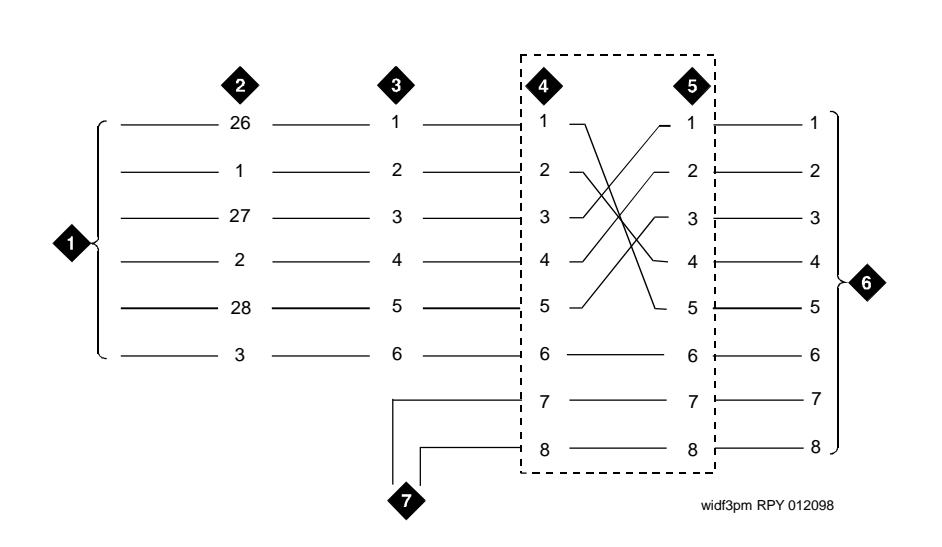

#### **Figure Notes**

- 1. Port circuit pack
- 2. 25-pair connector pins (3-pair modularity)
- 3. MDF pins (3-pair modularity)
- 4. Input to information outlet (4-pair modularity)
- 5. Output from information outlet (4-pair modularity)
- 6. Voice or data terminal pins
- 7. Adjunct power

#### **Figure 1-31. 3-Pair and 4-Pair Modularity**

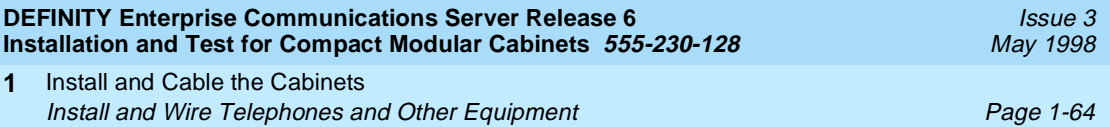

# **Adjunct Power Connections**

Figure 1-32 shows typical connection locations for adjunct power.

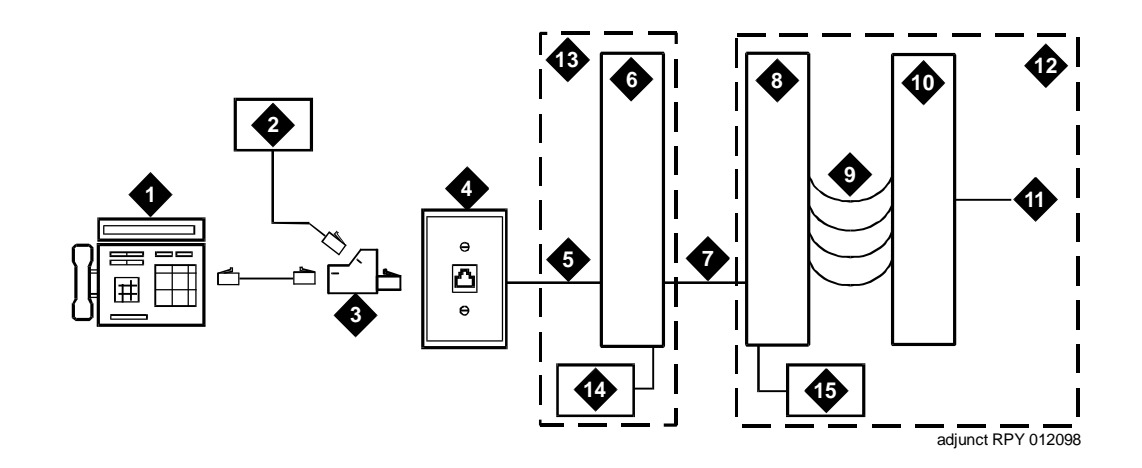

#### **Figure Notes**

- 1. Typical display telephone
- 2. Individual power supply (Such as 1151A) (Not used if item 15 is used)
- 3. 400B2 adapter
- 4. Information outlet (modular jack)
- 5. 4-pair D-Inside Wire (DIW) cable
- 6. Satellite site or adapter location
- 7. 25-pair D-Inside Wire (DIW) cable
- 8. Station side of MDF
- 9. 100P6A patch cord or jumpers
- 10. System side of MDF
- 11. 25-pair cable to digital line circuit pack
- 12. Equipment room
- 13. Satellite location
- 14. Bulk power supply (Such as 1145B). Install at satellite location or equipment room (not both).

#### **Figure 1-32. Example Adjunct Power Connections**
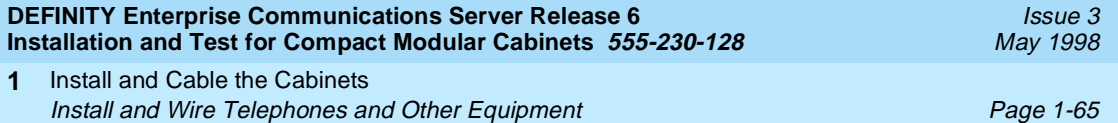

#### **Local and Phantom Power**

An attendant console's maximum distance from the system is limited. See Table 1-9.

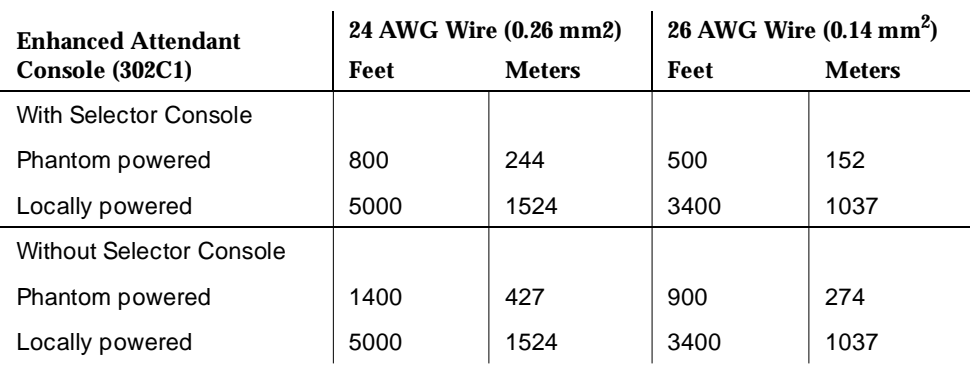

#### **Table 1-9. Attendant Console Cabling Distances**

#### **Auxiliary Power**

The nonessential functions of an attendant console and its optional 26A1 or 24A1 selector console derive power from an auxiliary power source. Provide auxiliary power for an attendant console through this cable so the console remains fully operational during short power outages.

# $\Rightarrow$  NOTE:

Only 1 console can derive auxiliary power from the system and through the auxiliary cable located in the trunk/auxiliary field.

A console's maximum distance from its auxiliary power source is:

- 800 feet (244 m) for a 302A1
- 350 feet (107 m) for a 301B1 and 302C1

An attendant console can also derive auxiliary power from:

- Individual 1151A or 1151A2 power supply
- MSP-1 power supply
- 258A-type adapters
- Bulk power supplies such as the 1145A1

# **Install Attendant Console — Optional**

- 1. Position the attendant console in the desired location and connect the modular cord to the information outlet.
- 2. Install labels per the Attendant Console form and Display Module form assignments.
- 3. Install a Digital Line circuit pack in the assigned carrier slot (if required).
- 4. Administer the Attendant Console forms in DEFINITY Enterprise Communications Server Release 6 Administration and Feature Description.

# **Hard-Wire Bridging**

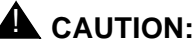

Bridging or paralleling these endpoints can cause electrical damage to the consoles or cause the circuit pack to remove power from the consoles.

Analog type hard-wire bridging is not allowed for 4-wire (only) DCP endpoints. This is because hard-wire bridging provides no way of combining the digital output of 2 bridged DCP sets. Also, a bridged endpoint causes the added load to degrade the DCP signal.

#### **Dual Wiring of 2-Wire and 4-Wire Endpoints**

Do not simultaneously wire a 2-wire and 4-wire endpoint to the same equipment location in an MDF, even though they connect to different colored wire pairs. The system uses separate circuit packs to interface 2- and 4-wire endpoints, and none are capable of interfacing both.

# **Install 26B1 Selector Console — Optional**

- 1. Connect the supplied 3-foot (0.9 m) D8AC cable to the modular jack on the bottom of the 26B1 Selector Console.
- 2. Route the cable to the attendant console and connect to the DXS/BLF jack.
- 3. Attach labels according to the Attendant Console form.
- 4. Administer the console using DEFINITY Enterprise Communications Server Release 6 Administration and Feature Description.

Install and Cable the Cabinets Connect External Alarms and Auxiliary Connections **Page 1-67** Page 1-67 **1**

# **Connect External Alarms and Auxiliary Connections**

# $\equiv$  NOTE:

The AUX connector is part of the Processor Interface cable assembly (J1).

# **Alarm Input**

Alarms can be generated on adjunct equipment, sent to the DEFINITY System, and recorded and reported as "external alarms." A typical major alarm *input* is from a UPS.

1. Connect 1 major and 1 minor alarm input pair to the trunk/auxiliary field from the AUX connector (J1 on Processor Interface Cable). See Table 1-10.

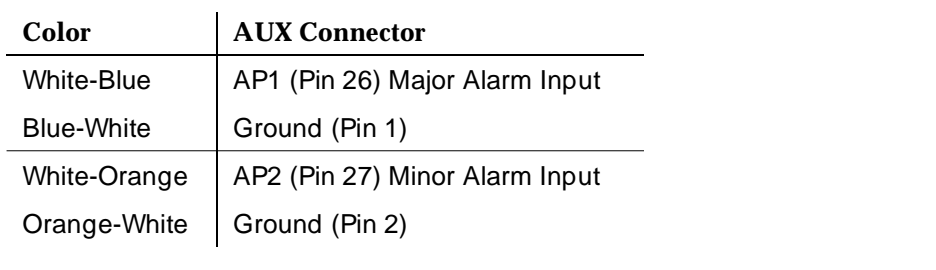

#### **Table 1-10. Alarm Inputs at AUX Connector**

# **Alarm Output**

The system provides a relay contact that can operate a customer-provided alarm, such as a light or bell. The circuitry and power source are customerprovided. The alarm device must not exceed a rating of more than 30 VAC RMS or 60 VDC at 0.75 Amps.

- 1. Connect the external alarm output. See Table 1-11.
- 2. Give this information to your Lucent Technologies representative for troubleshooting purposes.

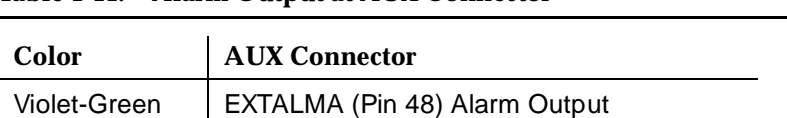

# **Table 1-11. Alarm Output at AUX Connector**

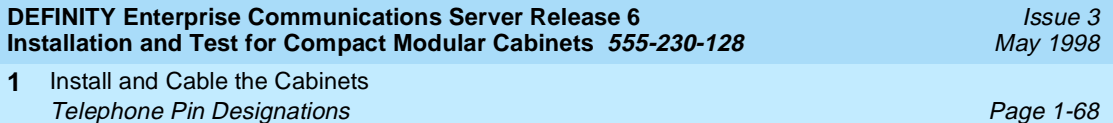

#### **Emergency Transfer and Auxiliary Power**

#### $\Rightarrow$  NOTE:

Only 1 emergency transfer power panel and 1 auxiliary power connection is provided per system.

Connect emergency transfer power and auxiliary power as shown in Table 1-12. Auxiliary power includes power to an attendant console or adjunct device.

| Color             | <b>AUX Connector</b>                 |
|-------------------|--------------------------------------|
| <b>Black-Blue</b> | XFER48 (Emergency Transfer) (Pin 36) |
| <b>Blue-Black</b> | Ground (Pin 11)                      |
| Brown-Yellow      | ACC48A (Adjunct -48 VDC) (Pin 19)    |
| Yellow-Brown      | Ground (Pin 44)                      |

<span id="page-75-0"></span>**Table 1-12. Emergency Transfer and Auxiliary Power**

# **Telephone Pin Designations**

Table 1-13 provides port circuit pack and telephone pin designations.

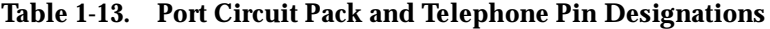

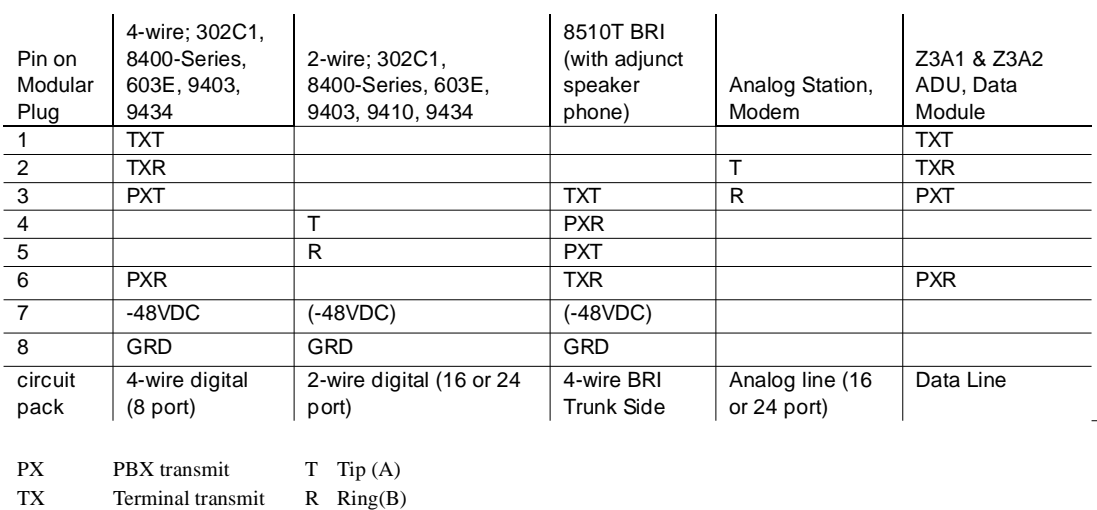

# **CAMA/E911 Installation**

# **Configuration**

The CAMA/E911 feature will only work on R6 CMC if TN429C CO circuit packs (or later suffix) are used.

Port Networks (PNs) that include TN429C circuit packs used to interface to CAMA trunks may require some CPTR resources to be either TN744D V2 or TN2182B circuit packs, since TTR/CPTR or General Purpose Tone Receiver (GPTR) resources are selected from the pool available in the PN when needed.

#### **Hardware Setup**

- 1. Insert the TN429C CO circuit pack in any available port slot.
- 2. Be sure the TN744D Call Classifier Detector circuit pack is Vintage 2 or later.
- 3. Wire the CAMA trunk to the MDF (the trunk from the CO). Refer to the pinouts in [Table 2-13.](#page-125-0)

# **Administration Setup**

1. At the prompt, type **add trunk next** and press Enter.

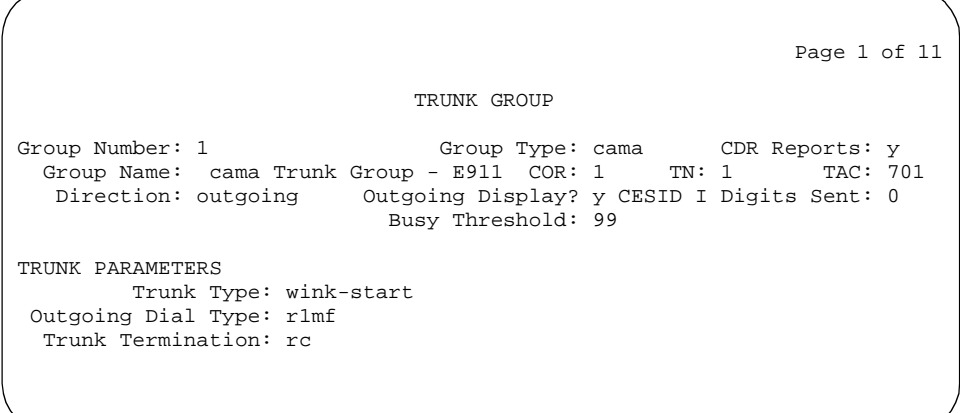

#### **Screen 1-4. CAMA Trunk Group form (page 1)**

2. On the Trunk Group screen (page 1), in the Group Type: field, enter **cama**.

Download from Www.Somanuals.com. All Manuals Search And Download.

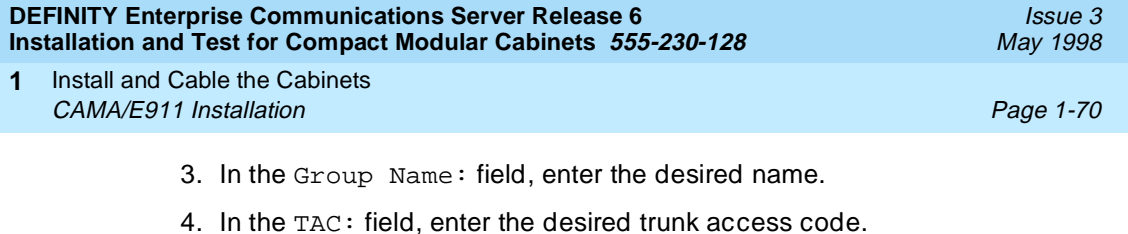

- 5. In the Outgoing Display: field, enter **y**.
- 6. In the CESID I Digits Sent: field, enter the number directed by the Central Office (CO) or the Public Safety Answering Point (PSAP).
- 7. Scroll to page 3 of the form.

```
 Page 3 of 11
                                   TRUNK GROUP
ADMINISTRABLE TIMERS
                                             Outgoing Disconnect (msec): 400
                                       Cama Outgoing Dial Guard (msec): 75
                                            Outgoing Glare Guard (msec): 1000
 Cama Wink Start Time (msec): 5000<br>Outgoing End of Dial (sec): 1 Outgoing Seizure Response (sec): 4
                                    Outgoing Seizure Response (sec): 4
                                         Disconnect Signal Error (sec): 30
```
#### **Screen 1-5. Administrable Timers form (page 3)**

8. On the Administrable Timers screen (page 3), you may need to adjust these fields according to your CO. Scroll to page 5.

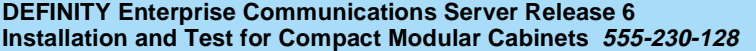

Install and Cable the Cabinets CAMA/E911 Installation Page 1-71 **1**

Issue 3 May 1998

 Page 5 of 11 TRUNK GROUP Administered Members (min/max): 1/2<br>GROUP MEMBER ASSIGNMENTS (Total Administered Members: 2 Total Administered Members: Port Code Sfx Name 1: 01C0401 TN429 C<br>2: 01C0402 TN429 C 2: 01C0402 TN429 3: 4: 5: 6: 7: 8: 9. 10: 11: 12: 13:

#### **Screen 1-6. Group Member Assignments form (page 5)**

- 9. On the Group Member Assignments screen, in the Port field, add the trunk members and press Enter when finished.
- 10. At the prompt, type **change feature-access-code** and press Enter.

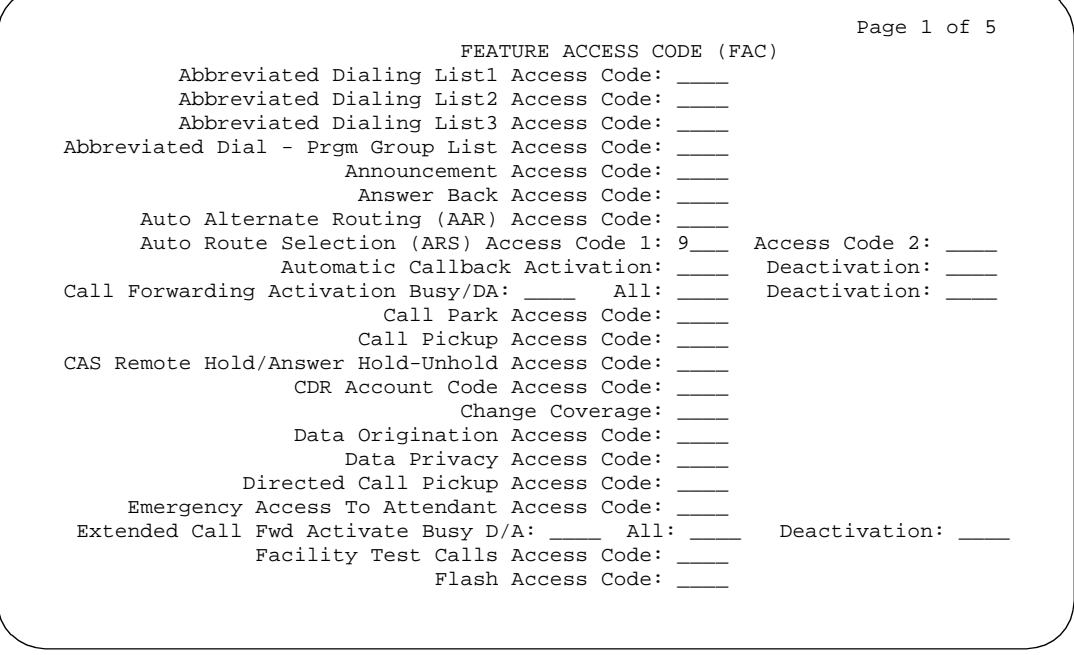

**Screen 1-7. Feature Access Code (FAC) form (page 1)** Download from Www.Somanuals.com. All Manuals Search And Download.

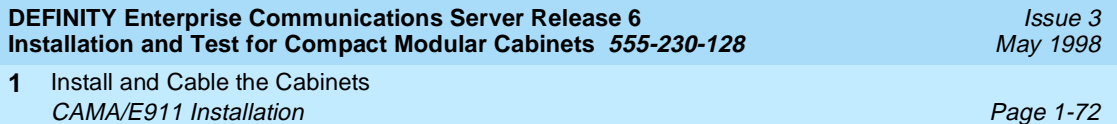

- 11. The Feature Access Code (FAC) screen (page 1) appears.
- 12. In the Auto Route Selection (ARS) Access Code 1: field, administer the ARS access code (in the example above, type **9**) and press Enter (must match dial plan).
- 13. At the prompt, enter **change ars analysis** <**9**> and press Enter.

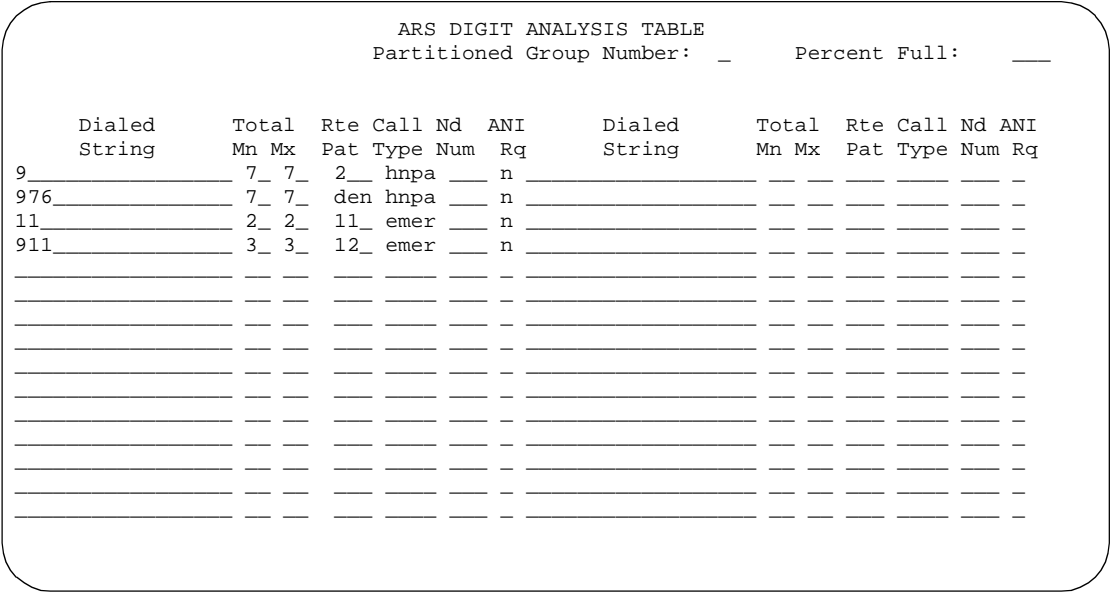

#### **Screen 1-8. ARS Digit Analysis Table**

- 14. On ARS Digit Analysis Table screen appears. In the Dialed String field, in the first empty row, enter **11**.
- 15. In the Total Mn field, enter **2**.
- 16. In the Total Mx field, enter **2**.
- 17. In the Rte Pat field, enter the desired Route Pattern (in the example above the route pattern is 11).

#### $\Rightarrow$  NOTE:

For the following step, if you are using the Attendant Crisis Alerting feature, type **alrt** instead of "emer."

- 18. In Call Type field, enter **emer**.
- 19. On the next empty row, in the Dialed String field, type **911**.
- 20. In the Total Mn field, enter **3**.
- 21. In the Total Mx field, enter **3**.

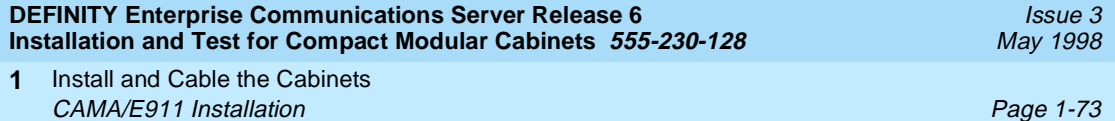

22. In the Rte Pat field, type the desired Route Pattern (in the example above the route pattern is 12).

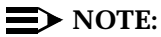

For the following step, if you are using the Attendant Crisis Alerting feature, type **alrt** instead of "emer."

- 23. In the Call Type field, enter **emer** and press Enter.
- 24. At the prompt, type **change route-pattern** <**number**> (the route pattern to be changed; in the example below, the route pattern is 11) and press Enter.

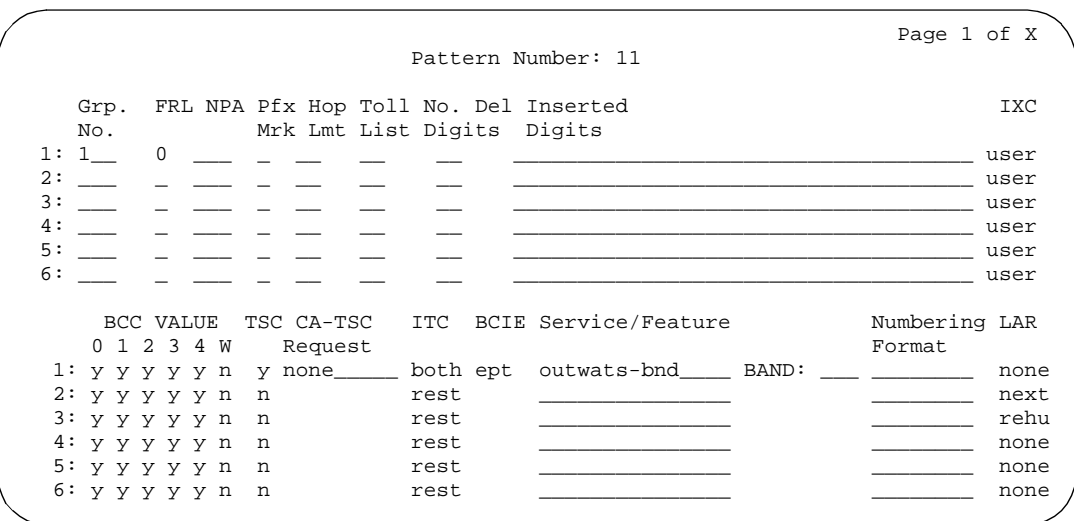

**Screen 1-9. Route Pattern form (Page 1)**

- 25. On the Route Pattern screen, in Grp. No. field, enter the CAMA trunk group number.
- 26. In the FRL field, enter **0**.

#### $\Rightarrow$  NOTE:

For the following step, if the Central Office (CO) wants KP11ST as the dialed digit string, then leave blank. If the CO wants KP911ST, then insert a "9" in the Inserted Digits field.

27. Administer the Inserted Digits field if needed and press Enter.

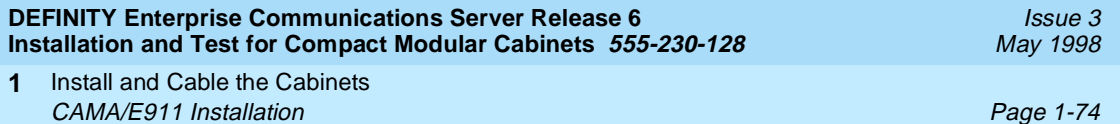

28. At the prompt, type **change route-pattern** <**number**> (the route pattern to be changed; in the example below, the route pattern is 12) and press Enter.

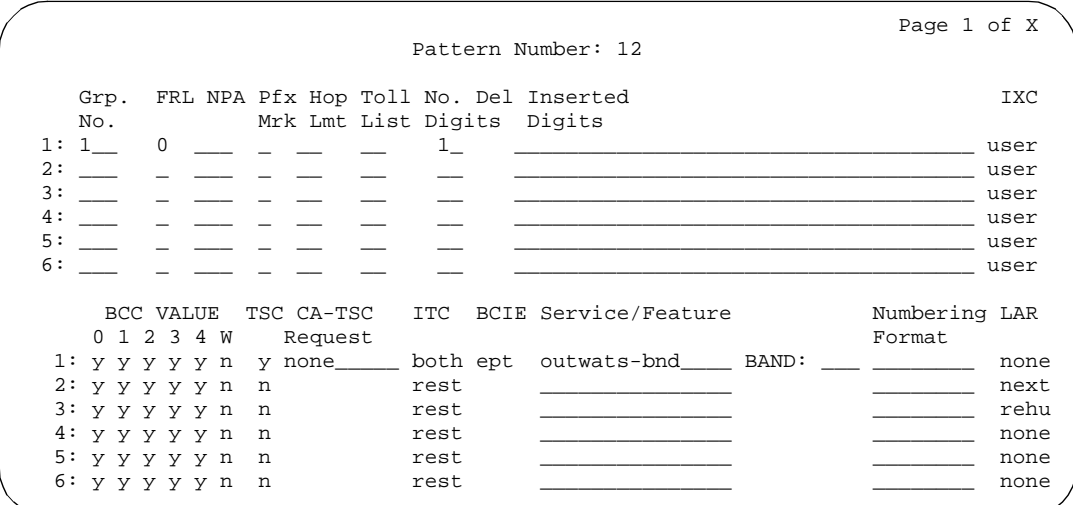

**Screen 1-10. Route Pattern form (Page 1)**

- 29. On the Route Pattern screen, in Grp. No. field, type the CAMA trunk group number and press Enter.
- 30. In the FRL field, type **0**.

#### $\Rightarrow$  NOTE:

For the following step, if the Central Office (CO) wants KP911ST as the dialed digit string, then leave blank. If the CO wants KP11ST, then delete one digit.

- 31. Administer No. Del Digits field if needed and press Enter.
- 32. At the prompt, type **change cama-numbering** and press Enter.

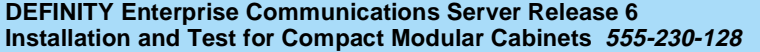

Install and Cable the Cabinets **CAMA/E911 Installation** Page 1-75 **1**

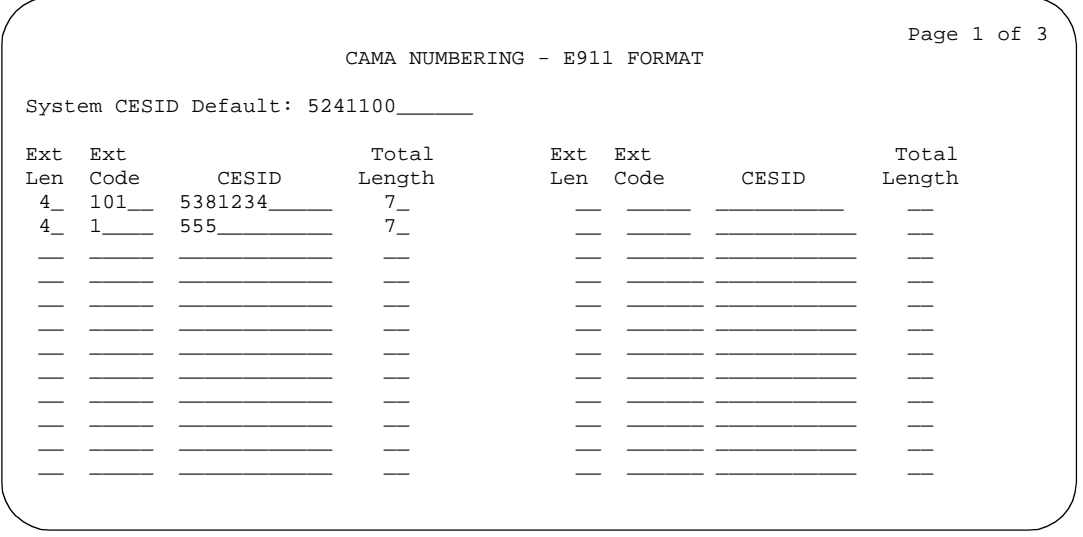

#### **Screen 1-11. CAMA Numbering Format form**

- 33. In the CAMA Numbering E911 Format screen (page 1), in System CESID Default: field, enter your own system default and press Enter. This is the number outpulsed when the extension code is not found in the CAMA Numbering table. See Screen 1-11.
- 34. In the Ext Len, Ext Code, CESID, and Total Length fields, fill out to your own CAMA numbering plan and press Enter. Be sure to cover all extensions.
- 35. At the prompt, type **change cor** <**number**> (the class of restriction (COR) to be changed) and press Enter. Change all CORs that are defined for stations in order to remove any calling party restrictions for 911 calls.

**DEFINITY Enterprise Communications Server Release 6 Installation and Test for Compact Modular Cabinets 555-230-128** 

Install and Cable the Cabinets CAMA/E911 Installation **Page 1-76** CAMA/E911 Installation **1**

Issue 3 May 1998

```
Page 1 of 3
                  CLASS OF RESTRICTION
            COR Number: 10
        COR Description: supervisor
 FRL: 0 APLT? y
 Can Be Service Observed? n Calling Party Restriction: none
Can Be A Service Observer? n Called Party Restriction: none
      Time of Day Chart: 1 Forced Entry of Account Codes? n
 Priority Queuing? n Direct Agent Calling? n
 Restriction Override: none Facility Access Trunk Test? n
Restricted Call List? n Can Change Coverage? n
 Unrestricted Call List?
 Access to MCT? y Fully Restricted Service? n
 Category For MFC ANI: 7 Thear VDN of Origin Annc.? n
 Send ANI for MFE? n_ Add/Remove Agent Skills? n
Hear System Music on Hold? y PASTE (Display PBX Data on Phone)? n
Automatic Charge Display? n 
                   Can Be Picked Up By Directed Call Pickup? n
                            Can Use Directed Call Pickup? n
```
**Screen 1-12. Class of Restriction form (page 1)**

- 36. On the Class of Restriction screen (page 1), in the Calling Party Restriction: field, type **none** and press Enter.
- 37. Type **Save Translation** and press Enter.

**DEFINITY Enterprise Communications Server Release 6 Installation and Test for Compact Modular Cabinets 555-230-128** 

Install and Cable the Cabinets Install the BRI Terminating Resistor **Page 1-77** and the BRI Terminating Resistor **Page 1-77 1**

Issue 3 May 1998

# **Install the BRI Terminating Resistor**

The resistors balance the cable plant between the receiver and the transmitter on the interface. When using the TN2198 ISDN-BRI 2-Wire U Interface circuit pack, an NT1 is required. A terminating resistor is always required near the terminal when the BRI S-type interface circuit pack (TN556 BRI 4-Wire S-NT Line circuit pack) is used (see #5ESS Switch Integrated Services Digital Network Customer Premises Planning Guide, 533-700-100).

The resistor is built into the NT1 and can be 1 of 3 values, depending on the configuration and the distance from the NT1 to the ISDN terminal. The resistor value is controlled from the NT1. A terminating resistor adapter may be needed near the terminal and can be placed in the satellite closet or work location.

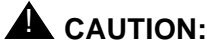

The 440A4 terminating resistor and 110RA1-12 terminating resistor block are UL listed. Most new installations are the 110RA1-12 terminating resistor block. The following installation instructions should be observed.

- Never install telephone wiring during a lightning storm.
- Never install telephone jacks in wet locations unless the jack is specifically designed for wet locations.
- Never touch uninsulated wires or terminals unless the telephone line has been disconnected at the network interface.
- Use caution when installing or modifying telephone lines.

#### **Terminating Resistor Adapter**

**DEFINITY Enterprise Communications Server Release 6**

**Installation and Test for Compact Modular Cabinets 555-230-128** 

Figure 1-33 shows an 8-pin 440A4 terminating resistor adapter. The adapter has an 8-wide plug at 1 end, a short cord, and an 8-wide jack at the opposite end.

Issue 3 May 1998

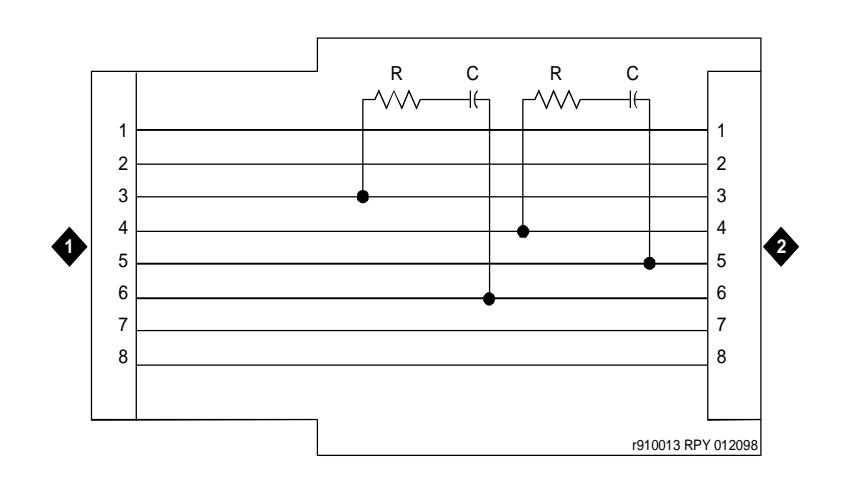

### **Figure Notes**

1. 8-wide plug and the control of the 2. 8-wide jack

**Figure 1-33. 8-Wide Terminating Resistor Adapter (440A4)**

Install and Cable the Cabinets Install the BRI Terminating Resistor **Page 1-79** and the BRI Terminating Resistor **Page 1-79 1**

Issue 3 May 1998

#### **Closet Mounted (110RA1-12)**

The 110RA1-12 terminating resistor block consists of twelve 2-pair circuits and provides the 100 Ohm termination used for ISDN-BRI circuits.

Figure 1-34 shows the wiring of the 110RA1-12. Three rows of 110D-4 connector blocks contain resistors and capacitors. The bottom row is designated as the input row and the top and middle rows are designated as the output rows. The circuit assembly is mounted on a standard 110A-100 pair mounting base.

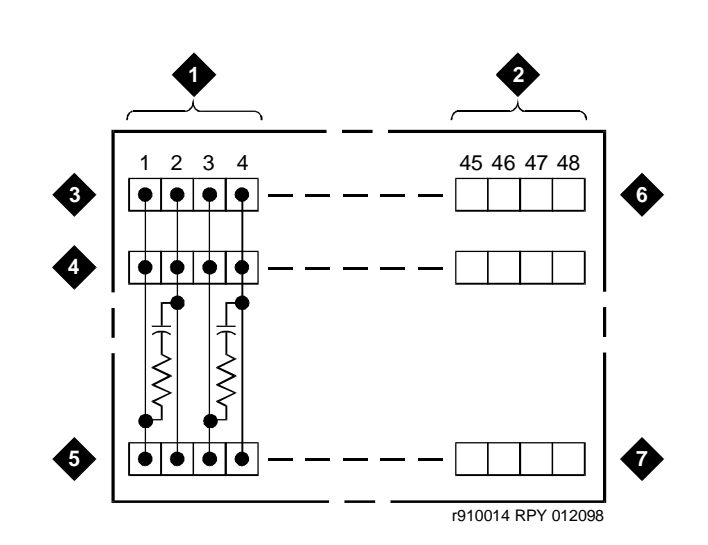

#### **Figure Notes**

- 1. Circuit 1
- 2. Circuit 12
- 3. Output row "A"
- 4. Output row "B"
- 5. Input row "C"
- 6. Only first circuit shown to all 12 circuits (2APR) per block
- 7. 110D-4 connector block

#### **Figure 1-34. Terminating Resistor Block (110RA1-12)**

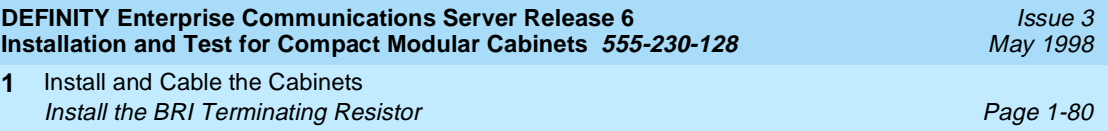

Figure 1-35 shows the wiring connections for the 110RA1-12 terminal block. The TN556 BRI switch port is terminated to bottom row C.

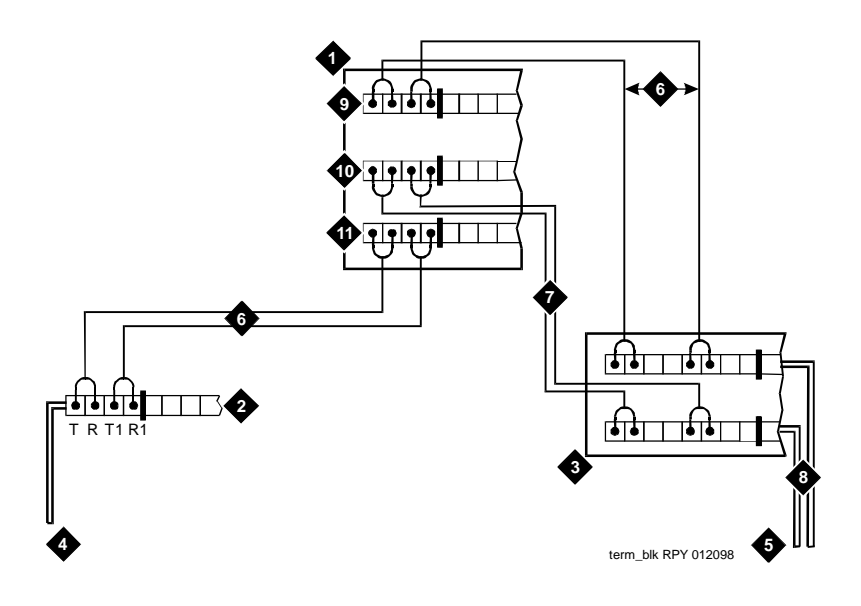

#### **Figure Notes**

- 1. Part of terminating resistor block
- 2. White or purple field
- 3. Part of 4-pair blue field
- 4. From ISDN T-interface circuit (2-pair)
- 5. To ISDN S/T-interface terminals
- 6. 2-pair cross-connect
- 7. Basic multi-point option
- 8. 4-pair horizontal cables
- 9. Row "A"
- 10. Row "B"
- 11. Row "C"

#### **Figure 1-35. Typical Installation of Terminating Resistor Block**

For point-to-point wiring, the top row connects to the blue station field. The pair connects from the 110RA1-12 to the standard 4-pair circuit. Pair 1 from the 110RA1-12 is connected to Pair 1 of the station field, and Pair 2 is connected to Pair 3 of the station field.

Two terminal basic multi-point applications are accommodated by connecting row B (output) to the second terminal common to the multi-point circuit.

Install and Cable the Cabinets Install Multi-point Adapters Page 1-81 **1**

# **Install Multi-point Adapters**

Use multi-point adapters to provide signal fanout of the T-interface. BR851-B or the 367A perform fanout at the work station. These adapters support more than 1 ISDN terminal per horizontal 4-pair D-inside wire (DIW). To support multiple horizontal runs, a MDF with multiple common rows performs fanout in the satellite closet. The 110RA1-12 provides fanout for two horizontal runs and contains the 100 Ohm terminating resistor. Use this for basic multi-point or point-to-point with terminating resistor in the closet. Other fanout blocks include the 110AB1-025M and the 110AB1-050M.

# **BR851-B Adapter (T-Adapter)**

The BR851-B supports 2 terminals on 1 multi-point BRI at the work station and is used to fanout transmission and power. See Figure 1-36.

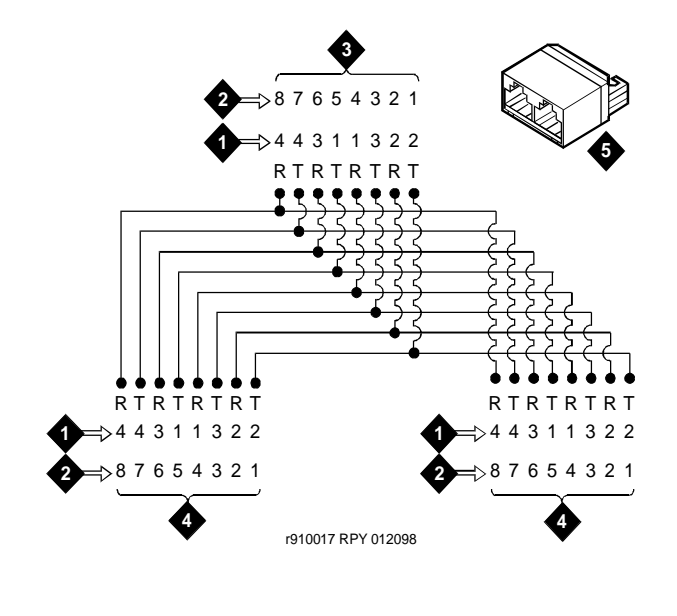

#### **Figure Notes**

- 1. Wire pairs
- 2. Pin numbers
- 3. Modular plug (male)
- 4. Female
- 5. T-Type adapter (BR851-B)

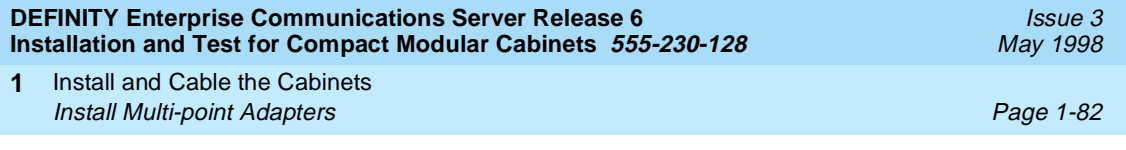

# **367A Adapter**

The 367A adapter provides fanout for up to 7 terminals. See Figure 1-37.

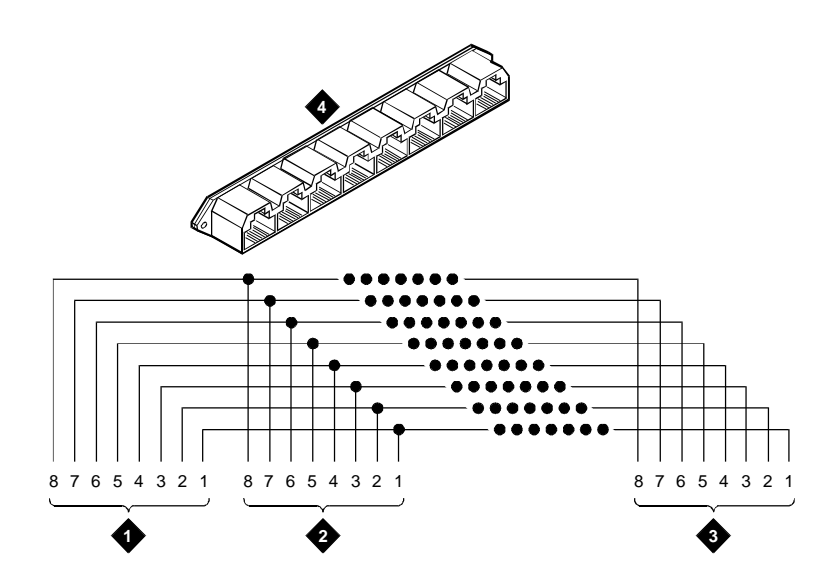

# **Figure Notes**

- 1. Jack 1
- 2. Jack 2

3. Jack 8

4. 367A adapter

# **Figure 1-37. Wiring Diagram of 367A Adapter**

Install and Cable the Cabinets Install Multi-point Adapters Page 1-83 **1**

Issue 3 May 1998

#### **Basic Multi-point Installation Distances**

Figure 1-38 provides cabling information for fanout of ISDN-BRI multi-point installations. In Figure 1-38, the terminating resistor is located in the satellite closet. All distances assume 24 AWG (#5) (0.26 mm<sup>2</sup>) D-Inside Wire (DIW).

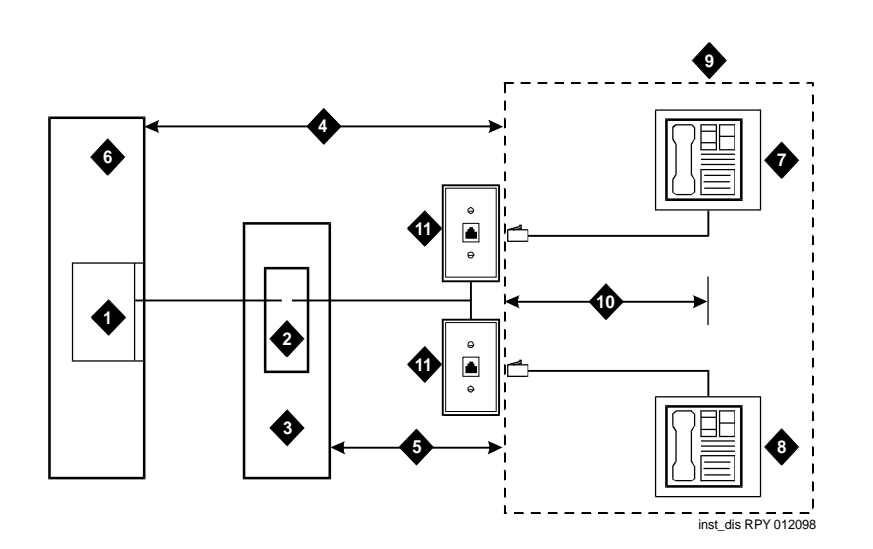

#### **Figure Notes**

- 1. S-interface source (TN556)
- 2. Terminating resistor
- 3. Satellite closet
- 4. Maximum distance from S-interface source to work location (1600 feet) (488 m)
- 5. Maximum distance from satellite closet to work location (250 feet) (76 m)
- 6. System cabinet
- 7. Terminating endpoint 1
- 8. Terminating endpoint 2
- 9. Work location
- 10. Maximum distance from information outlet to terminating endpoint (33 feet) (10 m)
- 11. Information outlet

#### **Figure 1-38. Basic Multi-point with One Work Location**

# **Install Off-Premises Station Wiring**

The cabling for off-premises stations is provided by the local telephone company. These stations can appear on any of the RJ21X network interfaces provided for the CO trunks.

# **A** CAUTION:

Use only an FCC-approved (or equivalent) analog type telephone (such as a 2500-type) as an off-premises station. The TN746B and TN2183 Analog Line circuit packs can be connected to off-premises stations.

- 1. Install an A25D cable between the RJ21X network interface and a sneak fuse panel.
- 2. At the MDF, connect jumper wires between 1 row/connecting block in the green field and up to 3 rows/connecting blocks in the purple field to concentrate the analog line pairs.
- 3. Connect an A25D cable between the sneak fuse panel and the terminal block connector associated with the green row in Step 2.
- 4. Install a green label on the terminal block to identify the remote location.
- 5. Administer per DEFINITY Enterprise Communications Server Release 6 Administration and Feature Description.

# **Install Off-Premises or Out-of-Building Stations**

Out-of-building campus stations are those telephones not physically located in the same building as the equipment room but are located on the same property.

# **Analog Off-Premises Stations**

[Figure 1-39](#page-92-0) shows the connections for 1 to 8 off-premises analog telephones. Only analog telephones connected to TN742, TN746B, TN2183, or TN769 Analog Line circuit packs can be installed out-of-building.

The maximum distance from the system cabinet to the out-of-building voice terminal is 6000 feet (1828.8 meters) using 24 AWG (#5) (0.26 mm<sup>2</sup>) wire.

#### **DEFINITY Enterprise Communications Server Release 6 Installation and Test for Compact Modular Cabinets 555-230-128**

<span id="page-92-0"></span>Install and Cable the Cabinets Install Off-Premises Station Wiring **Page 1-85** and the extent of the extent of the extent of the extent of the extent of the extent of the extent of the extent of the extent of the extent of the extent of the extent of th **1**

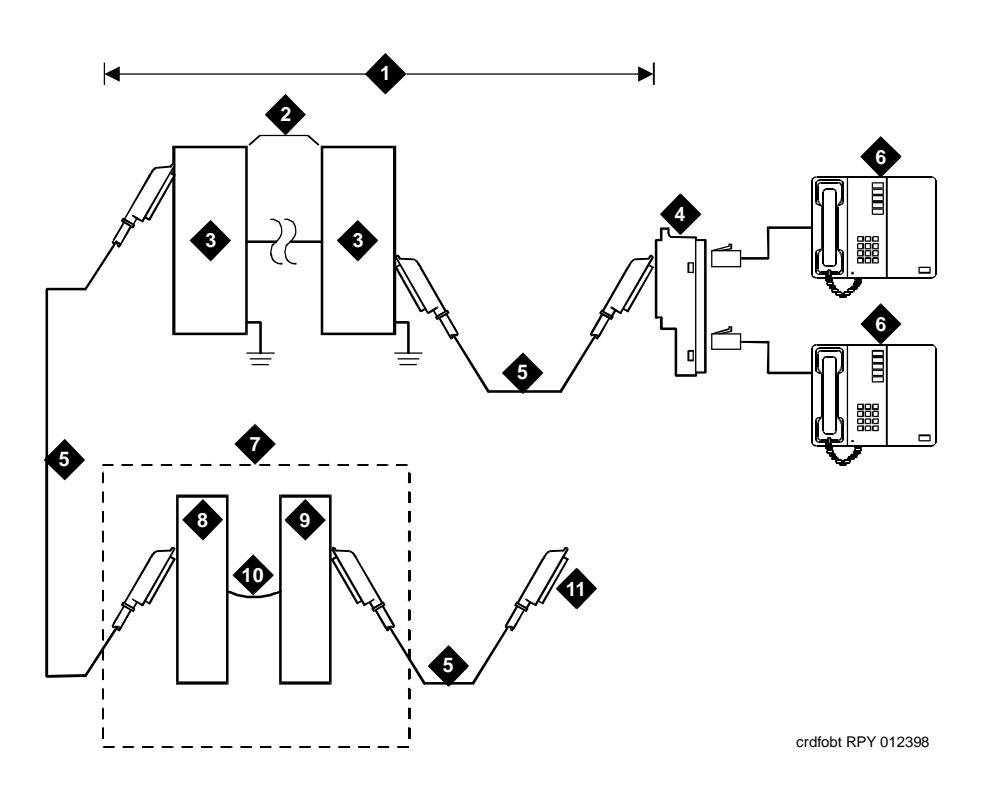

#### **Figure Notes**

- 1. Locally engineered cables
- 2. Out-of-building wiring
- 3. Multi-pair protector units (primary protectors with heat coils or equivalent with sneak current protection)
- 4. 356A adapter
- 5. B25A cable
- 6. Out-of-building analog telephones
- 7. Part of MDF
- 8. Station side (white field)
- 9. System side (purple field)
- 10. Cross-connect jumpers
- 11. To analog line circuit pack (TN2183, TN769, TN742, or TN746B)

#### **Figure 1-39. Connections for 1 to 8 Out-of-Building Analog Telephones**

Install and Cable the Cabinets Install Off-Premises Station Wiring **Page 1-86** and 2011 12:00 and 2012 12:00 and 2012 12:00 and 2012 12:00 and 201 **1**

Issue 3 May 1998

Figure 1-40 shows the connections for up to 24 off-premises analog telephones. Concentrations of analog line pairs are used at both buildings to minimize the off-premises wiring required. At the MDF, jumpers must be connected between 1 row/connecting block in the white field and up to 3 rows/connecting blocks in the purple field. At the station location, a WP-90929, List 1 Concentrator Cable is used. There are 8 station appearances on each of the 3 fingers of the concentrator cable.

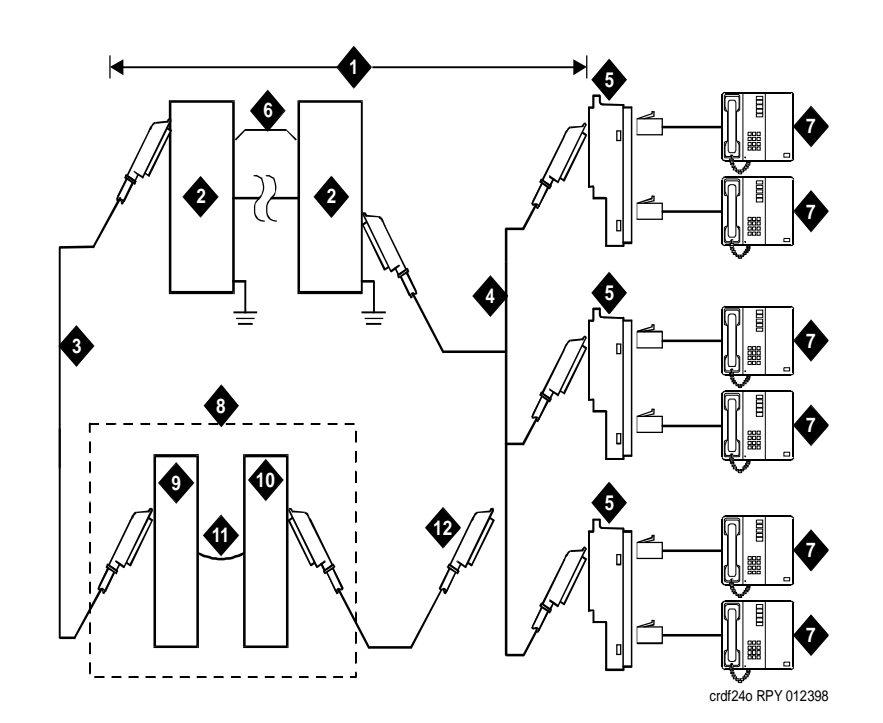

#### **Figure Notes**

- 1. Locally engineered cables
- 2. Multi-pair protector units (primary protectors with heat coils or equivalent with sneak current protection)
- 3. B25A cable
- 4. Concentrator cable (WP90929 List 1)
- 5. 356A adapter
- 6. Out-of-building wiring
- 7. Out-of-building analog telephones
- 8. Part of MDF
- 9. Station side (white field)
- 10. System side (purple field)
- 11. Cross-connect jumpers
- 12. To TN2183, TN769, TN742, or TN746B analog line circuit pack

#### **Figure 1-40. Connections to 24 Out-of-Building Telephones**

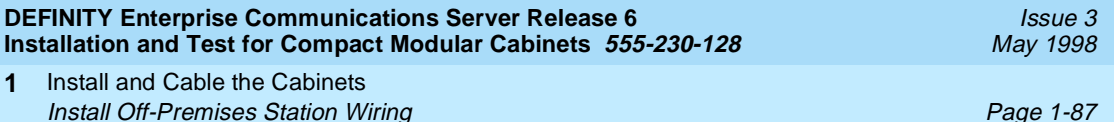

#### **Circuit Protectors**

Carbon block, or equivalent protection is required at both building entrances. Also sneak current protection is required. Protection can be provided by a 4-type protector or a 3-type protector plus a separate sneak current protector. The 4-type protector is equipped with a heat coil.

The 4-type protector is the preferred device. For installations not using primary protection, 4-type protectors should always be used. When the 3-type protector is already installed, a separate sneak current protector is required. The multi-pair protector units and the off-premises cabling must be locally engineered. Connectorized multi-pair protector units (female 25-pair connector) are recommended. Table 1-14 shows the recommended protectors.

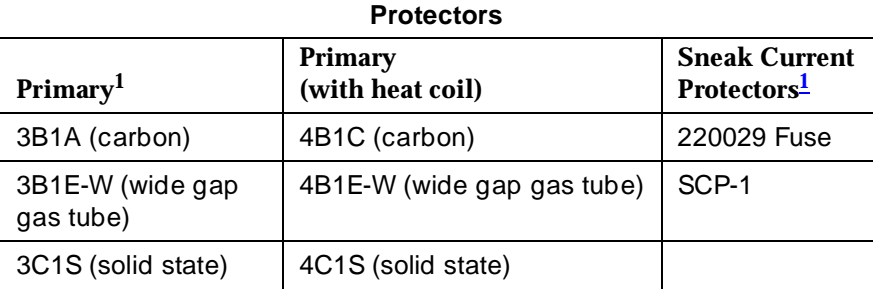

#### **Table 1-14. Analog Line Circuit Protectors**

1. The 3-type protectors should only be used if they are already part of the existing protection system. A sneak current protector is always required when a 3-type primary protector is used.

The maximum range of out-of-building analog telephones (500-, 2500-, or 7100-types) connected to an analog line circuit pack should be such that the maximum loop resistance does not exceed 1300 Ohms.

The following voice terminals *cannot* be installed in an exposed environment:

- 7300-type voice terminals connected to TN762 Hybrid Line circuit packs
- Multi-button Electronic Telephone (MET) sets connected to TN735 MET Line circuit packs
- Analog telephones connected to TN746 Analog Line circuit packs

Refer to [Table 1-1](#page-10-0) on page 1-3 for circuit protector ordering information (comcodes).

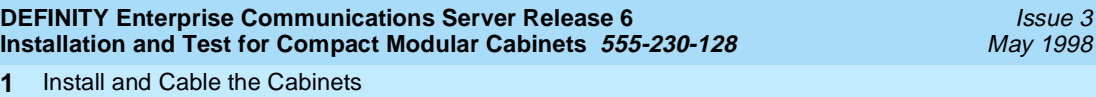

# Install Off-Premises Station Wiring **Page 1-88** and Page 1-88

#### **Digital Out-of-Building Telephones**

Protection is required at both building entrances for digital out-of-building voice terminals. There are 2 different types of protectors that can be used to protect digital voice terminals and digital line circuit packs. The 2 protectors to use are the 4C3S-75 Enhanced protector and the ITW Linx Enhanced Protector. These units provide primary and sneak current protection. The 4C3S-75 is equipped with a heat coil for sneak current protection. The ITW Linx is equipped with replaceable fuses for sneak current protection.

The 4C3S-75 is only used with Vintage 14 or newer TN754 circuit packs. The 4C3S-75 can be used on all vintages of the TN754B circuit packs. The ITW Linx may be used on all vintages of the TN754 circuit packs. Table 1-15 lists the approved protectors.

# $\equiv$  NOTE:

The TN2181 (2-Wire 16 Port Digital Line circuit pack) may not be approved for some out-of-building uses. Contact your Lucent Technologies representative for more information.

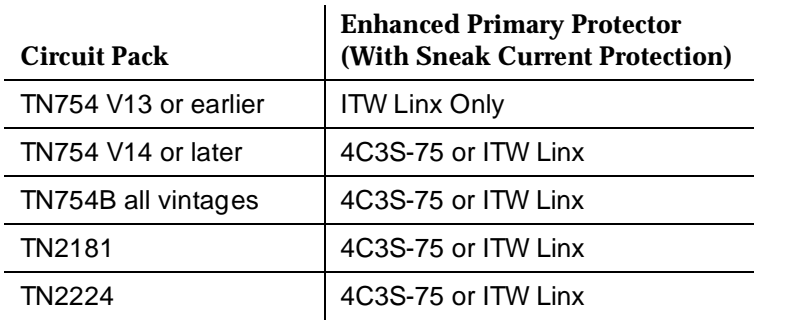

#### **Table 1-15. Digital Voice Circuit Protectors**

When possible, all new and reused wiring installations should use blocks that accept the standard 5-pin plug-in 4C3S-75 protector. However, this may not be cost-effective in some cases. For these installations, the ITW Linx protector may be installed. An example of this is where screw-type carbon block protectors (or other non plug-compatible types) are in place and it is too costly to re-terminate the outside plant cable on a 5-pin mounting block for only a few out-of-building terminals.

The ITW Linx Enhanced Protector may be installed in series with existing primary protection. Note the 4C3S-75 protector cannot be installed in series with other types of primary protection. It must be installed as the only protection on the line entering the building. For the 4C3S-75 protector, various 25-, 50-, and 100-pair protector panels are equipped with 110-type connecting blocks and/or RJ21X connectors. The ITW Linx Enhanced Protector mounts directly on connecting blocks and requires a separate ground bar.

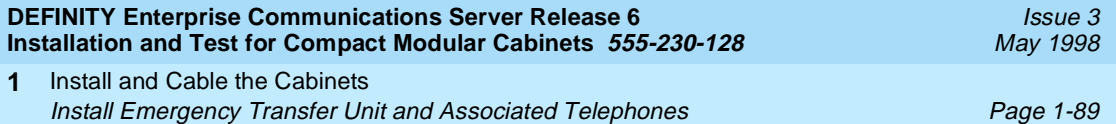

The maximum range for out-of-building digital voice terminals is 3400 feet (1036 m) when using 24 AWG (#5) (0.26 mm<sup>2</sup>) wire and 2200 feet (670 m) when using 26 AWG (#4)  $(0.14 \text{ mm}^2)$  wire. The range can extend to 5000 feet (1524 m) using 24 AWG  $(#5)$  (0.26 mm<sup>2</sup>) wire or 4000 feet (1219 m) using 26 AWG (#4)  $(0.14 \text{ mm}^2)$  wire with the use of a data link protector. The protector is an isolating transformer used to remove phantom power on the system side and re-introduce it on the terminal side.

When a protector is used, the voice terminal must be locally powered by an external power supply or through the AC power cord provided with some of the 7400-type voice terminals. The protector is installed on the equipment side of the protection in both buildings.

Refer to [Table 1-1](#page-10-0) on page 1-3 for circuit protector and data link protector comcodes.

# **Install Emergency Transfer Unit and Associated Telephones**

# $\Rightarrow$  NOTE:

Install only 1 emergency transfer power panel per system.

Emergency transfer capability is provided by an 808A Emergency Transfer Panel (or equivalent) mounted next to the trunk/auxiliary field. See [Figure 1-41.](#page-97-0) Also refer to [Table 1-12](#page-75-0) on page 1-68 for the pinout of the AUX (J1) connector.

Use analog telephones for emergency transfer. The 500-and 2500-type telephones can also be used as normal extensions. Emergency transfer capability may be provided on analog CO and Wide Area Telecommunications Service (WATS) trunks.

The transfer panel provides emergency trunk bypass or power-fail transfer for up to 5 incoming CO trunk loops to 5 selected station sets. The 808A equipment's Ringer Equivalency Number (REN) is 1.0 Amp.

At the MDF, the unit is controlled by a connection to a yellow terminal row/connecting block in the trunk/auxiliary field. The unit is controlled by -48 VDC from the EM TRANS RELAY PWR terminals.

# **Install the Emergency Transfer Panel**

The 808A Emergency Transfer Panel is used in the following installation example.

1. Install the transfer panel on any mounting frame in either a vertical or horizontal position. The housing has ears for screw-mounting and cutouts for snap-mounting the unit in an 89-type mounting bracket.

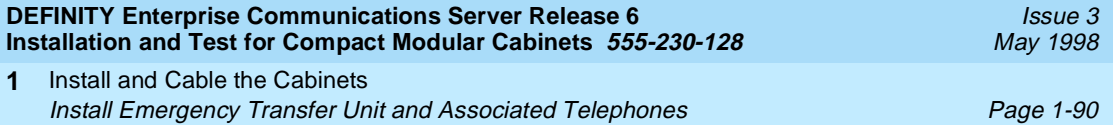

#### $\Rightarrow$  NOTE:

Install the panel so it can be accessed only by authorized personnel. The location must meet standard environmental considerations such as temperature, humidity, and so forth.

<span id="page-97-0"></span>2. Verify dial tone is present at each trunk circuit.

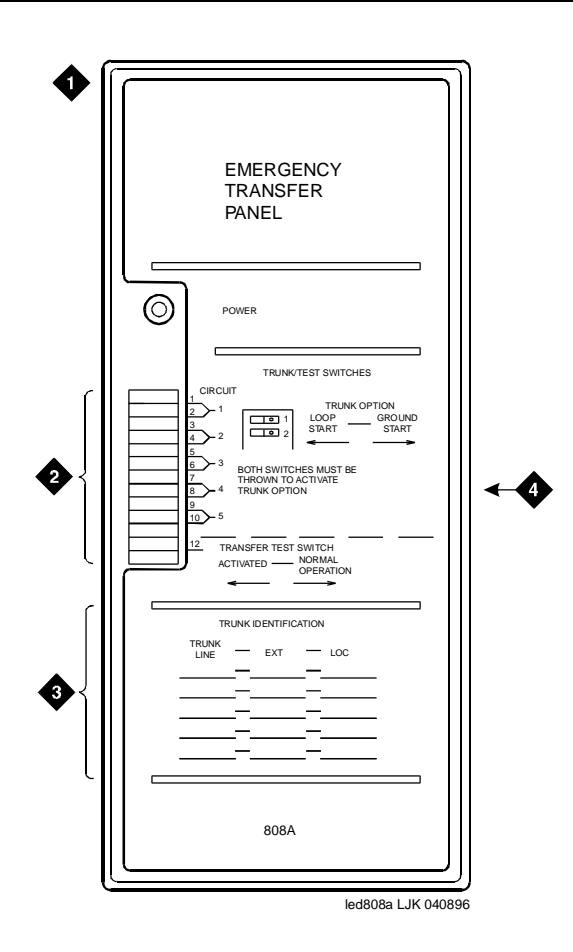

#### **Figure Notes**

- 1. 808A emergency transfer panel
- 2. Circuit start selection switches
- 3. Trunk identification label
- 4. 25-pair male connector

#### **Figure 1-41. 808A Emergency Transfer Panel**

3. Locate the circuit start selection switches. See Figure 1-41. These are the first 10 two-position switches on the left side of the 808A. The switches set each of the 5 incoming trunk lines to either loop start or ground start. Two Download from Www.Somanuals.com. All Manuals Search And Download.

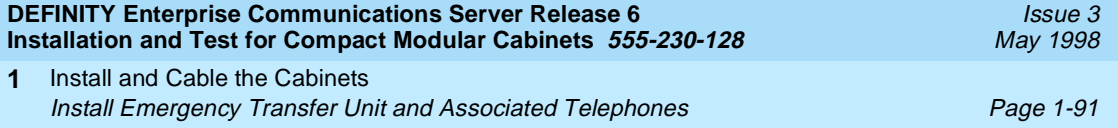

switches are used for each of the 5 circuits; switches 1 and 2 are used for circuit 1, switches 3 and 4 are used for circuit 2, and so forth. See Table 1-16.

For loop start, set the switches to the **left**. For ground start, set the switches to the **right.**

| <b>Switch</b><br><b>Number</b> | <b>Circuit</b><br><b>Number</b> |
|--------------------------------|---------------------------------|
| 1                              | 1                               |
| $\overline{2}$                 | 1                               |
| 3                              | $\overline{2}$                  |
| 4                              | 2                               |
| 5                              | 3                               |
| 6                              | 3                               |
| 7                              | 4                               |
| 8                              | 4                               |
| 9                              | 5                               |
| 10                             | 5                               |
| 11                             | Not Used                        |
| 12                             | <b>Test Switch</b>              |

**Table 1-16. Trunk/Test Switches**

- 4. Connect a 25-pair cable between the male RJ21 25-pair connector on the 808A and the yellow field on the MDF. [Table 1-17](#page-99-0) shows the pinouts.
- 5. Make cross-connections for each emergency trunk/emergency station pair. See [Figure 1-42](#page-101-0) and [Figure 1-43.](#page-102-0)
- 6. On the trunk identification label at the bottom of the panel, record the trunk line, extension, and location for each circuit.
- 7. To each voice terminal designated as an emergency terminal, attach a label identifying it as such. The labels are provided with the unit.
- 8. Check the system for normal operation as follows:
	- a. Place the test switch (switch 12) in NORMAL OPERATION.
	- b. Ensure the power supply is providing -48 VDC at 80 mA maximum. The power LED should be ON.
	- c. Check wiring connections.

d. Verify there is dial tone on all emergency transfer sets. Download from Www.Somanuals.com. All Manuals Search And Download.

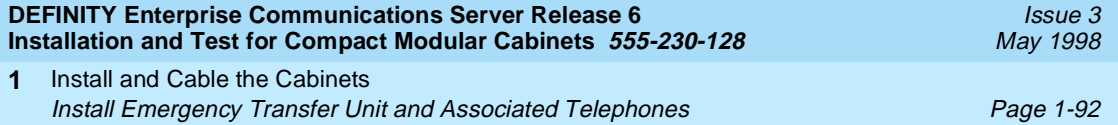

| Pin            | Color        | <b>Designation</b> | <b>Connector/Description</b> |
|----------------|--------------|--------------------|------------------------------|
| 26             | W-BL         | TTC1               | Tip-PBX Trunk Circuit 1      |
| 1              | <b>BL-W</b>  | RTC <sub>1</sub>   | Ring-PBX Trunk Circuit 1     |
| 27             | W-O          | TTK1               | Tip-CO Trunk Circuit 1       |
| $\overline{2}$ | O-W          | RTK <sub>1</sub>   | Ring-CO Trunk Circuit 1      |
| 28             | W-G          | TLC1               | Tip-PBX Line Port 1          |
| 3              | G-W          | RLC1               | Ring-PBX Line Port 1         |
| 29             | W-BR         | TST1               | Tip-Emergency Terminal 1     |
| 4              | BR-W         | RST <sub>1</sub>   | Ring-Emergency Terminal 1    |
| 30             | W-S          | TTC2               | Tip-PBX Trunk Circuit 2      |
| 5              | S-W          | RTC <sub>2</sub>   | Ring-PBX Trunk Circuit 2     |
| 31             | R-BL         | TTK2               | Tip-CO Trunk Circuit 2       |
| 6              | BL-R         | RTK <sub>2</sub>   | Ring-CO Trunk Circuit 2      |
| 32             | R-O          | TLC <sub>2</sub>   | Tip-PBX Line Port 2          |
| 7              | O-R          | RLC <sub>2</sub>   | Ring-PBX Line Port 2         |
| 33             | R-G          | TST2               | Tip-Emergency Terminal 2     |
| 8              | G-R          | RST <sub>2</sub>   | Ring-Emergency Terminal 2    |
| 34             | R-BR         | TTC3               | Tip-PBX Trunk Circuit 3      |
| 9              | BR-R         | RTC <sub>3</sub>   | Ring-PBX Trunk Circuit 3     |
| 35             | $R-S$        | TTK3               | Tip-CO Trunk Circuit 3       |
| 10             | S-R          | RTK3               | Ring-CO Line Port 3          |
| 36             | BK-BL        | TLC3               | Tip-PBX Line Port 3          |
| 11             | <b>BL-BK</b> | RLC3               | Ring-PBX Line Port 3         |
| 37             | BK-O         | TST3               | Tip-Emergency Terminal 3     |
| 12             | O-BK         | RST3               | Ring-Emergency Terminal 3    |
| 38             | BK-G         | TTC4               | Tip-PBX Trunk Circuit 4      |
| 13             | G-BK         | RTC4               | Ring-PBX Trunk Circuit 4     |
| 39             | BK-BR        | TTK4               | Tip-CO Trunk Circuit 4       |
| 14             | BR-BK        | RTK4               | Ring-CO Trunk Circuit 4      |
| 40             | BK-S         | TLC4               | Tip-PBX Line Port 4          |

<span id="page-99-0"></span>**Table 1-17. Pin Assignments for 25-Pair Connector on 808A**

# *Continued on next page*

Download from Www.Somanuals.com. All Manuals Search And Download.

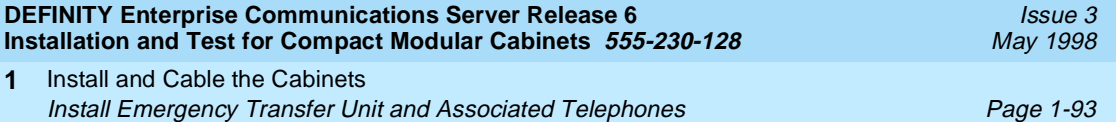

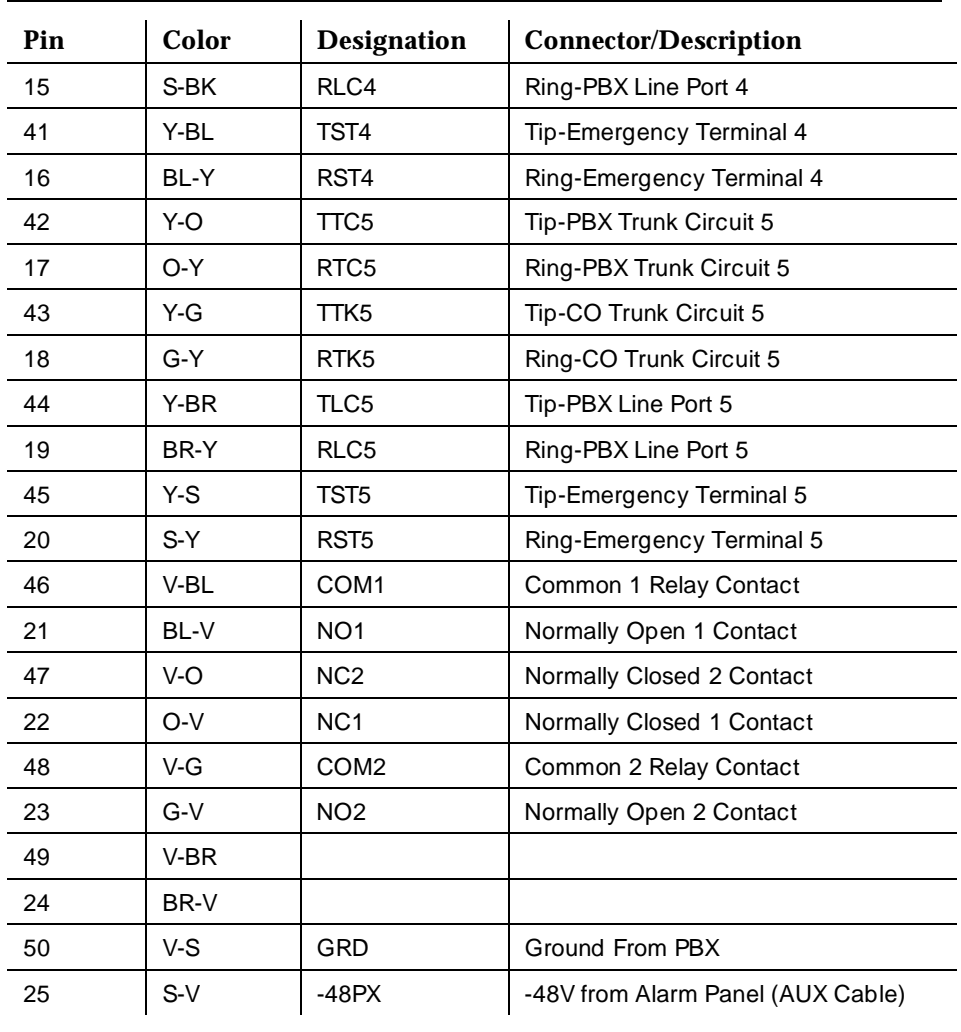

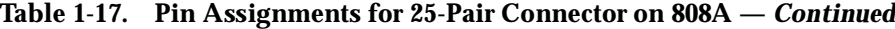

9. Check the system for emergency transfer operation as follows:

- a. Place the test switch (switch 12) in the ACTIVATED position.
- b. The power LED should be OFF.
- c. Verify there is dial tone on all emergency transfer sets.

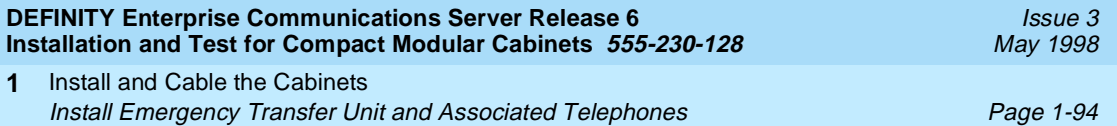

10. Connect the 808A to the MDF with a B25A or A25B cable. Figure 1-42 shows the connections at the trunk/auxiliary field for a telephone used only for emergency transfer.

<span id="page-101-0"></span>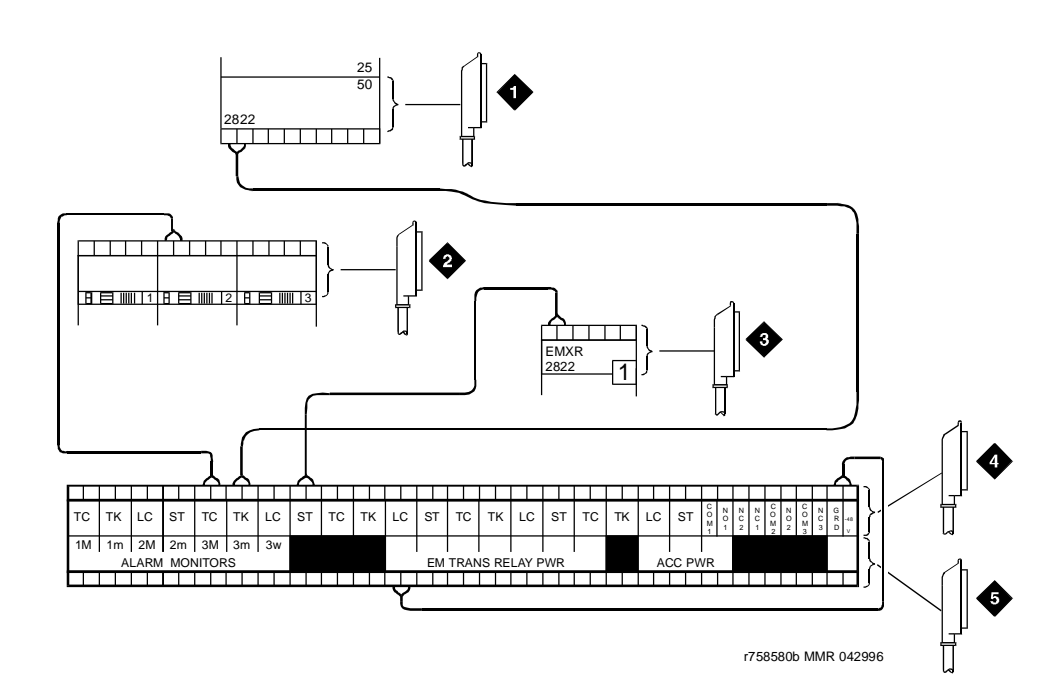

#### **Figure Notes**

- 1. To network interface circuitry
- 2. To CO trunk circuit pack
- 3. To blue or white station distribution field
- 4. To power transfer unit
- 5. To control carrier AUX connector

# **Figure 1-42. Connections for Telephone Used for Emergency Transfer**

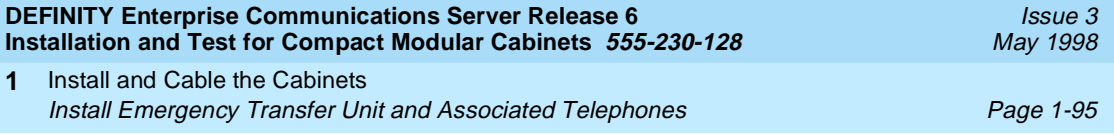

Figure 1-43 shows the connections at the trunk/auxiliary field for a telephone used for emergency transfer and as a normal extension.

<span id="page-102-0"></span>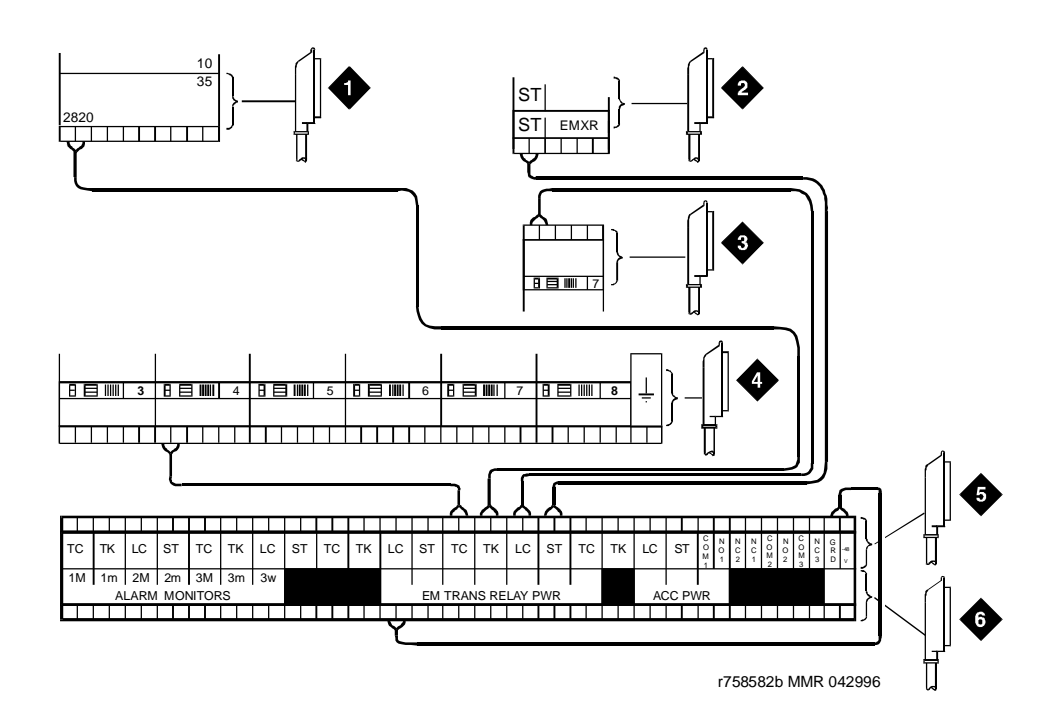

#### **Figure Notes**

- 1. To network interface facility
- 2. To blue or white station field
- 3. To analog line circuit pack
- 4. To CO trunk circuit pack
- 5. To power transfer unit
- 6. To control carrier AUX connector

#### **Figure 1-43. Connections for Telephone Used for Emergency Transfer and as Normal Extension**

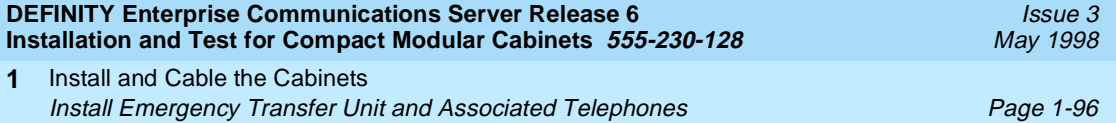

### **Install Telephone for Power Transfer Unit**

#### **Trunk/Auxiliary Field: Telephone Used Only for Emergency Transfer**

- 1. Connect a pair of wires between the -48V and GRD terminals on the yellow emergency transfer row/connecting block and the EM TRANS RELAY PWR terminal. See [Figure 1-42.](#page-101-0)
- 2. Connect CO trunk leads from the purple field to the TC terminals on the yellow emergency transfer row/connecting block for each trunk.
- 3. Connect CO trunk leads from the green field to the TK terminals on the yellow emergency transfer row/connecting block for each trunk.
- 4. Connect the ST leads on the yellow emergency transfer row/connecting block for each emergency transfer telephone to the ST terminal appearance in the yellow trunk/auxiliary field. The ST terminal leads should be terminated on the following pairs: 1, 4, 7, 10, 13, 16, 19, or 22 (the first pair of any 3-pair group).
- 5. Connect the ST leads from the terminal in Step 4 to the assigned terminal in the blue or white station distribution field.

### **Trunk/Auxiliary Field: Telephone Used for Emergency Transfer and as Normal Extension**

- 1. Connect a pair of wires between the -48V and GRD terminals on the yellow emergency transfer row/connecting block to the EM TRANS RELAY PWR terminal. See [Figure 1-43.](#page-102-0)
- 2. Connect CO trunk leads from the purple field to the TC terminals on the yellow emergency transfer row/connecting block for each trunk.
- 3. Connect CO trunk leads from the green field to the TK terminals on the yellow emergency transfer row/connecting block for each trunk.
- 4. Connect telephone leads from the purple analog line board row/ connecting block to the LC terminals on the yellow emergency transfer row/connecting block for each telephone.
- 5. Connect ST leads on the yellow emergency transfer row/connecting block for each emergency transfer telephone to the ST terminal appearance in the purple trunk/auxiliary field.
- 6. Connect the ST leads from the terminal in Step 5 to the assigned terminal in the blue or white station distribution field.

# **Telephone Installation**

- 1. Connect the telephone to the information outlet.
- 2. Install patch cords/jumper wires between the system side and the station side of the station distribution field on the MDF.

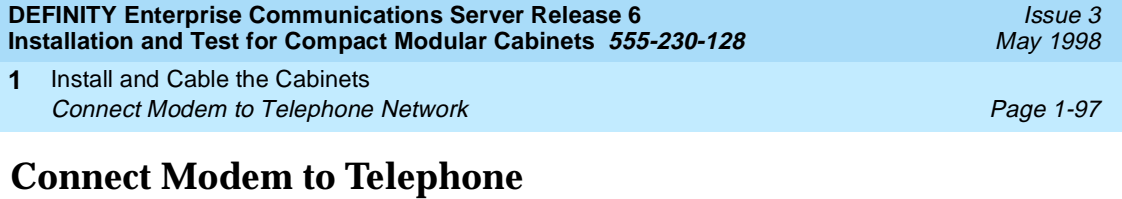

# **Network**

1. Cross-connect the network jack on the modem to the network interface (via a 103A or modular wall jack). See Table 1-18 for the pinout.

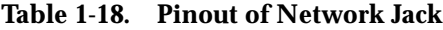

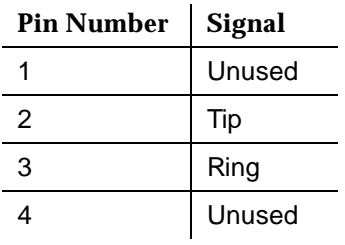

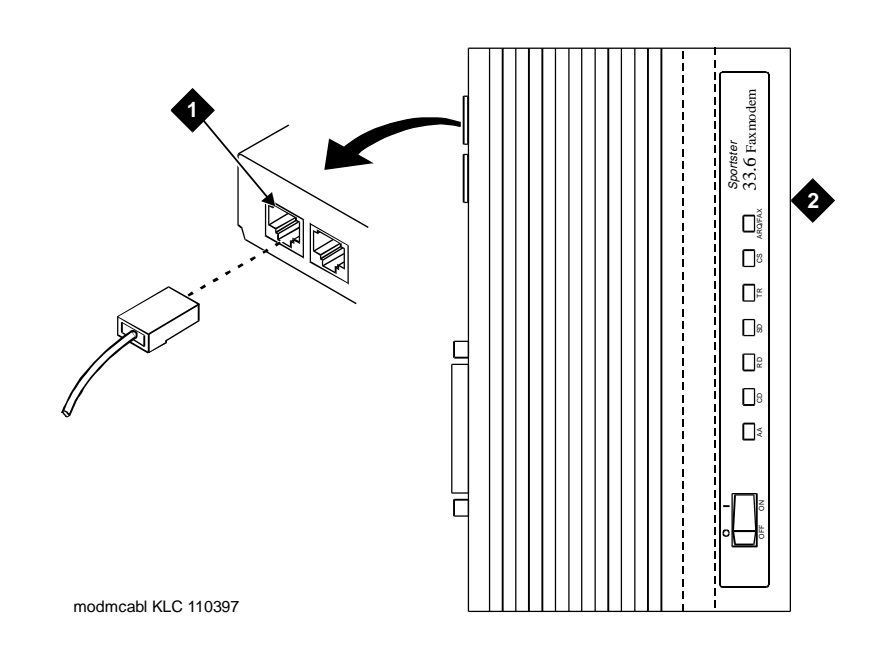

#### **Figure 1-44. Network Jack on U.S. Robotics Modem**

#### **Figure Notes**

1. Pin 1 of network jack 2. Modem

Install and Cable the Cabinets Connect Modem to Telephone Network **Page 1-98** and Page 1-98 **1**

### **External Modem Option Settings**

The U.S. Robotics Model 839 external modem is the recommended external modem for Release 6 CMC. A locally obtained, type-approved external modem may be used. Contact your Lucent Technologies representative for information.

- 1. If a non-U.S Robotics Model 839 modem is installed, refer to the setup instructions provided with that modem. Refer to [Table 1-20](#page-106-0) while setting up the modem. Go to Step 4 to complete the modem administration.
- 2. If no modem is installed, skipt to step 5. If a U.S Robotics Model 839 modem is installed, perform the following.
- 3. Use Table 1-19 to set the 8 option switches on the U.S. Robotics modem.

**Table 1-19. U.S. Robotics Model 839 External Modem Switch Settings**

| Switch | <b>Setting</b> | <b>Function</b>                                                                                                    |
|--------|----------------|----------------------------------------------------------------------------------------------------|
|        | OFF (Up)       | DTR (Data Terminal Ready) override                                                                                               |
| 2      | OFF (Up)       | Verbal result codes (text-formatted feedback characters such as <i>connected</i><br>or <i>no carrier</i> )                       |
| 3      | ON (Down)      | Enable result codes                                                                                                    |
| 4      | OFF (Up)       | Displays keyboard commands (local echo)                                                                                          |
| 5      | OFF (Up)       | Sets auto answer. Verify that the Auto Answer Ring Count (rings):<br>on the maintenance-related system parameters form is S0=10. |
| 6      | OFF (Up)       | CD (Carrier Detect) override (modem sends CD signal on connect, drops<br>CD on disconnect)                                       |
|        | OFF (Up)       | Power-on and ATZ reset software defaults (loads Y or Y1 configuration from<br>NVRAM)                                             |
| 8      | ON (Down)      | AT (Attention) command set recognition (enables recognition, smart mode)                                                         |

- 4. At the management terminal, enter **change system-parameters maintenance** and press Enter. Scroll to page 3 of the form.
- 5. Set the Modem Connection: field to **external** if a modem is installed. Set the field to **none** if no modem is installed. This field must be administered or alarms will be generated.

# $\equiv$  NOTE:

The Modem Connection: field cannot be set to **none** if Alarm Origination is activated.

- 6. Set the Data Bits: field to **8** (default).
- 7. Set the Parity: field to **none** (default).

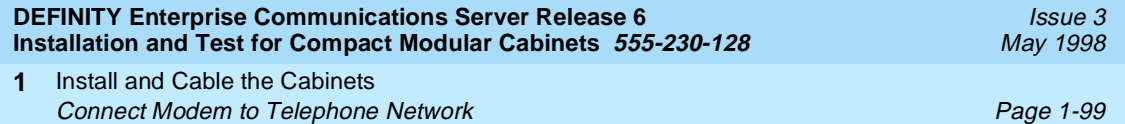

- 8. For non-United States installations, set the remaining modem fields as shown in Table 1-20.
- 9. Press Enter when the modem fields are properly administered.

<span id="page-106-0"></span>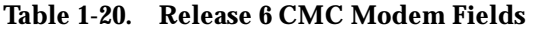

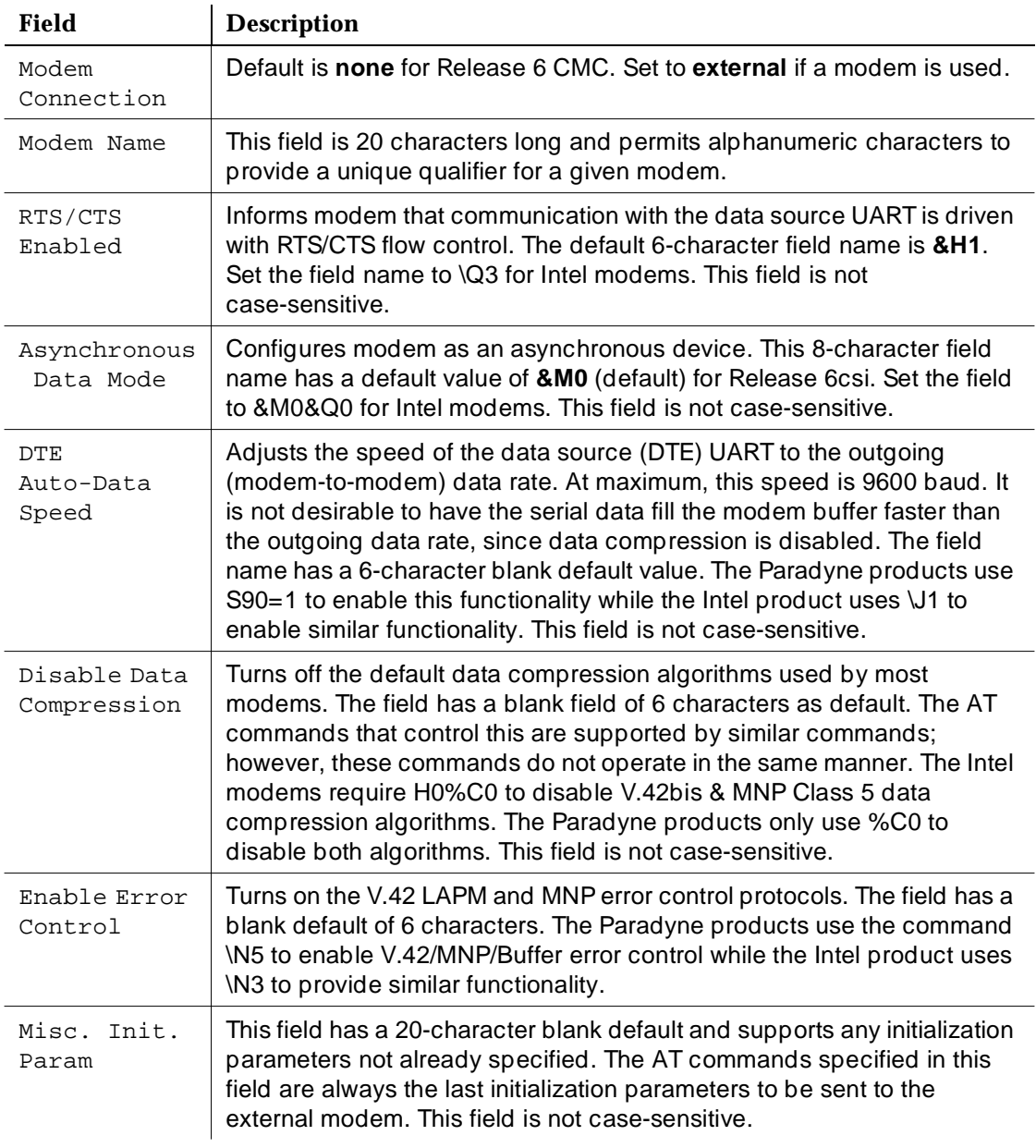

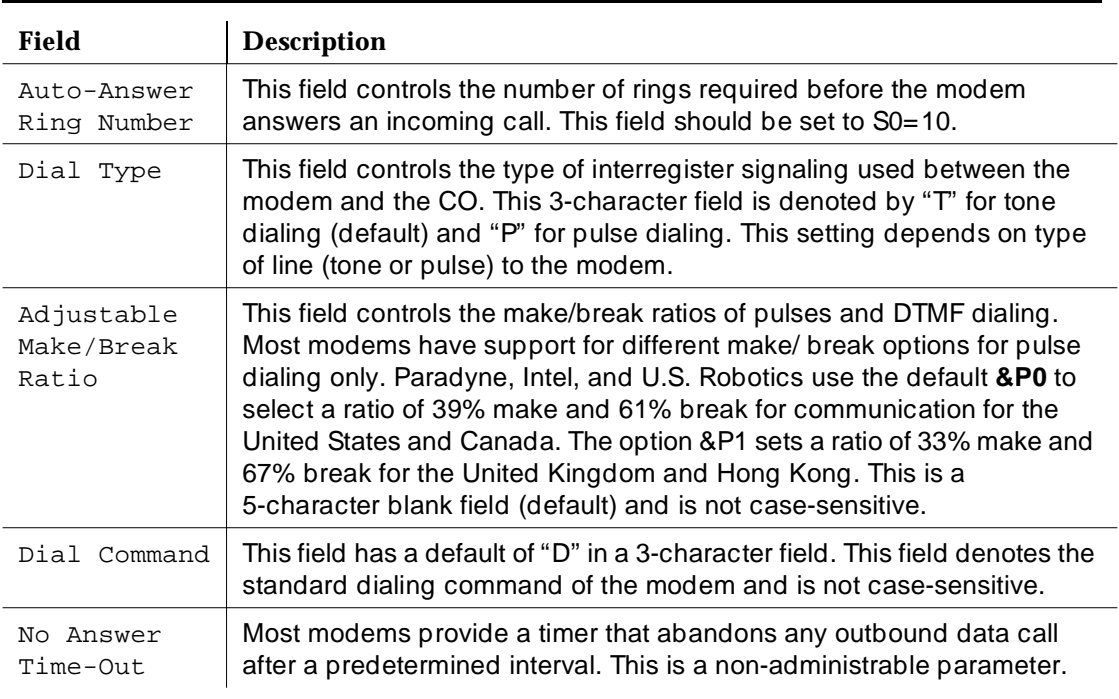

# **Table 1-20. Release 6 CMC Modem Fields —** *Continued*
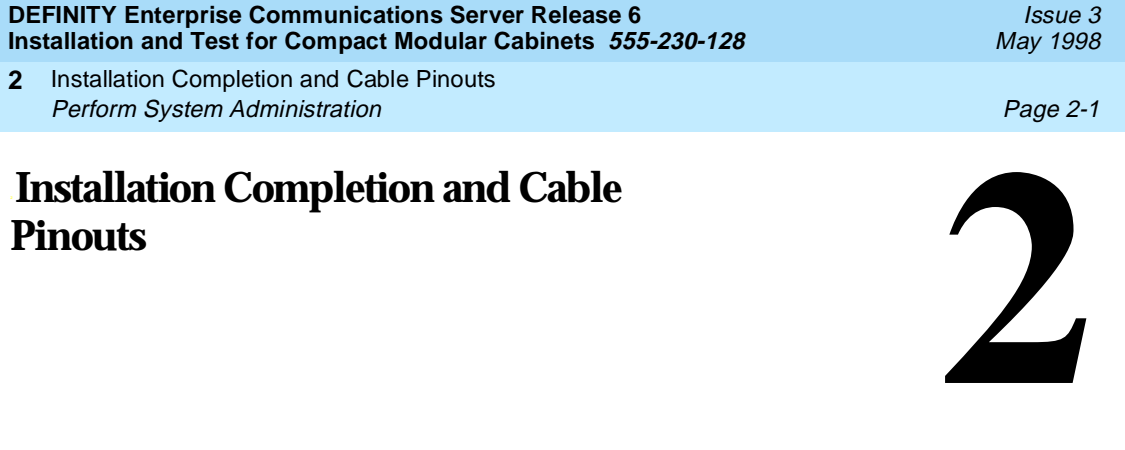

# **Perform System Administration**

### $\Rightarrow$  NOTE:

Some of the interface units used between the system and other types of equipment require specific configuration settings and administration for each application. Refer to the user's guide for each equipment type for information on how to locate and set the configuration and option switches.

- 1. Administer the system by adding the customer data to match the wiring, telephones, and other equipment. See DEFINITY Enterprise Communications Server Release 6 Administration and Feature Description.
- 2. Return to this section when finished.

#### $\Rightarrow$  NOTE:

Refer to DEFINITY Enterprise Communications Server Release 6 Installation for Adjuncts and Peripherals, for data module and other peripheral installation and configuration requirements.

### **Resolve Alarms**

- 1. Examine the alarm log. Resolve any alarms using DEFINITY Enterprise Communications Server Release 6 Maintenance for R6csi.
- 2. Refer to [''Power Supply LED Indications''](#page-111-0) on page 2-4 if power supply faults are suspected.

<span id="page-109-0"></span>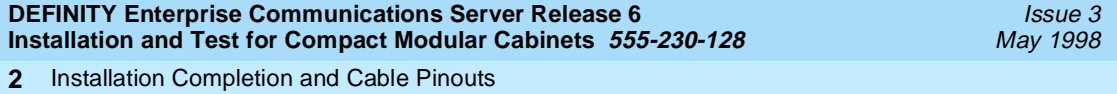

**Perform System Administration** Page 2-2 **Page 2-2 Page 2-2** 

# **Enable Alarm Origination to INADS**

### **No External Modem Installed (or No Alarm Origination to INADS)**

- 1. Enter **change system-parameters maintenance** and press Enter.
- 2. Enter **n** in the Alarm Origination Activated to OSS Numbers field and press Enter.
- 3. For some software releases, enable Cleared Alarm Notification and Restart Notification before the submitting the form.

#### **External Modem Installed**

- 1. Enter **change system-parameters maintenance** and press Enter.
- 2. Enter **y** in the Alarm Origination Activated to OSS Numbers field and press Enter.
- 3. For some software releases, enable Cleared Alarm Notification and Restart Notification before the submitting the form.
- 4. Be sure the system is part of the INADS database by calling the INADS Database Administrator at the Technical Service Center (TSC). Verify that INADS can dial into the system and that the system can dial out to INADS.

As part of the system registration process, the INADS Database Administrator enables Alarm Origination and customer options.

### $\equiv$  **NOTE:**

When calling from a remote modem, you may need to disable error correction to allow the modems to connect successfully. For example, the AT&T Paradyne KeepInTouch<sup>®</sup> modem may require the "AT\n0" command.

5. Log off and log back in.

#### **Place a Test Call**

- 1. From any telephone connected to a digital line circuit pack, call any nearby telephone connected to an analog line circuit pack.
- 2. Verify that the dial tone, ringing pattern, and talk path are acceptable.
- 3. Place a call through the Central Office (outside call) to any nearby telephone. Verify that the dial tone, ringing pattern, and talk path are acceptable.

<span id="page-110-0"></span>Installation Completion and Cable Pinouts Set Neon Voltage — Ring Ping Page 2-3 and 2008 and 2009 and 2009 and 2009 and 2009 and 2009 and 2009 and 2009 a **2**

Issue 3 May 1998

# **Set Neon Voltage — Ring Ping**

### $\Rightarrow$  NOTE:

If the ringing option is set to 50 Hz, neon voltage is not available. If 25 Hz is selected, the maximum voltage is 120 volts. Refer to [''Set Ringing Option''](#page-52-0) on page 1-45.

#### $\Rightarrow$  NOTE:

Set the control to OFF if there are no *neon* message waiting lamps or if LED message lamps are used. See Figure 2-1.

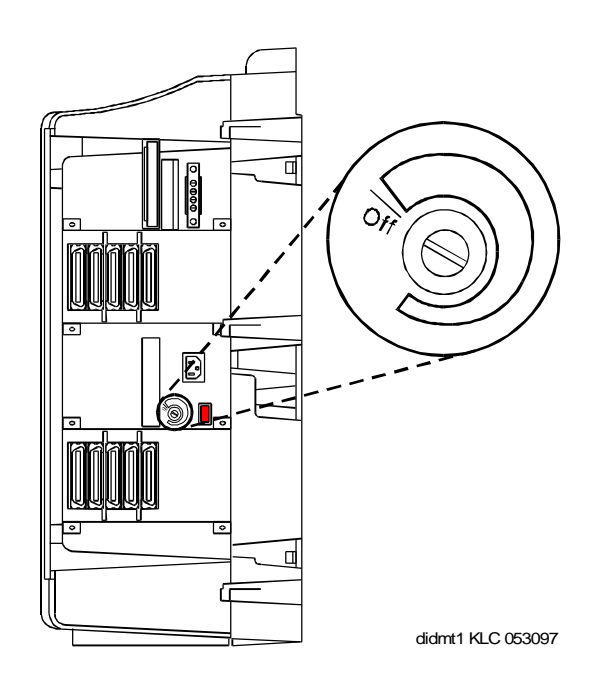

#### **Figure 2-1. Setting the Neon Voltage**

- 1. Call a telephone with a neon message indicator and leave a message.
- 2. Check for "ring ping" (single ring pulse) each time the lamp flashes (approximately every 3 seconds).
- 3. Adjust the control clockwise in small increments until the ring ping stops. Be sure that the message lamp still lights when the adjustment is finished.

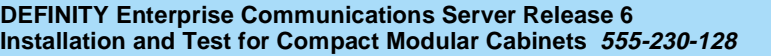

Installation Completion and Cable Pinouts **Installation Completion Page 2-4 2**

# **Installation Completion**

- 1. Enter **logoff** and press Enter to prevent unauthorized changes to data.
- 2. Set the left and right doors onto the hinge pins and close the doors. The doors must be closed to prevent EMI emissions. Tighten the door screws.
- 3. Set the right cover panel onto the right panel and secure. Do not use force.

# <span id="page-111-0"></span>**Power Supply LED Indications**

It is not possible to view the alarm log to determine which power unit in a multi-cabinet system is defective. Use the LEDs on the front of each power unit to determine its state.

Table 2-1 shows the LED and alarm conditions. Ring voltage and neon bus output do not activate alarm status.

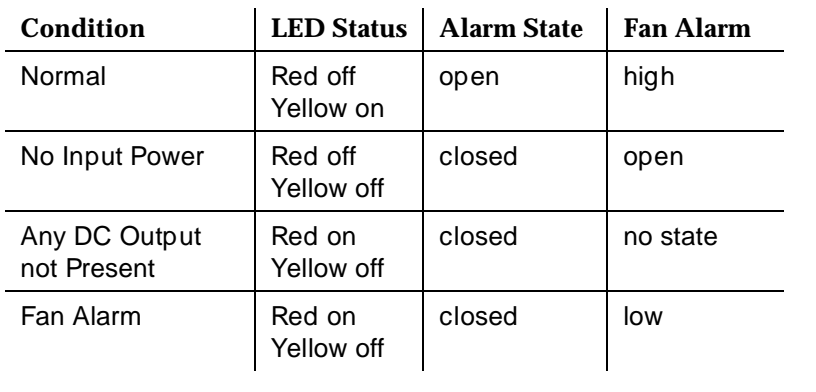

#### **Table 2-1. LED and Alarm Conditions**

<span id="page-112-0"></span>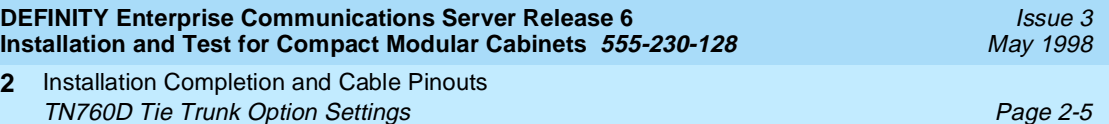

# **TN760D Tie Trunk Option Settings**

The TN760D Tie Trunk circuit pack interfaces between 4 tie trunks and the TDM bus. Two tip and ring pairs form a 4-wire analog transmission line. An E and M pair are DC signaling leads used for call setup. The E-lead receives signals from the tie trunk and the M-lead transmits signals to the tie trunk.

To choose the preferred signaling format (Table 2-2 and Table 2-3), set the switches on the TN760D and administer the port using [Figure 2-2](#page-113-0) and [Table 2-4.](#page-113-1) 

| Mode      | <b>Type</b>                        |
|-----------|------------------------------------|
| E & M     | Type I Standard (unprotected)      |
| E & M     | Type I Compatible (unprotected)    |
| Protected | Type I Compatible, Type I Standard |
| Simplex   | Type V                             |
| E & M     | Type V                             |
| E & M     | Type V Revised                     |

**Table 2-2. Signaling Formats for TN760D**

### **Table 2-3. Signaling Type Summary**

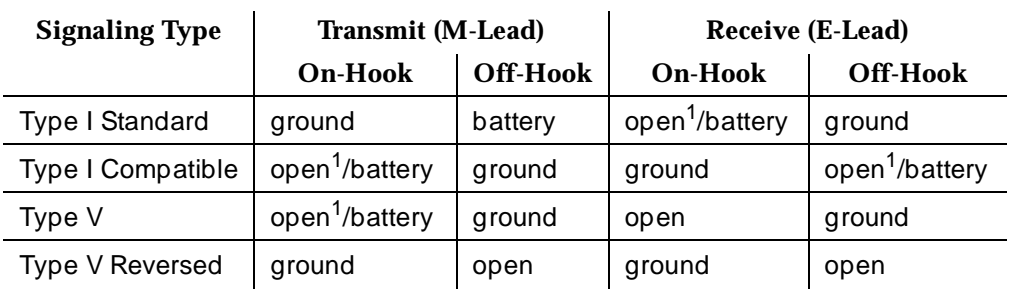

1. An open circuit is preferred instead of battery voltage.

**DEFINITY Enterprise Communications Server Release 6 Installation and Test for Compact Modular Cabinets 555-230-128** 

<span id="page-113-0"></span>Installation Completion and Cable Pinouts TN760D Tie Trunk Option Settings **Page 2-6** Page 2-6 **2**

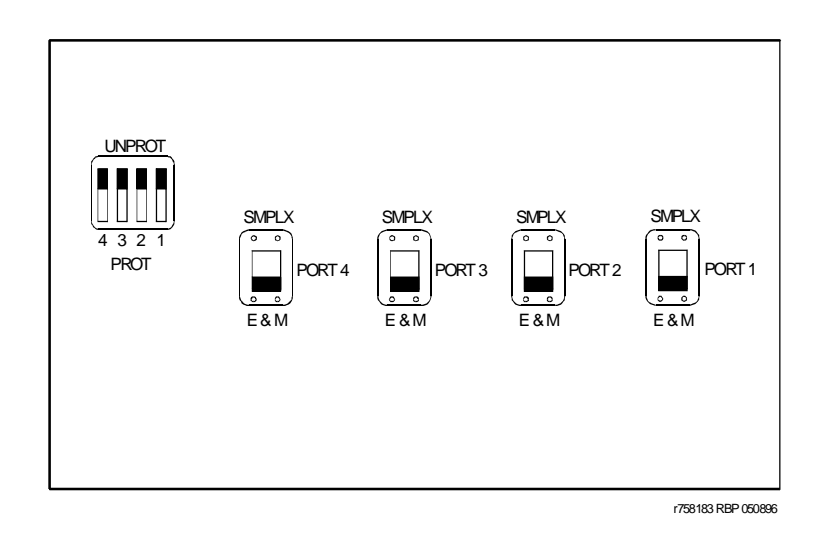

**Figure 2-2. TN760D Tie Trunk Circuit Pack (Component Side)**

<span id="page-113-1"></span>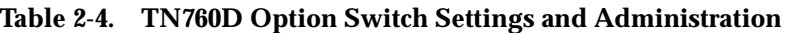

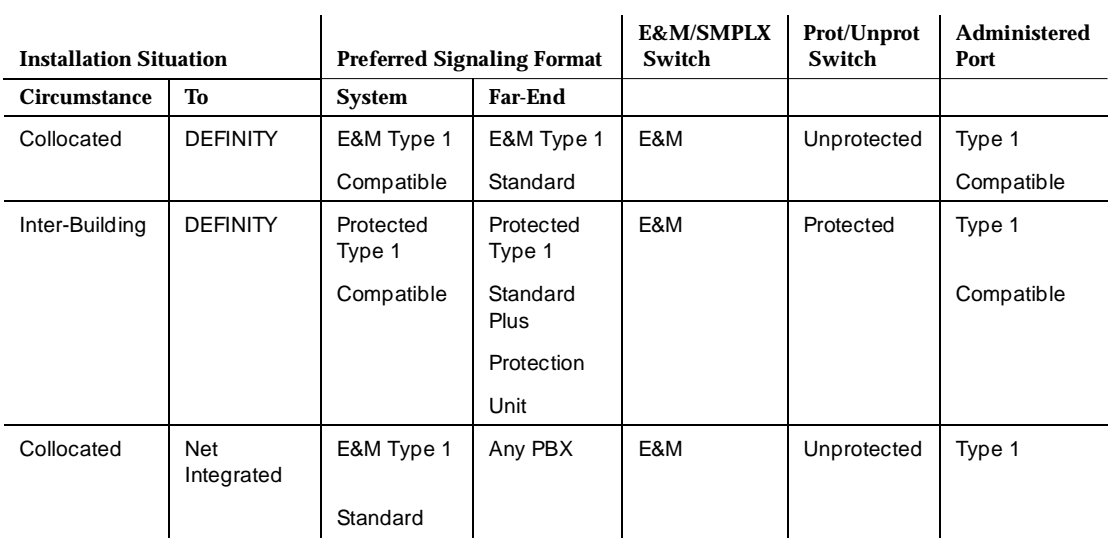

<span id="page-114-0"></span>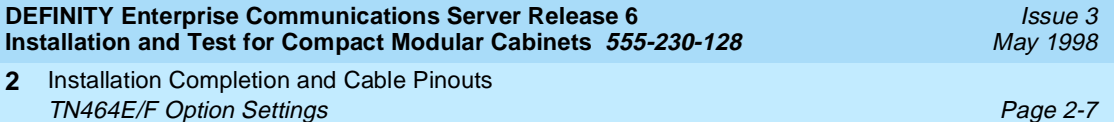

# **TN464E/F Option Settings**

The TN464E/F DS1/E1 Interface - T1/E1 circuit pack interfaces between a 24- or 32-channel Central Office/ISDN or tie trunk and the TDM bus.

Set the switches on the circuit pack to select bit rate and impedance match. See Table 2-5 and [Figure 2-3.](#page-115-0)

#### **Table 2-5. Option Switch Settings on TN464E/F**

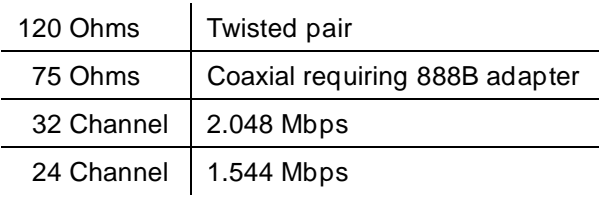

Installation Completion and Cable Pinouts TN464E/F Option Settings Page 2-8

<span id="page-115-0"></span>**2**

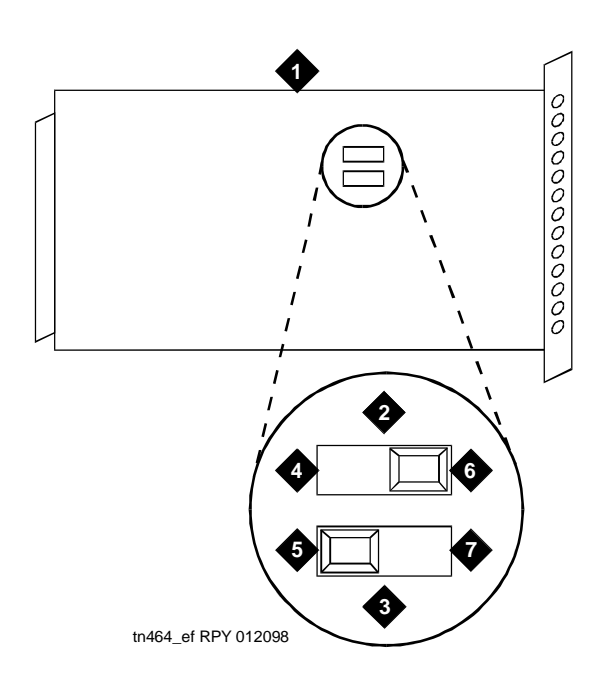

#### **Figure Notes**

- 1. TN464E/F
- 2. 24/32 Channel Selector
- 3. 75/120 Ohm Selector
- 4. 32 Channel
- 5. 120 Ohm (shown selected)
- 6. 24 Channel (shown selected)
- 7. 75 Ohm

### **Figure 2-3. TN464E/F Option Settings**

<span id="page-116-0"></span>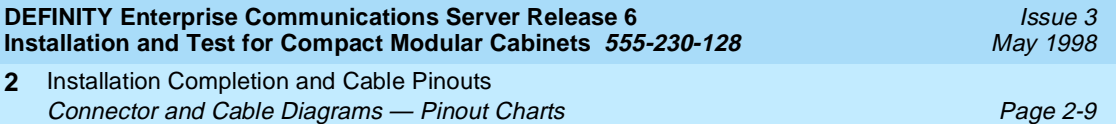

# **Connector and Cable Diagrams — Pinout Charts**

See Table 2-6 for typical lead designations. The circuit packs and auxiliary equipment are classified as shown in the following tables.

| <b>Cross-Connect</b><br>Pin | Color        | Amphenol<br>Pin | <b>Backplane Pin</b> |
|-----------------------------|--------------|-----------------|----------------------|
| 1                           | W-BL         | 26              | 102                  |
| $\overline{2}$              | BL-W         | 01              | 002                  |
| 3                           | W-O          | 27              | 103                  |
| $\overline{\mathbf{4}}$     | O-W          | 02              | 003                  |
| 5                           | W-G          | 28              | 104                  |
| 6                           | G-W          | 03              | 004                  |
| $\overline{7}$              | W-BR         | 29              | 105                  |
| 8                           | BR-W         | 04              | 005                  |
| 9                           | W-SL         | 30              | 106                  |
| 10                          | SL-W         | 05              | 006                  |
| 11                          | R-BL         | 31              | 107                  |
| 12                          | BL-R         | 06              | 007                  |
| 13                          | R-O          | 32              | 108                  |
| 14                          | $O-R$        | 07              | 008                  |
| 15                          | $R-G$        | 33              | 109                  |
| 16                          | $G-R$        | 08              | 009                  |
| 17                          | R-BR         | 34              | 110                  |
| 18                          | BR-R         | 09              | 010                  |
| 19                          | R-SL         | 35              | 111                  |
| 20                          | $SL-R$       | 10              | 011                  |
| 21                          | BK-BL        | 36              | 112                  |
| 22                          | <b>BL-BK</b> | 11              | 012                  |
| 23                          | BK-O         | 37              | 113                  |
| 24                          | O-BK         | 12              | 013                  |

**Table 2-6. Lead and Color Designations**

*Continued on next page* Download from Www.Somanuals.com. All Manuals Search And Download.

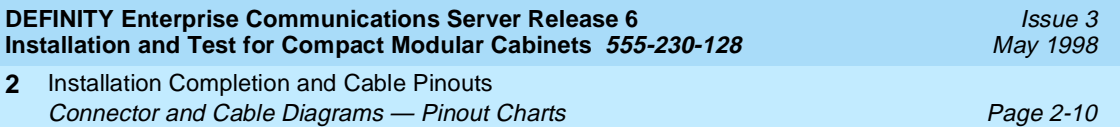

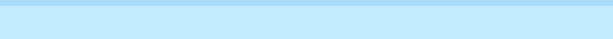

| <b>Cross-Connect</b> | <b>Amphenol</b> |     |                      |
|----------------------|-----------------|-----|----------------------|
| Pin                  | Color           | Pin | <b>Backplane Pin</b> |
| 25                   | BK-G            | 38  | 302                  |
| 26                   | G-BK            | 13  | 202                  |
| 27                   | BK-BR           | 39  | 303                  |
| 28                   | BR-BK           | 14  | 203                  |
| 29                   | <b>BK-SL</b>    | 40  | 304                  |
| 30                   | SL-BK           | 15  | 204                  |
| 31                   | Y-BL            | 41  | 305                  |
| 32                   | BL-Y            | 16  | 205                  |
| 33                   | Y-O             | 42  | 306                  |
| 34                   | O-Y             | 17  | 206                  |
| 35                   | $Y-G$           | 43  | 307                  |
| 36                   | $G-Y$           | 18  | 207                  |
| 37                   | Y-BR            | 44  | 308                  |
| 38                   | BR-Y            | 19  | 208                  |
| 39                   | Y-SL            | 45  | 309                  |
| 40                   | SL-Y            | 20  | 209                  |
| 41                   | V-BL            | 46  | 310                  |
| 42                   | BL-V            | 21  | 210                  |
| 43                   | V-O             | 47  | 311                  |
| 44                   | O-V             | 22  | 211                  |
| 45                   | V-G             | 48  | 312                  |
| 46                   | $G-V$           | 23  | 212                  |
| 47                   | V-BR            | 49  | 313                  |
| 48                   | BR-V            | 24  | 213                  |
| 49                   | V-SL            | 50  | 300                  |
| 50                   | $SL-V$          | 25  | 200                  |

**Table 2-6. Lead and Color Designations —** *Continued*

<span id="page-118-0"></span>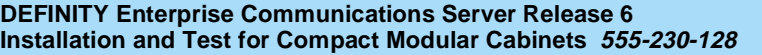

Installation Completion and Cable Pinouts Connector and Cable Diagrams — Pinout Charts **Page 2-11** Page 2-11 **2**

### **Processor Interface Cable Pinout**

Table 2-7 shows the pinout for the Processor Interface Cable.

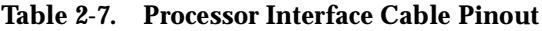

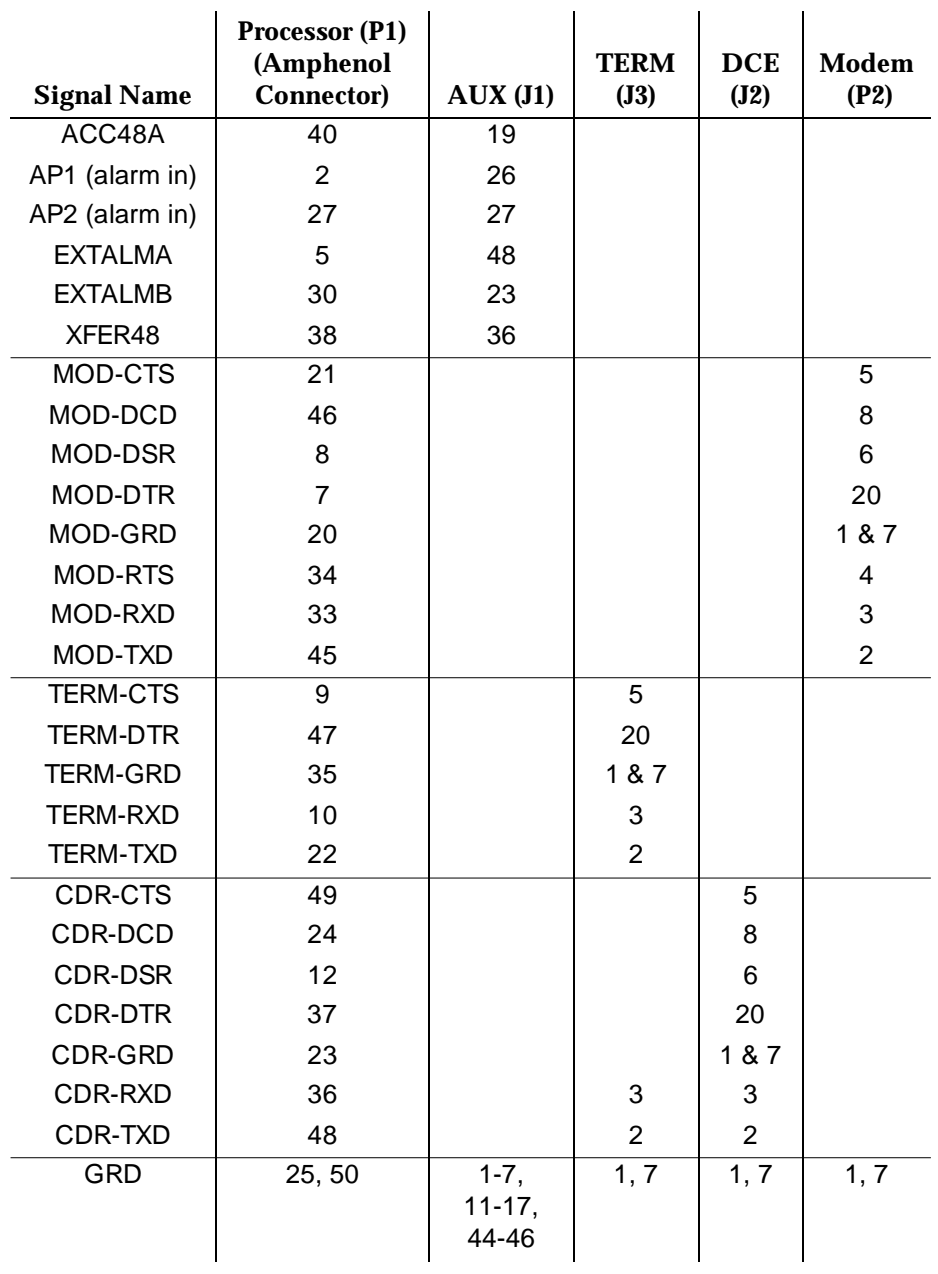

<span id="page-119-0"></span>Installation Completion and Cable Pinouts Connector and Cable Diagrams — Pinout Charts Page 2-12 Page 2-12 **2**

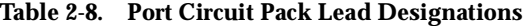

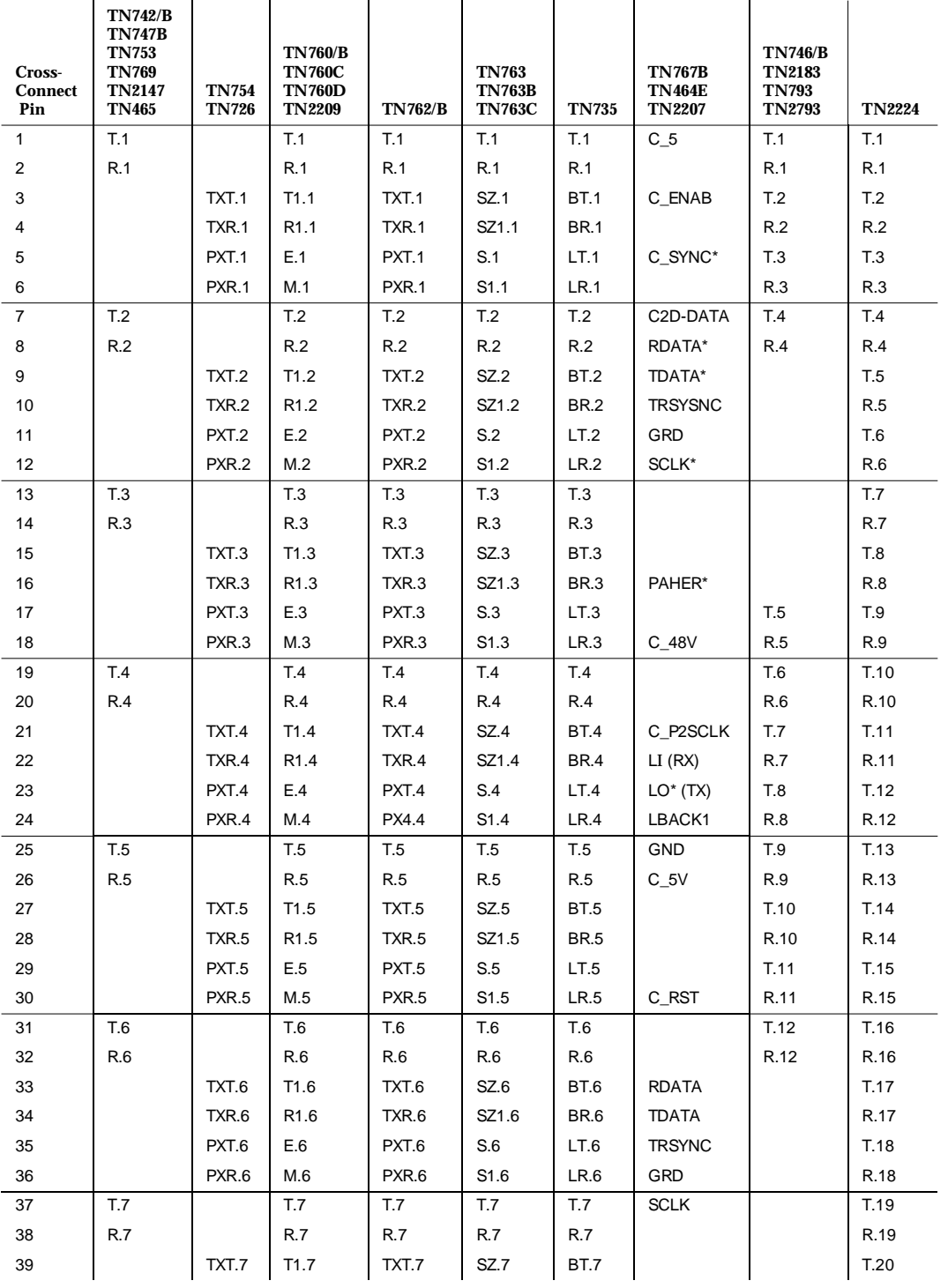

| Cross-<br><b>Connect</b><br>Pin | <b>TN742/B</b><br><b>TN747B</b><br><b>TN753</b><br><b>TN769</b><br><b>TN2147</b><br><b>TN465</b> | <b>TN754</b><br><b>TN726</b> | <b>TN760/B</b><br><b>TN760C</b><br><b>TN760D</b><br><b>TN2209</b> | <b>TN762/B</b> | <b>TN763</b><br><b>TN763B</b><br><b>TN763C</b> | <b>TN735</b> | <b>TN767B</b><br><b>TN464E</b><br><b>TN2207</b> | <b>TN746/B</b><br><b>TN2183</b><br><b>TN793</b><br><b>TN2793</b> | <b>TN2224</b> |
|---------------------------------|--------------------------------------------------------------------------------------------------|------------------------------|-------------------------------------------------------------------|----------------|------------------------------------------------|--------------|-------------------------------------------------|------------------------------------------------------------------|---------------|
| 40                              |                                                                                                  | TXR.7                        | R <sub>1.7</sub>                                                  | TXR.7          | SZ1.7                                          | <b>BR.7</b>  |                                                 |                                                                  | R.20          |
| 41                              |                                                                                                  | PXT.7                        | E.7                                                               | PXT.7          | S.7                                            | LT.7         | <b>GRD</b>                                      | T.13                                                             | T.21          |
| 42                              |                                                                                                  | PXR.7                        | M.7                                                               | PXR.7          | S <sub>1.7</sub>                               | LR.7         |                                                 | R.13                                                             | R.21          |
| 43                              | T.8                                                                                              |                              | T.8                                                               | T.8            | T.8                                            | T.8          | C PRES*                                         | T.14                                                             | T.22          |
| 44                              | <b>R.8</b>                                                                                       |                              | R.8                                                               | R.8            | R.8                                            | R.8          |                                                 | R.14                                                             | R.22          |
| 45                              |                                                                                                  | TXT.8                        | T1.8                                                              | TXT.8          | SZ.8                                           | BT.8         |                                                 | T.15                                                             | T.23          |
| 46                              |                                                                                                  | TXR.8                        | R <sub>1.8</sub>                                                  | TXR.8          | SZ1.8                                          | <b>BR.8</b>  | DC2 DATA                                        | R.15                                                             | R.23          |
| 47                              |                                                                                                  | PXT.8                        | E.8                                                               | PXT.8          | S.8                                            | LT.8         | $LI^*$ (RX)                                     | T.16                                                             | T.24          |
| 48                              |                                                                                                  | PXR.8                        | M.8                                                               | PXR.8          | S1.8                                           | LR.8         | LO (TX)                                         | R.16                                                             | R.24          |
| 49                              | <b>GRD</b>                                                                                       | GRD                          | GRD                                                               | GRD            | <b>GRD</b>                                     | <b>GRD</b>   | LBACK2                                          | <b>GRD</b>                                                       | <b>GRD</b>    |
| 50                              | <b>GRD</b>                                                                                       | GRD                          | <b>GRD</b>                                                        | <b>GRD</b>     | <b>GRD</b>                                     | <b>GRD</b>   | <b>GRD</b>                                      | <b>GRD</b>                                                       | <b>GRD</b>    |

**Table 2-8. Port Circuit Pack Lead Designations —** *Continued*

\* Denotes high side of line.

**Table 2-9. DS1 Interface Cable H600-307 (and C6C)**

| $50-Pin$ |       |                    | $15-Pin$ |       |                    |  |
|----------|-------|--------------------|----------|-------|--------------------|--|
| Pin      | Color | <b>Designation</b> | Pin      | Color | <b>Designation</b> |  |
| 02       | W-BL  |                    |          |       |                    |  |
| 03       | BL-W  |                    |          |       |                    |  |
| 47       | W-G   | $LI$ (High)        | 11       | W-G   | $LI$ (High)        |  |
| 22       | G-W   | LI                 | 03       | G-W   | LI                 |  |
| 48       | W-BR  | LO                 | 09       | W-BR  | LO                 |  |
| 23       | BR-W  | $LO$ (High)        | 01       | \BR   | $LO$ (High)        |  |
| 49       | W-SL  | LOOP <sub>2</sub>  | 06       | W-SL  | LOOP <sub>2</sub>  |  |
| 24       | SL-W  | LOOP1              | 05       | SL-W  | LOOP1              |  |

All other pins are empty.

<span id="page-121-0"></span>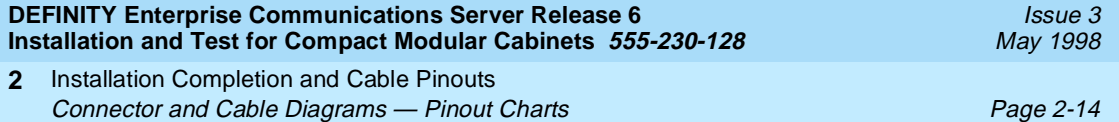

Table 2-10 shows the pinouts for the TN2185 ISDN-BRI 4-wire S Interface.

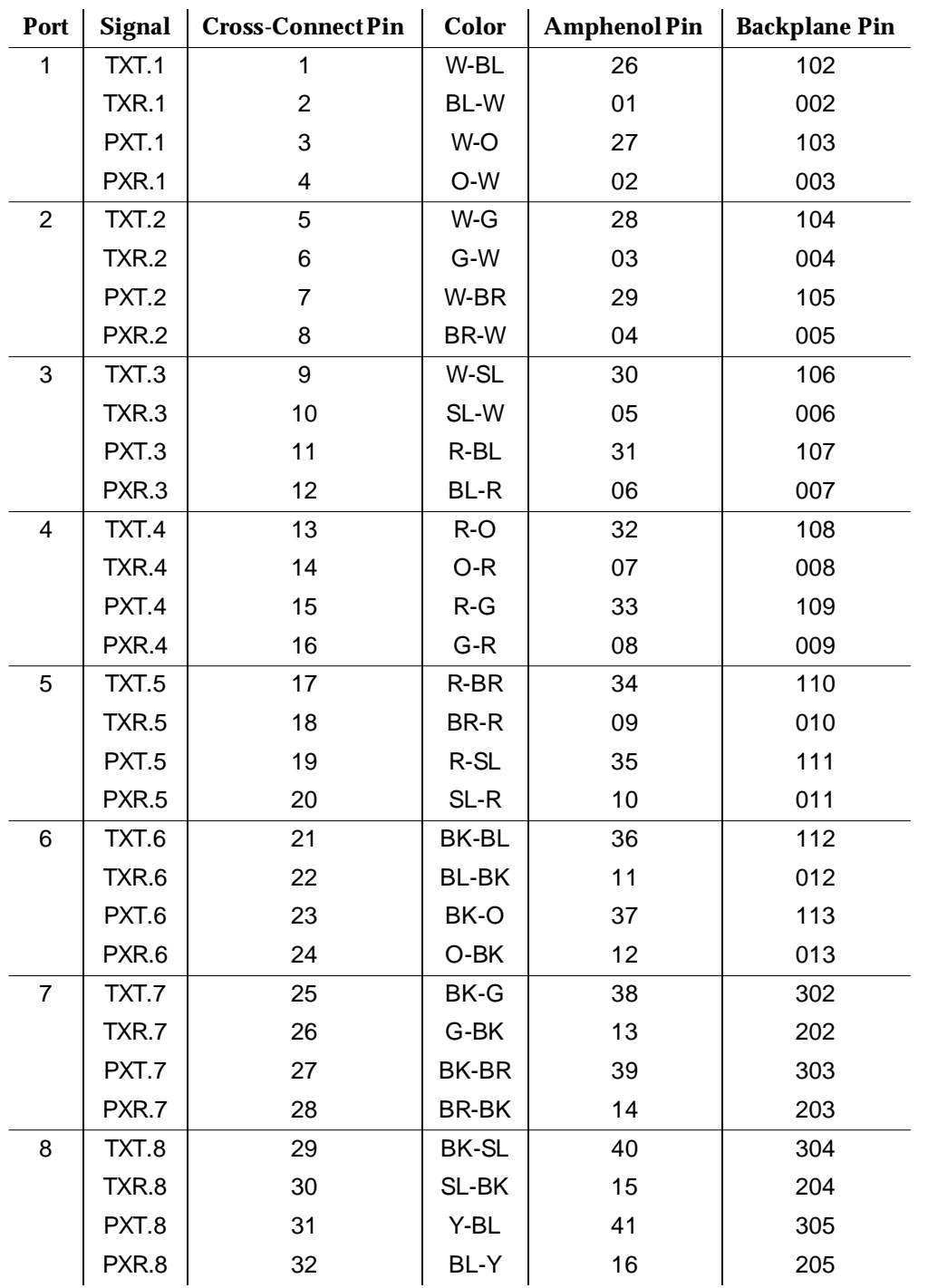

### **Table 2-10. TN2185 ISDN-BRI — 4-Wire S Interface Pinout**

<span id="page-122-0"></span>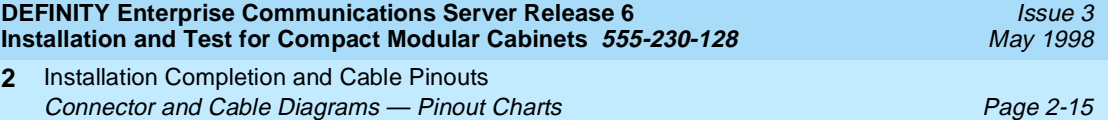

Table 2-11 shows the pinout for the TN793 24-Port Analog Line circuit pack.

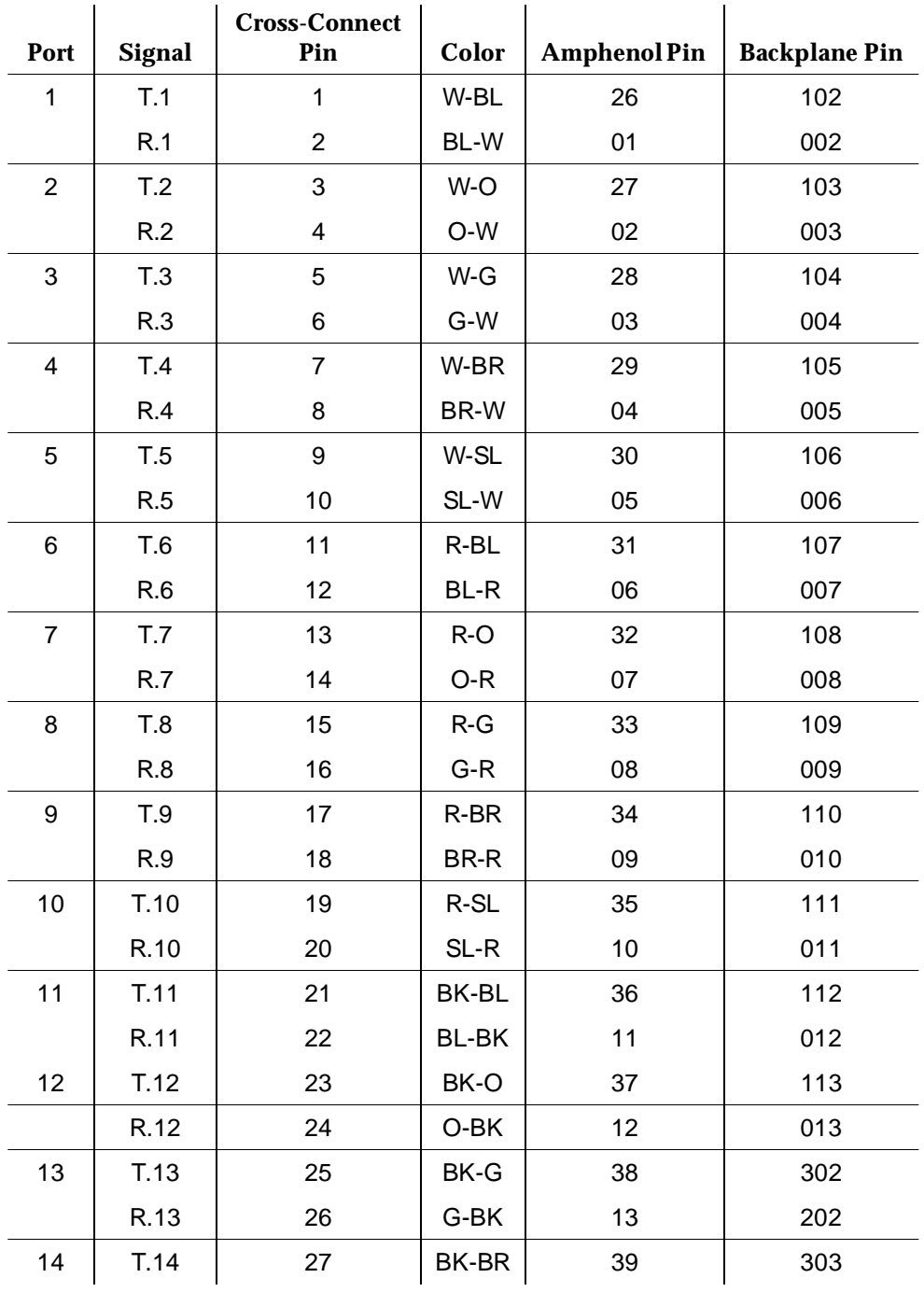

### **Table 2-11. TN793 Analog Line Circuit Pack Pinout**

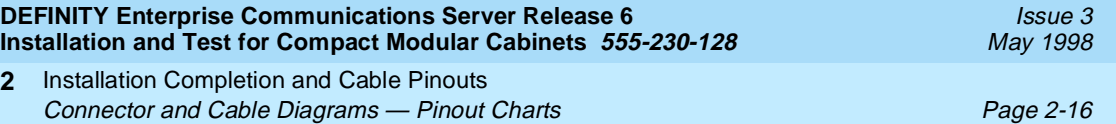

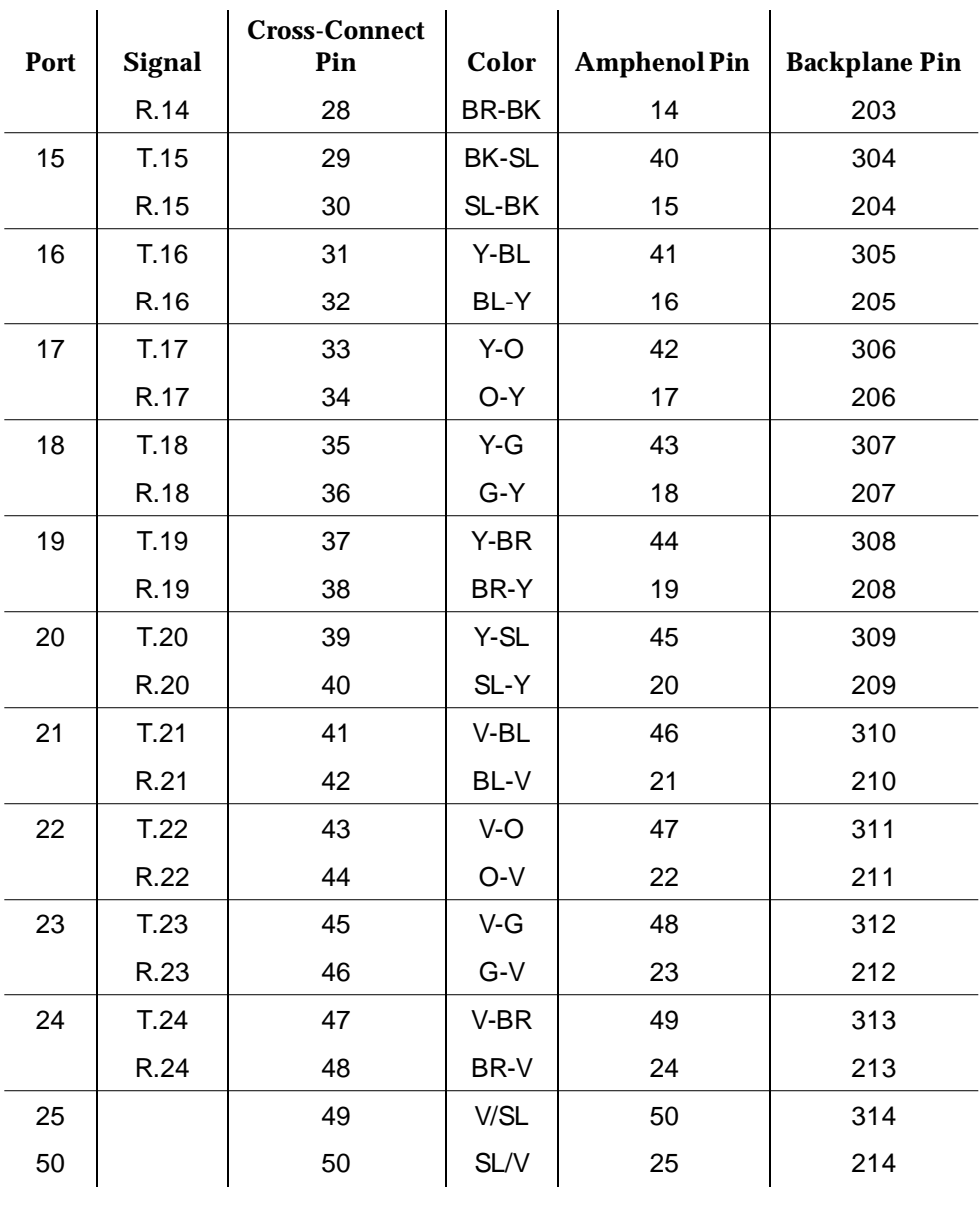

### **Table 2-11. TN793 Analog Line Circuit Pack Pinout —** *Continued*

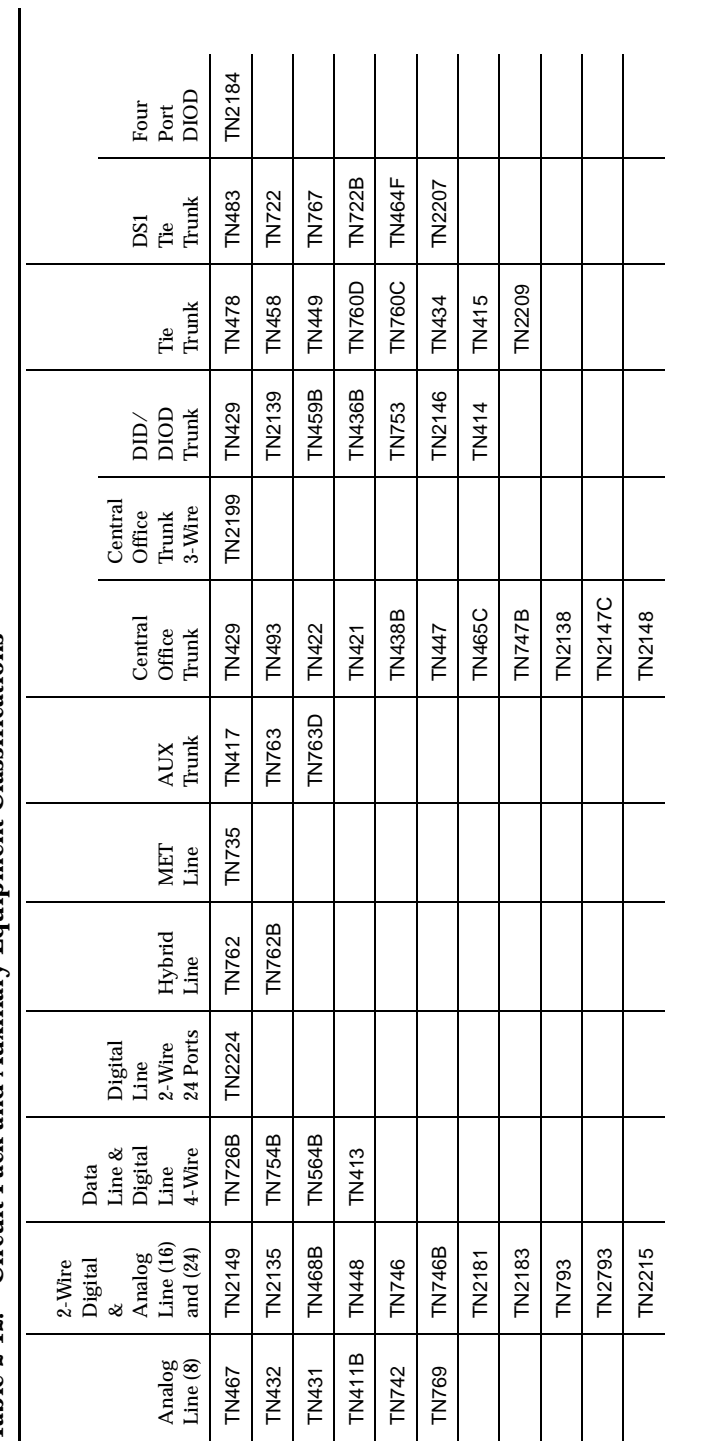

Table 2-12. Circuit Pack and Auxiliary Equipment Classifications **Table 2-12. Circuit Pack and Auxiliary Equipment Classifications**

<span id="page-124-0"></span>**DEFINITY Enterprise Communications Server Release 6 Installation and Test for Compact Modular Cabinets 555-230-128** 

Installation Completion and Cable Pinouts Connector and Cable Diagrams — Pinout Charts Page 2-17 Page 2-17 **2**

1. DID means Direct Inward Dialing

1. DID means Direct Inward Dialing

3. MET means Multibutton Electronic Telephone

3. MET means Multibutton Electronic Telephone

2. DIOD means Direct Inward Outward Dialing

DIOD means Direct Inward Outward Dialing

 $\overline{\mathbf{a}}$ 

Download from Www.Somanuals.com. All Manuals Search And Download.

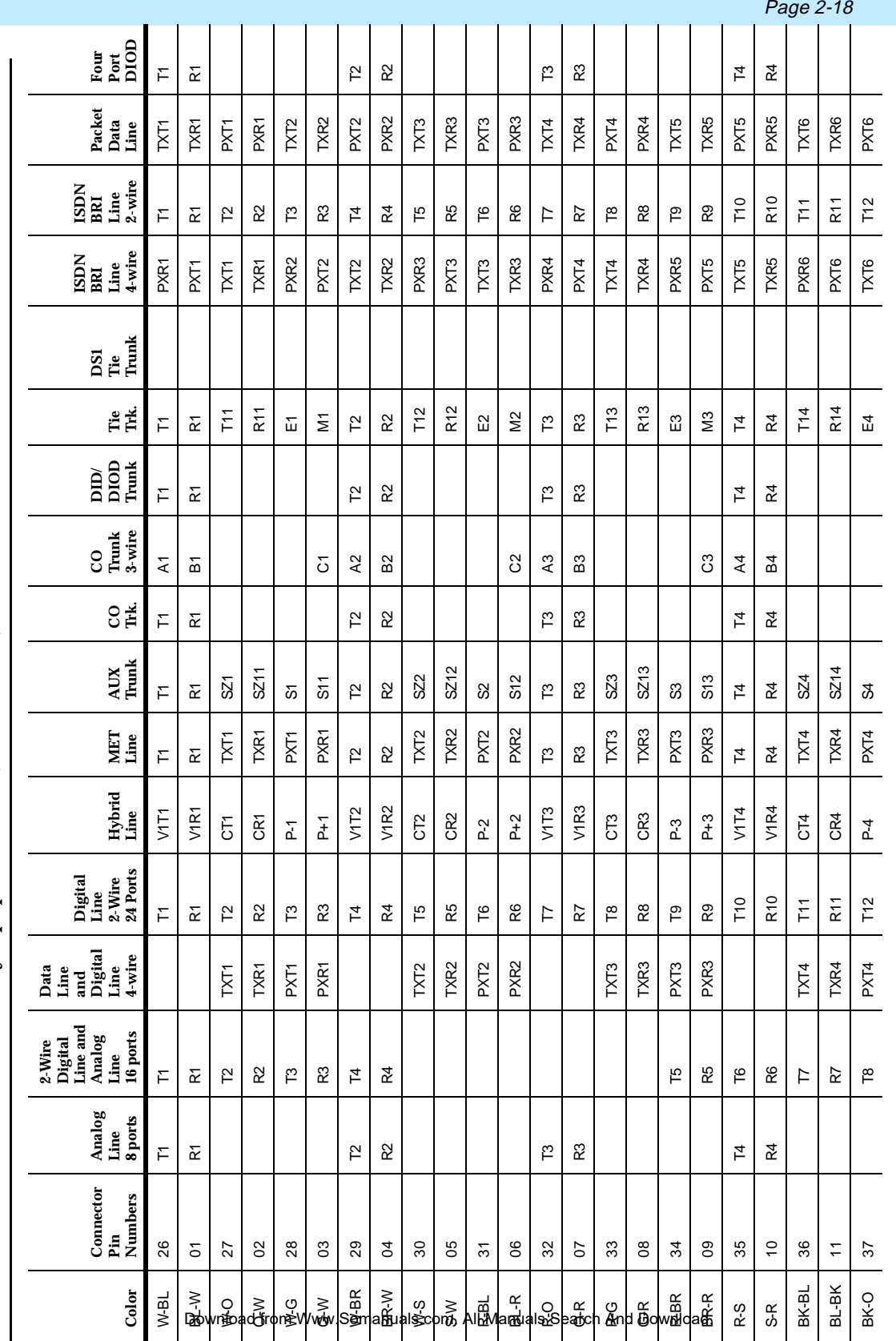

Table 2-13. Circuit Pack and Auxiliary Equipment Leads (Pinout Charts) **Table 2-13. Circuit Pack and Auxiliary Equipment Leads (Pinout Charts)**

<span id="page-125-0"></span>Installation Completion and Cable Pinouts **2**

> Continued on next page *Continued on next page*

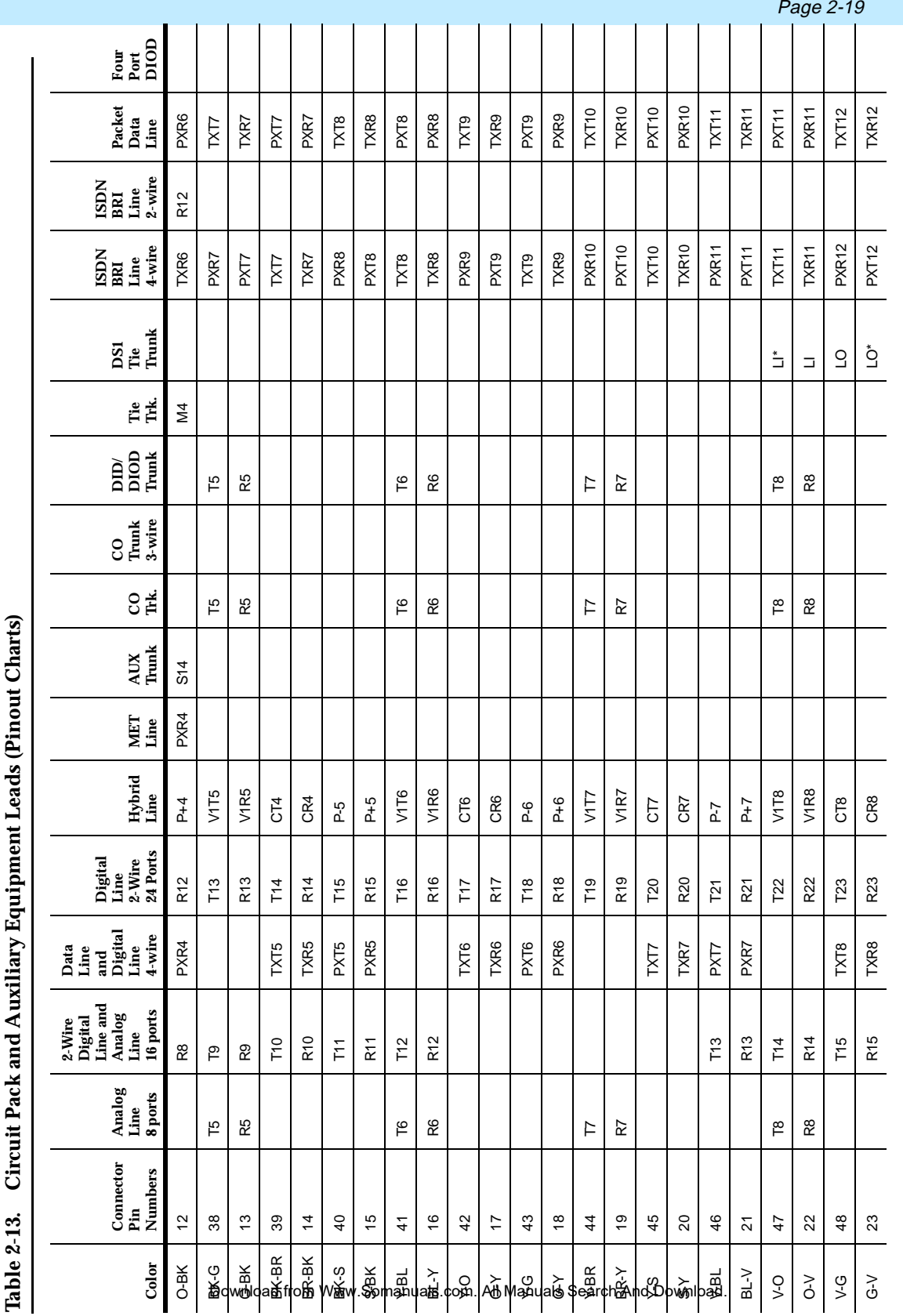

**DEFINITY Enterprise Communications Server Release 6 Installation and Test for Compact Modular Cabinets 555-230-128** 

Installation Completion and Cable Pinouts **2**

Continued on next page *Continued on next page*

<span id="page-127-0"></span>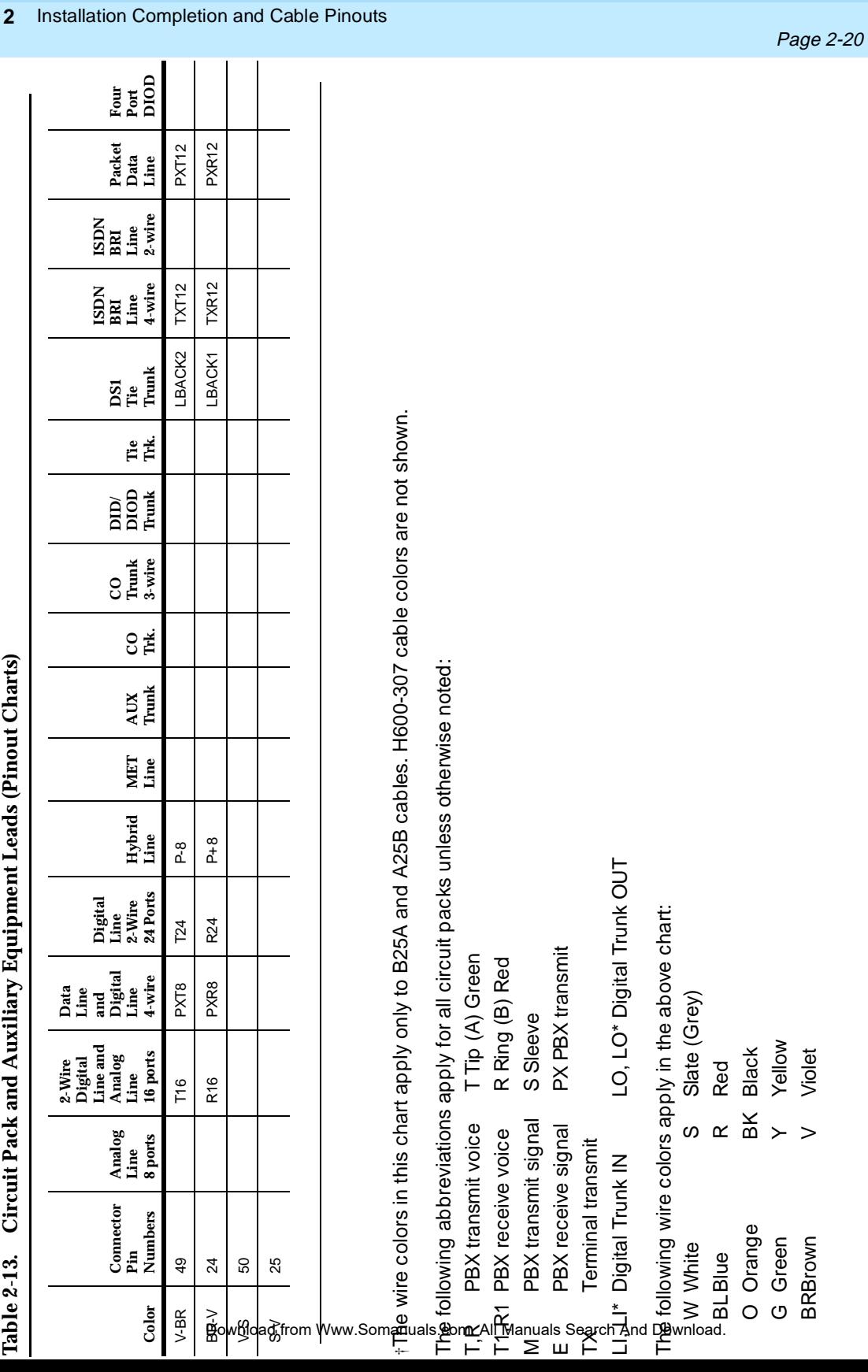

Table 2-13 Circuit Pack and Auxiliary Equipment Leads (Pinout Charts) **Table 2-13. Circuit Pack and Auxiliary Equipment Leads (Pinout Charts)**

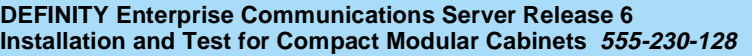

A References Related Documents **Page A-1**  $\overline{P}$ 

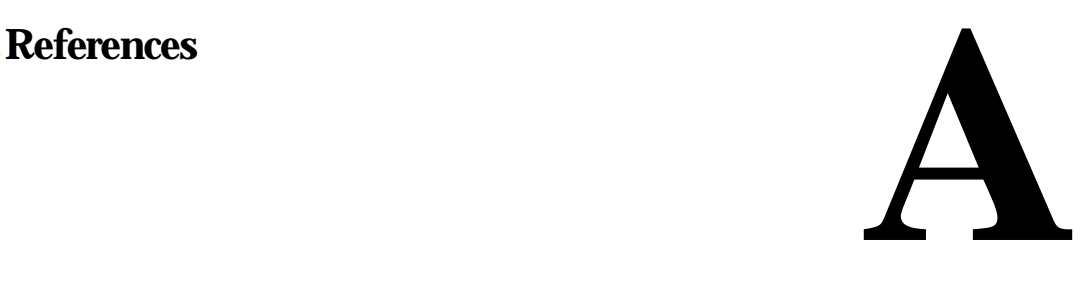

# **Related Documents**

As supplemental information, you may need the following documents when installing a DEFINITY ECS Release 6 system:

- BCS Products Security Handbook, 555-025-600
- DEFINITY Enterprise Communications Server Release 6 Installation for Adjuncts and Peripherals, 555-230-125
- DEFINITY Enterprise Communications Server Release 6 Administration and Feature Description, 555-230-522
- DEFINITY Enterprise Communications Server Release 6 Maintenance for R6csi, 555-230-129
- DEFINITY Enterprise Communications Server Release 6 System Description Pocket Reference, 555-230-211
- DEFINITY Communications System and System 75 and System 85 Terminals and Adjuncts, 555-015-201
- DEFINITY Communications System Generic 2 to DEFINITY Enterprise Communications Server Release 6 Transition Reference
- Switch Administration for DEFINITY AUDIX, 585-300-509

In addition to this book, other description, installation and test, maintenance, and administration books are available.

# **How to Order Documentation**

A complete list of DEFINITY books is available in the Business Communications System Publications Catalog, 555-000-010.

You can order this document and any other DEFINITY documentation directly from the Lucent Technologies Business Communications System Publications Fulfillment Center at 1-317-322-6791 or toll free at 1-800-457-1235.

# **How to Comment on This Book**

Lucent Technologies welcomes your feedback. Please fill out the reader comment card at the front of this book and return it. Your comments are of great value and help us to improve our documentation.

If the reader comment card is missing, fax your comments to 1-303-538-1741 or to your Lucent Technologies representative, and mention this document's name and number, DEFINITY Enterprise Communication Server Release 6 Installation and Test for Compact Modular Cabinets, 555-230-128.

# <span id="page-129-0"></span>**Where to Call for Technical Support**

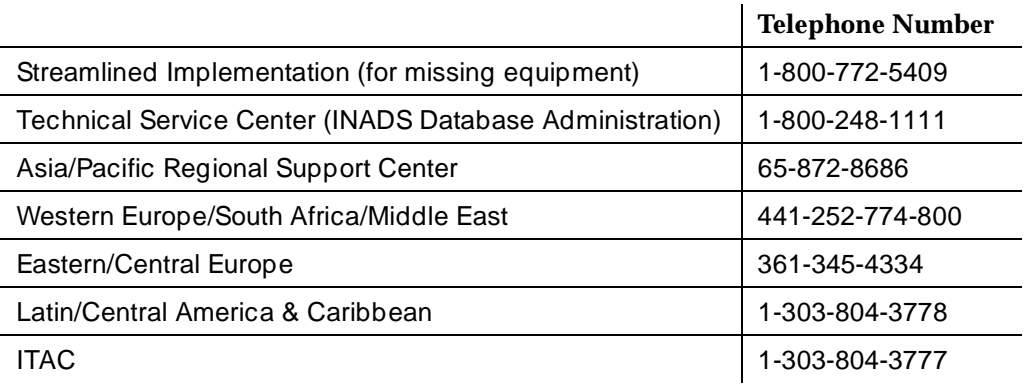

# **Security Issues**

To ensure the greatest security possible for customers, Lucent Technologies offers services that can reduce toll-fraud liabilities. Contact your Lucent Technologies representative for more security information.

Login security is an attribute of the DEFINITY ECS software. Existing passwords expire 24 hours after installation.

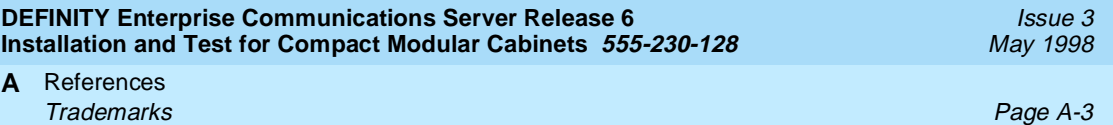

# **Trademarks**

This document contains references to the following Lucent Technologies trademarked products:

- ACCUNET<sup>®</sup>
- AUDIX<sup>®</sup>
- Callmaster<sup>®</sup>
- CallVisor<sup>®</sup>
- CONVERSANT<sup>®</sup>
- DEFINITY<sup>®</sup>
- FORUM™
- MEGACOM<sup>®</sup>
- TRANSTALK™

The following products are trademarked by their appropriate vendor:

- LINX<sup>™</sup> is a trademark of Illinois Tool Works, Incorporated
- Shockwatch<sup>®</sup> is a registered trademark of Media Recovery, Incorporated
- Styrofoam<sup>®</sup> is a registered trademark of Styrofoam Corporation
- Tiltwatch<sup>®</sup> is a registered trademark of Media Recovery, Incorporated

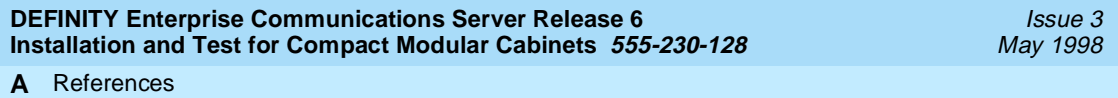

Standards Compliance **Page A-4** Standards Compliance Page A-4

# **Standards Compliance**

The equipment presented in this document complies with the following standards (as appropriate):

- ITU-T (Formerly CCITT)
- ECMA
- ETSI
- IPNS
- **DPNSS**
- National ISDN-1
- National ISDN-2
- ISO-9000
- ANSI
- FCC Part 15 and Part 68
- EN55022
- EN50081
- EN50082
- CISPR22
- Australia AS3548 (AS/NZ3548)
- Australia AS3260
- IEC 825
- IEC 950
- **UL 1459**
- UL 1950
- CSA C222 Number 225
- TS001

Contact your Lucent Technologies representative for more information.

# **Electromagnetic Compatibility Standards**

This product complies with and conforms to the following standards:

- Limits and Methods of Measurements of Radio Interference Characteristics of Information Technology Equipment, EN55022 (CISPR22), 1993
- EN50082-1, European Generic Immunity Standard
- FCC Part 15
- Australia AS3548

### $\equiv$  **NOTE:**

The system conforms to Class A (industrial) equipment. Voice terminals meet Class B requirements.

- Electrostatic Discharge (ESD) IEC 1000-4-2
- Radiated radio frequency field IEC 1000-4-3
- Electrical Fast Transient IEC 1000-4-4

The system conforms to the following standards:

- Electromagnetic compatibility General Immunity Standard, part 1; residential, commercial, light industry, EN50082-1, CENELEC, 1991
- Issue 1 (1984) and Issue 2 (1992), Electrostatic discharge immunity requirements IEC 1000-4-2
- Radiated radio frequency field immunity requirements IEC 1000-4-3
- Electrical fast transient/burst immunity requirements IEC 1000-4-4
- Power Harmonics IEC 61000-3-2, 1995

<span id="page-133-0"></span>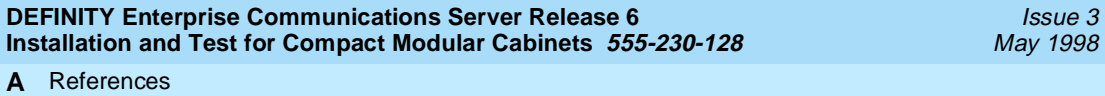

Electromagnetic Compatibility Standards Page A-6

#### **European Union Standards**

Lucent Technologies Business Communications Systems (BCS) declares that the DEFINITY equipment specified in this document bearing the "CE" mark conforms to the European Union Electromagnetic Compatibility Directives.

The "CE" (Conformité Europeénne) mark indicates conformance to the European Union Electromagnetic Compatibility Directive (89/336/EEC), Low Voltage Directive (73/23/EEC), Telecommunication Terminal Equipment (TTE) Directive (91/263/EEC), i-CTR3 Basic Rate Interface (BRI), and i-CTR4 Primary Rate Interface (PRI) as applicable.

The "CE" mark is applied to the following Release 6 products:

- Global AC-powered Multi-Carrier Cabinet (MCC)
- DC-powered Multi-Carrier Cabinet (MCC) with 25 Hz ring generator
- AC-powered Enhanced Single-Carrier Cabinet (ESCC) with 25 Hz ring generator
- AC-powered Compact Single-Carrier Cabinet (CSCC) with 25 Hz ring generator
- Enhanced DC power system
- AC-powered Compact Modular Cabinet (CMC) with 25 Hz ring generator
- AC-powered Compact Modular Cabinet (CMC) with 50 Hz ring generator for France

# **Federal Communications Commission Statement**

### **Part 68: Statement**

Part 68: Answer-Supervision Signaling. Allowing this equipment to be operated in a manner that does not provide proper answer-supervision signaling is in violation of Part 68 rules. This equipment returns answer-supervision signals to the public switched network when:

- Answered by the called station
- Answered by the attendant
- Routed to a recorded announcement that can be administered by the CPE user

This equipment returns answer-supervision signals on all DID calls forwarded back to the public switched telephone network. Permissible exceptions are:

- A call is unanswered
- A busy tone is received
- A reorder tone is received

Lucent Technologies attests that this registered equipment is capable of providing users access to interstate providers of operator services through the use of access codes. Modification of this equipment by call aggregators to block access dialing codes is a violation of the Telephone Operator Consumers Act of 1990.

This equipment complies with Part 68 of the FCC Rules. A label is provided on this equipment that contains, among other information, the FCC registration number and ringer equivalence number (REN) for this equipment. If requested, this information must be provided to the telephone company.

The REN is used to determine the quantity of devices which may be connected to the telephone line. Excessive RENs on the telephone line may result in devices not ringing in response to an incoming call. In most, but not all areas, the sum of RENs should not exceed 5.0. To be certain of the number of devices that may be connected to a line, as determined by the total RENs, contact the local telephone company.

### $\equiv$  NOTE:

REN is not required for some types of analog or digital facilities.

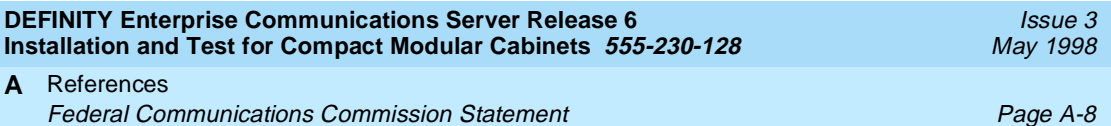

#### **Means of Connection**

Connection of this equipment to the telephone network is shown in the following table.

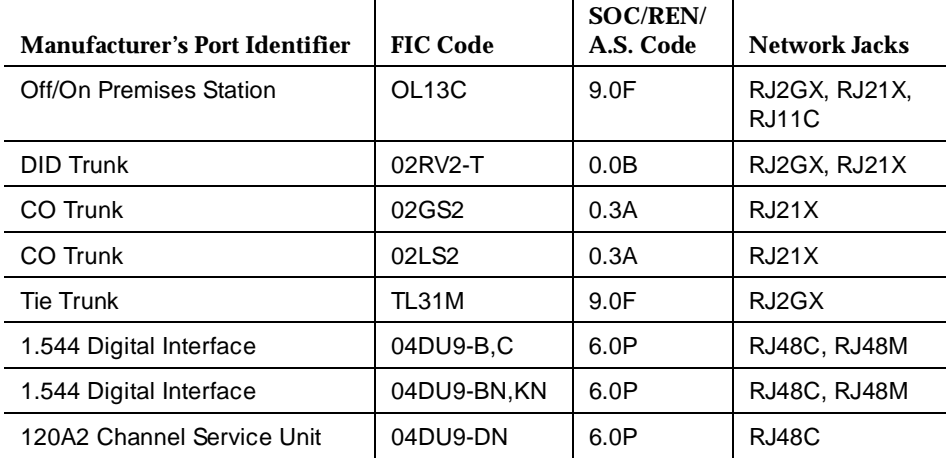

If the terminal equipment ( $DEFINITY^{\circledcirc}$  System) causes harm to the telephone network, the telephone company will notify you in advance that temporary discontinuance of service may be required. But if advance notice is not practical, the telephone company will notify the customer as soon as possible. Also, you will be advised of your right to file a complaint with the FCC if you believe it is necessary.

The telephone company may make changes in its facilities, equipment, operations or procedures that could affect the operation of the equipment. If this happens, the telephone company will provide advance notice in order for you to make necessary modifications to maintain uninterrupted service.

If trouble is experienced with this equipment, for repair or warranty information, please contact the Technical Service Center at 1-800-242-2121. For assistance outside of the United States, refer to [''Where to Call for Technical Support''.](#page-129-0) If the equipment is causing harm to the telephone network, the telephone company may request that you disconnect the equipment until the problem is resolved.

It is recommended that repairs be performed by Lucent Technologies certified technicians.

The equipment cannot be used on public coin phone service provided by the telephone company. Connection to party line service is subject to state tariffs. Contact the state public utility commission, public service commission or corporation commission for information.

This equipment, if it uses a telephone receiver, is hearing aid compatible.

Issue 3 May 1998

Page IN-1

# **Index**

### **Numerics**

25-pair cable pinout, [1-91](#page-98-0) 26B1 Selector Console, [1-66](#page-73-0) 2-wire digital station wiring, [1-58](#page-65-0) 367A adapter, [1-82](#page-89-0) 3-pair and 4-pair modularity, [1-63](#page-70-0)

### **A**

```
AC load center, 1-14
AC power
   ground wiring, 1-17
   grounding, 1-14
AC power supply, 1-14
AC voltage test, 1-14
AC-powered system, 1-46
   turn on procedure, 1-46
adapter
   400B2, 1-57
1-57
alarm
   connections, 1-58, 1-67
   log, 1-49
   origination disable procedure, 2-2
   relay contact, 1-67
alarm input, 1-67
alarm output, 1-67
A-Law companding, 1-48
analog station (2-wire), 1-58
analog tie trunk, 1-59
APP connector information, 1-55, 2-9, 2-15, 18 to 20
approved floor grounds, 1-16
approved ground, 1-15, 1-18
Argentina
   country code, 1-49
attendant console, 1-55
   302C1, 1-55
   maximum cabling distance, 1-55
Australia
   country code, 1-49
auxiliary equipment pin designations, 18 to 20
auxiliary equipment pinout information, 1-55, 2-9, 2-15
auxiliary power, 1-68
```
### **B**

backup translations, [1-54](#page-61-0) Belgium country code, 1-49

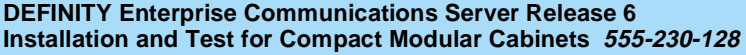

Issue 3 May 1998

Page IN-2

bit rate setting, [2-7](#page-114-0) BR851-B adapter, [1-81](#page-88-0) BRI multipoint cabling distances, [1-83](#page-90-0) terminating resistor, [1-77](#page-84-0) BRI terminating resistor, [1-77](#page-84-0)

### **C**

cable diagrams, [1-55](#page-62-0) pinout 25-pair, [1-91](#page-98-0) cables diagrams, [2-9,](#page-116-0) [2-15](#page-122-0), [18](#page-125-0) to [20](#page-127-0) changing system-parameters country options, [1-48](#page-55-0) system-parameters maintenance, [1-53](#page-60-0) China country code, [1-49](#page-56-0) circuit packs complete list, [1-29](#page-36-0) pin designations, [18](#page-125-0) to [20](#page-127-0) slot loading, [1-34](#page-41-0) TN2182B Tone-Clock, [1-34](#page-41-0) TN2185 ISDN-BRI 4-wire S Interface, [2-14](#page-121-0) TN2224 Digital Line, [2-12,](#page-119-0) [2-17](#page-124-0) TN744D Call Classifier/Tone Detector, [1-34](#page-41-0) TN798 Processor, [1-34](#page-41-0) CO trunk wiring, [1-58](#page-65-0) comcodes, [1-3](#page-10-0) commercial AC power, [1-14](#page-21-0) companding mode, [1-48](#page-55-0) connecting AC power, [1-14](#page-21-0) management terminal, [1-55](#page-62-0) country codes, [1-49](#page-56-0) country options, setting, [1-48](#page-55-0) coupled bonding conductor, [1-20,](#page-27-0) [1-21](#page-28-0) craft password, changing, [1-50](#page-57-0) Czechoslovakia country code, [1-49](#page-56-0)

### **D**

date, set procedure, [1-51](#page-58-0) day of the week, [1-51](#page-58-0) table of English names, [1-51](#page-58-0) DB9 (on back of PC), [1-44](#page-51-0) DC power signaling leads, [2-5](#page-112-0) DID trunk wiring, [1-58](#page-65-0) digital station (2-wire), [1-58](#page-65-0) digital tie trunk, 1-60 [Download from Www.Somanuals.com. All Manuals Search And Download.](#page-67-0)

Page IN-3

### **E**

electrical connection, [1-14](#page-21-0) emergency transfer power panel, [1-68,](#page-75-0) [1-89](#page-96-0) emergency transfer telephone, [1-96](#page-103-0) English day names table of, [1-51](#page-58-0) English month names table of, [1-52](#page-59-0) Equador country code, [1-49](#page-56-0) equipment, [1-3](#page-10-0) comcodes, [1-3](#page-10-0) European Union Standards, [A-6](#page-133-0) external alarm wiring example, [1-58](#page-65-0) external modem U.S. Robotics, [1-26,](#page-33-0) [1-98](#page-105-0) external modem option settings, [1-26,](#page-33-0) [1-98](#page-105-0)

### **F**

Feature Access Code (FAC) form screens and implementation notes, [1-71](#page-78-0) France country code, [1-49](#page-56-0)

### **G**

Germany country code, [1-49](#page-56-0) Greece country code, [1-49](#page-56-0) ground approved floor, [1-16](#page-23-0) building steel, [1-15](#page-22-0) concrete encased, [1-15](#page-22-0) ring, [1-15](#page-22-0) water pipe, [1-15](#page-22-0) Ground Block Installation to Right Panel, [1-19](#page-26-0) ground wiring AC, [1-17](#page-24-0) grounding AC power, [1-14](#page-21-0) approved, [1-14](#page-21-0) rules, [1-14](#page-21-0)

Page IN-4

### **H**

Hong Kong country code, [1-49](#page-56-0) **Hungary** country code, [1-49](#page-56-0)

## **I**

```
impedance, setting, 2-7
INADS
   register system, 2-2
ISDN
   BRI
       fanout of multipoint installations, 1-83
       terminating resistor, 1-77
Italy
   country code, 1-49
```
### **J**

Japan country code, [1-49](#page-56-0)

## **L**

labels Main Distribution Frame, [1-41](#page-48-0) lead designations, [2-9](#page-116-0) port board, [1-68](#page-75-0) telephones, [1-68](#page-75-0) log in to system, [1-47](#page-54-0)

## **M**

```
Macedonia
   country code, 1-49
major alarm contact, 1-67
management terminal installation, 1-42 to 1-43
Mexico
   country code, 1-49
modem
   external, switch settings, 1-26, 1-98
modularity
   3-pair, 1-63
   4-pair, 1-63
month names
   table of English, 1-52
                       Download from Www.Somanuals.com. All Manuals Search And Download.
```
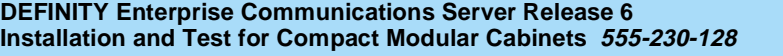

Issue 3 May 1998

Page IN-5

mu-Law companding, [1-48](#page-55-0) multipoint figure, [1-83](#page-90-0) multipoint adapters, [1-81](#page-88-0)

### **N**

National Electrical Code grounding rules, [1-14](#page-21-0) neon voltage (ring ping), [2-3](#page-110-0) **Netherlands** country code, [1-49](#page-56-0) NT1 network interface, [1-77](#page-84-0)

### **O**

off-premises stations, [1-84](#page-91-0)

### **P**

password changing, [1-50](#page-57-0) craft, changing, [1-50](#page-57-0) requirements for valid, [1-50](#page-57-0) pin designations auxiliary equipment, [18](#page-125-0) to [20](#page-127-0) circuit packs, [18](#page-125-0) to [20](#page-127-0) pinout information auxiliary equipment, [1-55,](#page-62-0) [2-9,](#page-116-0) [2-15](#page-122-0) circuit packs, [1-55](#page-62-0), [2-9](#page-116-0), [2-15](#page-122-0) connector and cable diagrams, [2-9](#page-116-0) port, [1-68](#page-75-0) processor interface cable, [2-11](#page-118-0) telephones, [1-68](#page-75-0) TN2185 ISDN-BRI, [2-14](#page-121-0) pinouts auxiliary, [18](#page-125-0) to [20](#page-127-0) circuit packs, [18](#page-125-0) to [20](#page-127-0) Poland country code, [1-49](#page-56-0) port circuit pack pinout information, [1-68](#page-75-0) power up AC-powered system, procedure, [1-46](#page-53-0) Processor Interface cable connection, [1-23](#page-30-0), [1-26,](#page-33-0) [1-42](#page-49-0), [1-44,](#page-51-0) [1-67](#page-74-0) pinout, [2-11](#page-118-0)

Page IN-6

### **R**

registering system with INADS, [2-2](#page-109-0) ring ping, [2-3](#page-110-0) ringing option, [1-45](#page-52-1) Russia country code, [1-49](#page-56-0)

### **S**

Saudi Arabia country code, [1-49](#page-56-0) save translations, [1-55](#page-62-0) Selector Console, [1-66](#page-73-0) setting bit rate, [2-7](#page-114-0) date and time, [1-51](#page-58-0) line impedance, [2-7](#page-114-0) ring option, [1-45](#page-52-1) signaling leads, DC power, [2-5](#page-112-0) Singapore country code, [1-49](#page-56-0) single-point ground, [1-18](#page-25-0) single-point ground block, [1-18](#page-25-0) sneak current fuse panel, [1-38](#page-45-0) fuses, [1-39](#page-46-0) protection, [1-38](#page-45-0) Spain country code, [1-49](#page-56-0) status system all-cabinets command, [1-47](#page-54-0) switch settings external modem, [1-26](#page-33-0), [1-98](#page-105-0) TN464 circuit pack, [2-7](#page-114-0) TN760 tie trunk, [2-5](#page-112-0) system grounding, [1-14](#page-21-0) system status, [1-47](#page-54-0) system-parameters maintenance, [1-53](#page-60-0)

### **T**

T1 Channel Service Unit, [1-62](#page-69-0) Taiwan country code, [1-49](#page-56-0) telephone emergency transfer, [1-96](#page-103-0) pinout information, [1-68](#page-75-0) telephone connection, [1-55](#page-62-0) terminal connections, [1-55](#page-62-0) type, [1-47](#page-54-0) terminating resistor, 1-77 [Download from Www.Somanuals.com. All Manuals Search And Download.](#page-84-0)

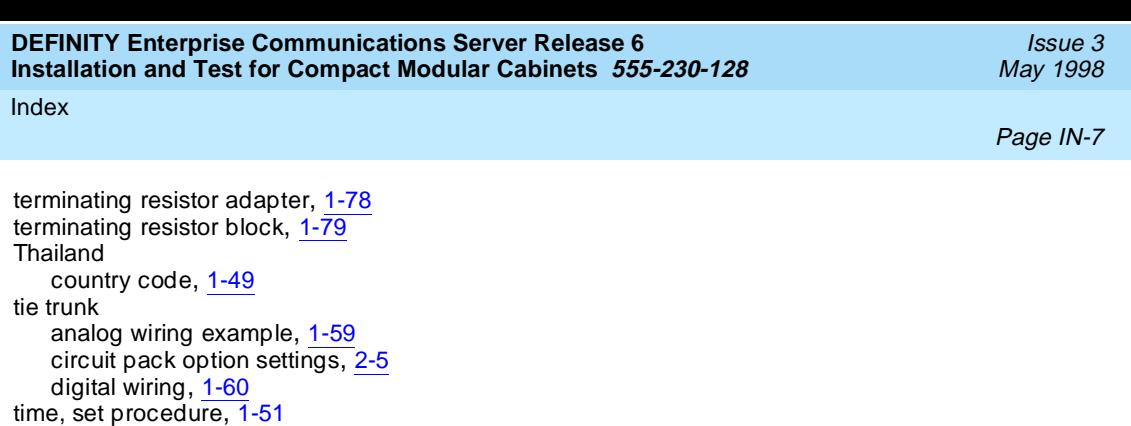

### **U**

U.S. Robotics modem, [1-26,](#page-33-0) [1-98](#page-105-0) uninterruptible power supply, [1-16](#page-23-0) United Kingdom country code, [1-49](#page-56-0) United States country code, [1-49](#page-56-0) UPS, [1-16](#page-23-0) USA, country code, [1-49](#page-56-0)

TN2181 pinout information, [1-68](#page-75-0) TN2224 Digital Line, [2-12](#page-119-0), [2-17](#page-124-0)

TN798 Processor, [1-46,](#page-53-0) [1-54](#page-61-0)

backup procedure, [1-54](#page-61-0) save procedure, [1-55](#page-62-0)

type-approved external modem, [1-26](#page-33-0), [1-98](#page-105-0)

TN464 circuit pack option settings, [2-7](#page-114-0) TN760 circuit pack option settings, [2-5](#page-112-0)

TN793, [2-15](#page-122-0)

translations

### **V**

Venezuela country code, [1-49](#page-56-0)

### **W**

wiring 2-wire digital station, [1-58](#page-65-0) analog station, [1-58](#page-65-0) analog tie trunk, [1-59](#page-66-0) CO trunk, [1-58](#page-65-0) digital tie trunk, [1-60](#page-67-0) pin designations, [18](#page-125-0) to [20](#page-127-0) pinouts, [1-55,](#page-62-0) [2-9,](#page-116-0) [2-15](#page-122-0) Processor Interface cable, [1-23,](#page-30-0) [1-26,](#page-33-0) [1-42](#page-49-0), [1-44,](#page-51-0) [1-67](#page-74-0) telephone connection, [1-55](#page-62-0)

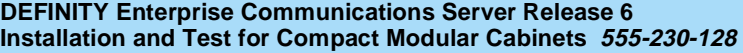

Issue 3 May 1998

Page IN-8

wiring example 2-wire digital station, [1-58](#page-65-0) 302C Attendant Console, [1-55](#page-62-0) 3-pair and 4-pair modularity, [1-63](#page-70-0) alarms, [1-58](#page-65-0) analog station, [1-58](#page-65-0) analog tie trunk, [1-59](#page-66-0) attendant console, [1-55](#page-62-0) CO trunk, [1-58](#page-65-0) DID trunk, [1-58](#page-65-0) digital station (2-wire), [1-58](#page-65-0) digital tie trunk, [1-60](#page-67-0) telephone connection, [1-55](#page-62-0)
Free Manuals Download Website [http://myh66.com](http://myh66.com/) [http://usermanuals.us](http://usermanuals.us/) [http://www.somanuals.com](http://www.somanuals.com/) [http://www.4manuals.cc](http://www.4manuals.cc/) [http://www.manual-lib.com](http://www.manual-lib.com/) [http://www.404manual.com](http://www.404manual.com/) [http://www.luxmanual.com](http://www.luxmanual.com/) [http://aubethermostatmanual.com](http://aubethermostatmanual.com/) Golf course search by state [http://golfingnear.com](http://www.golfingnear.com/)

Email search by domain

[http://emailbydomain.com](http://emailbydomain.com/) Auto manuals search

[http://auto.somanuals.com](http://auto.somanuals.com/) TV manuals search

[http://tv.somanuals.com](http://tv.somanuals.com/)